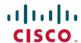

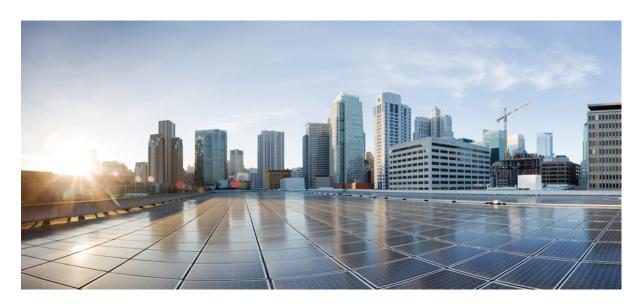

# System Management Configuration Guide for Cisco 8000 Series Routers, IOS XR Release 24.1.x, 24.2.x, 24.3.x, and 24.4.x

**First Published: 2024-03-14** 

## **Americas Headquarters**

Cisco Systems, Inc. 170 West Tasman Drive San Jose, CA 95134-1706 USA http://www.cisco.com Tel: 408 526-4000 800 553-NETS (6387)

Fax: 408 527-0883

THE SPECIFICATIONS AND INFORMATION REGARDING THE PRODUCTS IN THIS MANUAL ARE SUBJECT TO CHANGE WITHOUT NOTICE. ALL STATEMENTS, INFORMATION, AND RECOMMENDATIONS IN THIS MANUAL ARE BELIEVED TO BE ACCURATE BUT ARE PRESENTED WITHOUT WARRANTY OF ANY KIND, EXPRESS OR IMPLIED. USERS MUST TAKE FULL RESPONSIBILITY FOR THEIR APPLICATION OF ANY PRODUCTS.

THE SOFTWARE LICENSE AND LIMITED WARRANTY FOR THE ACCOMPANYING PRODUCT ARE SET FORTH IN THE INFORMATION PACKET THAT SHIPPED WITH THE PRODUCT AND ARE INCORPORATED HEREIN BY THIS REFERENCE. IF YOU ARE UNABLE TO LOCATE THE SOFTWARE LICENSE OR LIMITED WARRANTY, CONTACT YOUR CISCO REPRESENTATIVE FOR A COPY.

The Cisco implementation of TCP header compression is an adaptation of a program developed by the University of California, Berkeley (UCB) as part of UCB's public domain version of the UNIX operating system. All rights reserved. Copyright © 1981, Regents of the University of California.

NOTWITHSTANDING ANY OTHER WARRANTY HEREIN, ALL DOCUMENT FILES AND SOFTWARE OF THESE SUPPLIERS ARE PROVIDED "AS IS" WITH ALL FAULTS. CISCO AND THE ABOVE-NAMED SUPPLIERS DISCLAIM ALL WARRANTIES, EXPRESSED OR IMPLIED, INCLUDING, WITHOUT LIMITATION, THOSE OF MERCHANTABILITY, FITNESS FOR A PARTICULAR PURPOSE AND NONINFRINGEMENT OR ARISING FROM A COURSE OF DEALING, USAGE, OR TRADE PRACTICE.

IN NO EVENT SHALL CISCO OR ITS SUPPLIERS BE LIABLE FOR ANY INDIRECT, SPECIAL, CONSEQUENTIAL, OR INCIDENTAL DAMAGES, INCLUDING, WITHOUT LIMITATION, LOST PROFITS OR LOSS OR DAMAGE TO DATA ARISING OUT OF THE USE OR INABILITY TO USE THIS MANUAL, EVEN IF CISCO OR ITS SUPPLIERS HAVE BEEN ADVISED OF THE POSSIBILITY OF SUCH DAMAGES.

Any Internet Protocol (IP) addresses and phone numbers used in this document are not intended to be actual addresses and phone numbers. Any examples, command display output, network topology diagrams, and other figures included in the document are shown for illustrative purposes only. Any use of actual IP addresses or phone numbers in illustrative content is unintentional and coincidental.

All printed copies and duplicate soft copies of this document are considered uncontrolled. See the current online version for the latest version.

Cisco has more than 200 offices worldwide. Addresses and phone numbers are listed on the Cisco website at www.cisco.com/go/offices.

Cisco and the Cisco logo are trademarks or registered trademarks of Cisco and/or its affiliates in the U.S. and other countries. To view a list of Cisco trademarks, go to this URL: <a href="https://www.cisco.com/c/en/us/about/legal/trademarks.html">https://www.cisco.com/c/en/us/about/legal/trademarks.html</a>. Third-party trademarks mentioned are the property of their respective owners. The use of the word partner does not imply a partnership relationship between Cisco and any other company. (1721R)

© 2024 Cisco Systems, Inc. All rights reserved.

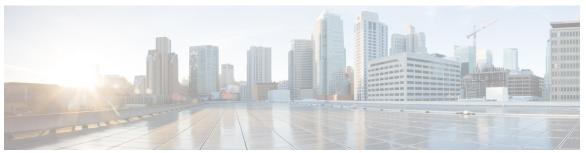

## CONTENTS

PREFACE Preface ix

Changes to this Document ix

CHAPTER 1 New and Changed System Management Features 1

System Management Features Added or Modified in IOS XR Release 24.x.x 1

CHAPTER 2 YANG Data Models for System Management Features 3

Using YANG Data Models 3

CHAPTER 3 Configuring Physical and Virtual Terminals 5

Prerequisites for Implementing Physical and Virtual Terminals 5

Information About Implementing Physical and Virtual Terminals 5

Line Templates 5

Line Template Configuration Mode 6

Line Template Guidelines 6

Terminal Identification 7

vty Pools 7

How to Implement Physical and Virtual Terminals on Cisco IOS XR Software 8

Modifying Templates 8

Creating and Modifying vty Pools

Monitoring Terminals and Terminal Sessions 11

Configuration Examples for Implementing Physical and Virtual Terminals 12

CHAPTER 4 Configuring Simple Network Management Protocol 15

Prerequisites for Implementing SNMP 15

Restrictions for SNMP use on Cisco IOS XR Software 15

```
Information about Implementing SNMP 16
  SNMP Functional Overview 16
    SNMP Manager
    SNMP Agent 16
    MIB
           16
  SNMP Versions
    Comparison of SNMPv1, v2c, and v3 18
    Security Models and Levels for SNMPv1, v2, v3 19
  SNMPv3 Benefits
                    20
  SNMPv3 Costs 20
    User-Based Security Model
    View-Based Access Control Model 21
  IP Precedence and DSCP Support for SNMP
Custom MIB Support Using SNMP Operation Script 22
  Restrictions for Custom MIB 23
  Create Custom MIB Using SNMP Script 23
Session MIB support on subscriber sessions
  SNMP Notifications
  Session Types 25
How to Implement SNMP on Cisco IOS XR Software 26
  Configuring SNMPv3 26
  Configure to Drop Error PDUs 28
  Configuring SNMPv3: Examples 29
  Configuring SNMP Trap Notifications 32
  Configure to Drop Error PDUs 34
  Configuring Trap Notifications: Example
  Setting the Contact, Location, and Serial Number of the SNMP Agent
  Defining the Maximum SNMP Agent Packet Size
  Changing Notification Operation Values
  Setting IP Precedence and DSCP Values 39
  Setting IPv6 Precedence and DSCP Values 39
  Setting an IP Precedence Value for SNMP Traffic: Example
  Setting an IP DSCP Value for SNMP Traffic: Example
  Displaying SNMP Context Mapping
```

```
Configuring MIB Data to be Persistent 42
                             Configuring LinkUp and LinkDown Traps for a Subset of Interfaces 43
                             Polling BRIDGE-MIB 45
CHAPTER 5
                     Configuring Periodic MIB Data Collection and Transfer 47
                           Prerequisites for Periodic MIB Data Collection and Transfer 47
                           Information About Periodic MIB Data Collection and Transfer 47
                             SNMP Objects and Instances 47
                             Bulk Statistics Object Lists 48
                             Bulk Statistics Schemas 48
                             Bulk Statistics Transfer Options 48
                             Benefits of Periodic MIB Data Collection and Transfer 48
                          How to Configure Periodic MIB Data Collection and Transfer
                             Configuring a Bulk Statistics Object List 49
                             Configuring a Bulk Statistics Schema 50
                             Configuring Bulk Statistics Transfer Options 51
                           Periodic MIB Data Collection and Transfer: Example 54
CHAPTER 6
                     Configuring Cisco Discovery Protocol 57
                           Prerequisites for Implementing CDP 57
                           Information About Implementing CDP 57
                             How to Implement CDP on Cisco IOS XR Software
                           Enabling CDP 59
                           Modifying CDP Default Settings 59
                           Monitoring CDP
                                            60
                             Examples 61
CHAPTER 7
                     Configuring Call Home
                           About Call Home 65
                           Benefits of Using Call Home 66
                           Prerequisites for Call Home
                          How to Configue Call Home 67
                           Configuring Contact Information
```

Monitoring Packet Loss 41

CHAPTER 8

CHAPTER 9

```
Destination Profiles 69
       Configuring and Activating Destination Profiles 69
     Call Home Alert Groups 71
       Call Home Message Levels 72
       Associating an Alert Group with a Destination Profile 73
     Configuring Email 76
     Configuring a HTTPS Proxy Server
     Sending Call-home Data through an Email 77
     Sending Call-home Data through HTTPS
     Configuring Call Home to use VRF 81
     Configuring Call Home Data Privacy 82
     Sending Smart License Data
The Network Configuration Protocol
     Netconf Sessions and Operations
     The Yang data model
     Netconf and Yang 87
     Supported Yang Models
     Denial of Services Defense for Netconf-Yang 88
     Enabling NETCONF over SSH 89
       Examples: Netconf over SSH 90
Configuring PTP
     PTP Overview
       Restrictions for PTP 97
       PTP Support Information 97
       Timing Profile and Class Support Matrix
       Configuring PTP Delay Asymmetry 99
     ITU-T Telecom Profiles for PTP 102
       G.8265.1 102
          G.8263 Standard 104
       G.8275.1 105
     ITU-T Telecom Profile Examples: 111
       G.8265.1 Profile Configuration Examples 111
```

#### G.8275.1 **112**

## CHAPTER 10 Configuration and File System Management 119

Secure file transfer from the Router 119

Prerequisites for secure file transfer 120

Secure file transfer using SFTP 120

Secure file transfer using SCP 121

Auto-Save Configuration 122

Configure Auto-Save 123

Auto-Save and Copy Router Configuration Using Public Key Authentication 124

Configuration Example for Auto-Save Using Public Key Authentication 125

Increasing Commit Limit 126

Guidelines and Restrictions for Increasing the Commit Limit 127

Increasing the Rebase Limits 128

Perform ASCII Backup and Rest ASCII Backup Timer 128

Concurrent Configuration Rebase during Commit 129

View VRF-specific Configuration 130

View Filter Running Configuration for VRF 130

Contents

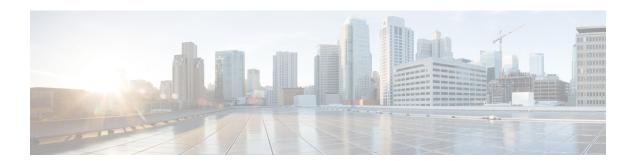

# **Preface**

This guide describes the System Management configuration details for Cisco IOS XR software. This chapter contains details on the changes made to this document.

• Changes to this Document, on page ix

# **Changes to this Document**

Table 1: Changes to this Document

| Date          | Summary                          |
|---------------|----------------------------------|
| February 2024 | Initial release of this document |

Preface

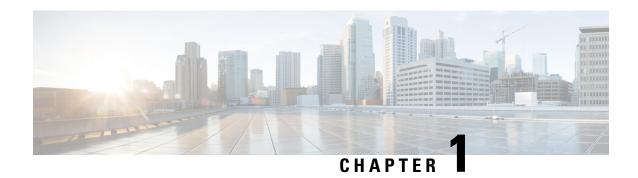

# **New and Changed System Management Features**

This chapter lists all the features that have been added or modified in this guide. The table also contains references to these feature documentation sections.

• System Management Features Added or Modified in IOS XR Release 24.x.x, on page 1

# System Management Features Added or Modified in IOS XR Release 24.x.x

| Feature                                                               | Description                 | Changed in Release | Where Documented                                                 |
|-----------------------------------------------------------------------|-----------------------------|--------------------|------------------------------------------------------------------|
| Support for Precision<br>Time Protocol (PTP) on<br>8212-48FH-M Router | This feature is introduced. | Release 24.4.1     | Configuring PTP, on page 93                                      |
| Concurrent Configuration<br>Rebase during Commit                      | This feature is introduced. | Release 24.3.1     | Concurrent Configuration<br>Rebase during Commit,<br>on page 129 |
| View VRF-specific<br>Configuration                                    | This feature is introduced. | Release 24.2.11    | View VRF-specific<br>Configuration, on page 130                  |
| Increasing Commit Limit                                               | This feature is introduced. | Release 24.2.11    | Increasing Commit Limit, on page 126                             |

System Management Features Added or Modified in IOS XR Release 24.x.x

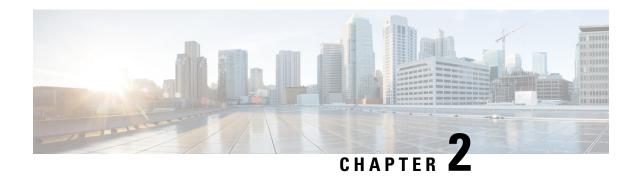

# YANG Data Models for System Management Features

This chapter provides information about the YANG data models for System Management features.

• Using YANG Data Models, on page 3

# **Using YANG Data Models**

Cisco IOS XR supports a programmatic way of configuring and collecting operational data of a network device using YANG data models. Although configurations using CLIs are easier and human-readable, automating the configuration using model-driven programmability results in scalability.

The data models are available in the release image, and are also published in the Github repository. Navigate to the release folder of interest to view the list of supported data models and their definitions. Each data model defines a complete and cohesive model, or augments an existing data model with additional XPaths. To view a comprehensive list of the data models supported in a release, navigate to the **Available-Content.md** file in the repository.

You can also view the data model definitions using the YANG Data Models Navigator tool. This GUI-based and easy-to-use tool helps you explore the nuances of the data model and view the dependencies between various containers in the model. You can view the list of models supported across Cisco IOS XR releases and platforms, locate a specific model, view the containers and their respective lists, leaves, and leaf lists presented visually in a tree structure. This visual tree form helps you get insights into nodes that can help you automate your network.

To get started with using the data models, see the *Programmability Configuration Guide*.

**Using YANG Data Models** 

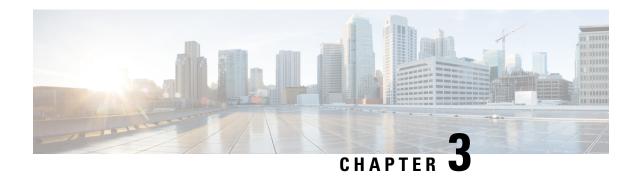

# **Configuring Physical and Virtual Terminals**

Line templates define standard attribute settings for incoming and outgoing transport over physical and virtual terminal lines (vtys). Vty pools are used to apply template settings to ranges of vtys.

This module describes the tasks you need to implement physical and virtual terminals on your Cisco IOS XR network.

- Prerequisites for Implementing Physical and Virtual Terminals, on page 5
- Information About Implementing Physical and Virtual Terminals, on page 5
- How to Implement Physical and Virtual Terminals on Cisco IOS XR Software, on page 8
- Configuration Examples for Implementing Physical and Virtual Terminals, on page 12

# **Prerequisites for Implementing Physical and Virtual Terminals**

You must be in a user group associated with a task group that includes the proper task IDs. The command reference guides include the task IDs required for each command. If you suspect user group assignment is preventing you from using a command, contact your AAA administrator for assistance.

# **Information About Implementing Physical and Virtual Terminals**

To implement physical and virtual terminals, you need to understand the concepts in this section.

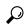

Tip

You can programmatically manage the physical and virtual terminals using <code>openconfig-system-terminal.yang</code> OpenConfig data model. To get started with using data models, see the *Programmability Configuration Guide* for Cisco 8000 Series Routers.

# **Line Templates**

The following line templates are available in the Cisco IOS XR software.

- Default line template—The default line template that applies to a physical and virtual terminal lines.
- Console line template—The line template that applies to the console line.

 User-defined line templates—User-defined line templates that can be applied to a range of virtual terminal lines.

# **Line Template Configuration Mode**

Changes to line template attributes are made in line template configuration mode. To enter line template configuration mode, issue the **line** command from XR Config mode, specifying the template to be modified. These line templates can be configured with the **line** command:

- console—console template
- default—default template
- template—user-defined template

After you specify a template with the **line** command, the router enters line template configuration mode where you can set the terminal attributes for the specified line. This example shows how to specify the attributes for the console:

```
RP/0/RP0/CPU0:router(config) # line console
RP/0/RP0/CPU0:router(config-line) #
```

From line template configuration mode, use the online help feature (?) to view all available options. Some useful options include:

- absolute-timeout—Specifies a timeout value for line disconnection.
- escape-character—Changes the line escape character.
- exec-timeout—Specifies the EXEC timeout.
- length—Sets the number of lines displayed on the screen.
- session-limit—Specifies the allowable number of outgoing connections.
- session-timeout—Specifies an interval for closing the connection if there is no input traffic.
- timestamp—Displays the timestamp before each command.
- width—Specifies the width of the display terminal.

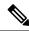

Note

The *default* session-limit for line template is applicable to Telnet sessions only. It is not applicable for SSH sessions.

# **Line Template Guidelines**

The following guidelines apply to modifying the console template and to configuring a user-defined template:

• Modify the templates for the physical terminal lines on the router (the console port) from line template configuration mode. Use the **line console** command from XR Config mode to enter line template configuration mode for the console template.

• Modify the template for virtual lines by configuring a user-defined template with the **line** *template-name* command, configuring the terminal attributes for the user-defined template from line template configuration, and applying the template to a range of virtual terminal lines using the **vty pool** command.

Attributes not defined in the console template, or any virtual template, are taken from the default template.

The default settings for the default template are described for all commands in line template configuration mode in the *Terminal Services Commands on* module in *System Management Command Reference for Cisco 8000 Series Routers*.

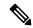

Note

Before creating or modifying the vty pools, enable the telnet server using the **telnet server** command in XR Config mode. See *IP Addresses and Services Configuration Guide for Cisco 8000 Series Routers* and *IP Addresses and Services Command Reference for Cisco 8000 Series Routers* for more information.

## **Terminal Identification**

The physical terminal lines for the console port is identified by its location, expressed in the format of rack/slot/module, on the active or standby route processor (RP) where the respective console port resides. For virtual terminals, physical location is not applicable; the Cisco IOS XR software assigns a vty identifier to vtys according to the order in which the vty connection has been established.

# vty Pools

Each virtual line is a member of a pool of connections using a common line template configuration. Multiple vty pools may exist, each containing a defined number of vtys as configured in the vty pool. The Cisco IOS XR software supports the following vty pools by default:

- Default vty pool—The default vty pool consists of five vtys (vtys 0 through 4) that each reference the default line template.
- Default fault manager pool—The default fault manager pool consists of six vtys (vtys 100 through 105) that each reference the default line template.

In addition to the default vty pool and default fault manager pool, you can also configure a user-defined vty pool that can reference the default template or a user-defined template.

When configuring vty pools, follow these guidelines:

- The vty range for the default vty pool must start at vty 0 and must contain a minimum of five vtys.
- The vty range from 0 through 99 can reference the default vty pool.
- The vty range from 5 through 99 can reference a user-defined vty pool.
- The vty range from 100 is reserved for the fault manager vty pool.
- The vty range for fault manager vty pools must start at vty 100 and must contain a minimum of six vtys.
- A vty can be a member of only one vty pool. A vty pool configuration will fail if the vty pool includes a vty that is already in another pool.
- If you attempt to remove an active vty from the active vty pool when configuring a vty pool, the configuration for that vty pool will fail.

# How to Implement Physical and Virtual Terminals on Cisco IOS XR Software

# **Modifying Templates**

This task explains how to modify the terminal attributes for the console and default line templates. The terminal attributes that you set will modify the template settings for the specified template.

#### **SUMMARY STEPS**

- 1. configure
- 2. line {console | default}
- **3.** Configure the terminal attribute settings for the specified template using the commands in line template configuration mode.
- **4.** Use one of the following commands:
  - end
  - commit

#### **DETAILED STEPS**

#### **Procedure**

|        | Command or Action                                                                                                    | Purpose                                                                             |  |
|--------|----------------------------------------------------------------------------------------------------|-------------------------------------------------------------------------------------|--|
| Step 1 | configure                                                                                                    | Enters mode.                                                                        |  |
|        | Example:                                                                                                    |                                                                                     |  |
|        | RP/0/RP0/CPU0:router# configure                                                                                              |                                                                                     |  |
| Step 2 | line {console   default}                                                                                                    | Enters line template configuration mode for the specified                           |  |
|        | Example:                                                                                                    | line template.                                                                      |  |
|        | RP/0/RP0/CPU0:router(config)# line console                                                                                   | • <b>console</b> —Enters line template configuration mode for the console template. |  |
|        | or                                                                                                    | default —Enters line template configuration mode for<br>the default line template.  |  |
|        | RP/0/RP0/CPU0:router(config)# line default                                                                                   |                                                                                     |  |
| Step 3 | Configure the terminal attribute settings for the specified template using the commands in line template configuration mode. |                                                                                     |  |
| Step 4 | Use one of the following commands:                                                                                           | Saves configuration changes.                                                        |  |
|        | • end • commit                                                                                                    | When you issue the <b>end</b> command, the system prompts you to commit changes:    |  |

| <br>Command or Action                                   | Purpose                                                                                                    |
|---------------------------------------------------------|----------------------------------------------------------------------------------------------------|
| Example:  RP/0/RP0/CPU0:router(config-line)# end        | Uncommitted changes found, commit them before exiting(yes/no/cancel)? [cancel]:                                                                                                    |
| <pre>Or RP/0/RP0/CPU0:router(config-line)# commit</pre> | <ul> <li>Entering yes saves configuration changes to the running configuration file, exits the configuration session, and returns the router to EXEC mode.</li> <li>Entering no exits the configuration session and returns the router to EXEC mode without committing the configuration changes.</li> </ul> |
|                                                         | Entering cancel leaves the router in the current configuration session without exiting or committing the configuration changes.                                                                                                    |
|                                                         | • Use the <b>commit</b> command to save the configuration changes to the running configuration file and remain within the configuration session.                                                                                                    |

# **Creating and Modifying vty Pools**

This task explains how to create and modify vty pools.

#### **SUMMARY STEPS**

- 1. configure
- 2. telnet {ipv4 | ipv6} server max-servers limit
- **3. line template** *template-name*
- **4.** Configure the terminal attribute settings for the specified line template using the commands in line template configuration mode.
- 5. exit
- **6. vty-pool** {**default** | *pool-name* | **eem**} *first-vty* [*line-template* {**default** | *template-name*}]
- **7.** Use the **commit** or **end** command.

## **DETAILED STEPS**

### **Procedure**

|        | Command or Action               | Purpose      |
|--------|---------------------------------|--------------|
| Step 1 | configure                       | Enters mode. |
|        | Example:                        |              |
|        | RP/0/RP0/CPU0:router# configure |              |

| -      | Command or Action                                                                                                    | Purpose                                                                                                    |
|--------|----------------------------------------------------------------------------------------------------|----------------------------------------------------------------------------------------------------|
| Step 2 | telnet {ipv4   ipv6} server max-servers limit  Example:                                                                                                    | Specifies the number of allowable Telnet servers. Up to 100 Telnet servers are allowed.                                                                                                    |
|        | RP/0/RP0/CPU0:router(config)# telnet ipv4 server max-servers 10                                                                                                    | Note By default no Telnet servers are allowed. You must configure this command in order to enable the use of Telnet servers.                                                                                                    |
| Step 3 | <pre>line template template-name Example:  RP/0/RP0/CPU0:router(config) # line     template 1</pre>                                                                                                    | Enters line template configuration mode for a user-defined template.                                                                                                    |
| Step 4 | Configure the terminal attribute settings for the specified line template using the commands in line template configuration mode.                                                                                                    | _                                                                                                    |
| Step 5 | exit Example:                                                                                                    | Exits line template configuration mode and returns the router to global configuration mode.                                                                                                    |
|        | RP/0/RP0/CPU0:router(config-line)# exit                                                                                                    |                                                                                                    |
| Step 6 | <pre>vty-pool {default   pool-name   eem} first-vty last-vty [line-template {default   template-name}]  Example:  RP/0/RP0/CPU0:router(config) # vty-pool     default 0 5 line-template default  or  RP/0/RP0/CPU0:router(config) # vty-pool     pool1 5 50 line-template template1  or  RP/0/RP0/CPU0:router(config) # vty-pool     eem 100 105 line-template template1</pre> | <ul> <li>Creates or modifies vty pools.</li> <li>If you do not specify a line template with the line-template keyword, a vty pool defaults to the default line template.</li> <li>default —Configures the default vty pool.</li> <li>The default vty pool must start at vty 0 and must contain a minimum of five vtys (vtys 0 through 4).</li> <li>You can resize the default vty pool by increasing the range of vtys that compose the default vty pool.</li> <li>pool-name —Creates a user-defined vty pool.</li> <li>A user-defined pool must start at least at vty 5, depending on whether the default vty pool has been resized.</li> <li>If the range of vtys for the default vty pool has been resized, use the first range value free from the default line template. For example, if the range of vtys for the default vty pool has been configured to include 10 vtys (vty 0 through 9), the range value for the user-defined vty pool must start with vty 10.</li> </ul> |

| Command or Action                            | Purpose                                                                                                    |
|----------------------------------------------|----------------------------------------------------------------------------------------------------|
|                                              | <ul> <li>eem —Configures the embedded event manager pool.</li> <li>The default embedded event manager vty pool must start at vty 100 and must contain a minimum of six vtys (vtys 100 through 105).</li> </ul> |
|                                              | • line-template template-name — Configures the vty pool to reference a user-defined template.                                                                                                    |
| Use the <b>commit</b> or <b>end</b> command. | <b>commit</b> —Saves the configuration changes and remains within the configuration session.                                                                                                    |
|                                              | <b>end</b> —Prompts user to take one of these actions:                                                                                                    |
|                                              | • Yes — Saves configuration changes and exits the configuration session.                                                                                                    |
|                                              | • No —Exits the configuration session without committing the configuration changes.                                                                                                    |
|                                              | • Cancel —Remains in the configuration session, without committing the configuration changes.                                                                                                    |
|                                              |                                                                                                    |

# **Monitoring Terminals and Terminal Sessions**

This task explains how to monitor terminals and terminal sessions using the **show** EXEC commands available for physical and terminal lines.

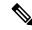

Note

The commands can be entered in any order.

#### **SUMMARY STEPS**

- **1.** (Optional) **show line** [**aux location** *node-id* | **console location** *node-id* | **vty** *number*]
- 2. (Optional) show terminal
- 3. (Optional) show users

## **DETAILED STEPS**

### **Procedure**

|        | Command or Action                                                                             | Purpose                                                                                                    |
|--------|-----------------------------------------------------------------------------------------------|----------------------------------------------------------------------------------------------------|
| Step 1 | (Optional) show line [aux location node-id   console location node-id   vty number]  Example: | Displays the terminal parameters of terminal lines.  • Specifying the <b>show line aux location</b> <i>node-id</i> EXEC command displays the terminal parameters of the |
|        | RP/0/RP0/CPU0:router# show line                                                               | auxiliary line.                                                                                                    |

|        | Command or Action                   | Purpose                                                                                                    |
|--------|-------------------------------------|----------------------------------------------------------------------------------------------------|
|        |                                     | <ul> <li>Specifying the show line console location node-id<br/>EXEC command displays the terminal parameters of<br/>the console.</li> </ul>                              |
|        |                                     | • For the <b>location</b> <i>node-id</i> keyword and argument, enter the location of the Route Processor (RP) on which the respective auxiliary or console port resides. |
|        |                                     | • The <i>node-id</i> argument is expressed in the format of <i>rack/slot/module</i> .                                                                                    |
|        |                                     | • Specifying the <b>show line vty</b> <i>number</i> EXEC command displays the terminal parameters for the specified vty.                                                 |
| Step 2 | (Optional) show terminal Example:   | Displays the terminal attribute settings for the current terminal line.                                                                                                  |
|        | RP/0/RP0/CPU0:router# show terminal |                                                                                                    |
| Step 3 | (Optional) show users               | Displays information about the active lines on the router.                                                                                                    |
|        | Example:                            |                                                                                                    |
|        | RP/0/RP0/CPU0:router# show users    |                                                                                                    |

# Configuration Examples for Implementing Physical and Virtual Terminals

### **Modifying the Console Template: Example**

This configuration example shows how to modify the terminal attribute settings for the console line template:

```
line console
exec-timeout 0 0
escape-character 0x5a
session-limit 10
disconnect-character 0x59
session-timeout 100
transport input telnet
transport output telnet
```

In this configuration example, the following terminal attributes are applied to the console line template:

- The EXEC time out for terminal sessions is set to 0 minutes, 0 seconds. Setting the EXEC timeout to 0 minutes and 0 seconds disables the EXEC timeout function; thus, the EXEC session for the terminal session will never time out.
- The escape character is set to the 0x5a hexadecimal value (the 0x5a hexadecimal value translates into the "Z" character).
- The session limit for outgoing terminal sessions is set to 10 connections.
- The disconnect character is set to 0x59 hexadecimal value (the 0x59 hexadecimal character translates into the "Y" character).
- The session time out for outgoing terminal sessions is set to 100 minutes (1 hour and 40 minutes).
- The allowed transport protocol for incoming terminal sessions is Telnet.
- The allowed transport protocol for outgoing terminal sessions is Telnet.

To verify that the terminal attributes for the console line template have been applied to the console, use the **show line** command:

```
RP/0/RP0/CPU0:router# show line console location 0/0/CPU0
```

```
Tty Speed Modem Uses Noise Overruns Acc I/O
* con0/0/CPU0 9600 - - - 0/0 -/-

Line con0_0_CPU0, Location "Unknown", Type "Unknown"

Length: 24 lines, Width: 80 columns

Baud rate (TX/RX) is 9600, 1 parity, 2 stopbits, 8 databits

Template: console

Config:

Allowed transports are telnet.
```

### **Modifying the Default Template: Example**

This configuration example shows how to override the terminal settings for the default line template:

```
line default
  exec-timeout 0 0
  width 512
  length 512
```

In this example, the following terminal attributes override the default line template default terminal attribute settings:

- The EXEC timeout for terminal sessions is set to 0 minutes and 0 seconds. Setting the EXEC timeout to 0 minutes and 0 seconds disables the EXEC timeout function; thus, the EXEC session for the terminal session will never time out (the default EXEC timeout for the default line template is 10 minutes).
- The width of the terminal screen for the terminals referencing the default template is set to 512 characters (the default width for the default line template is 80 characters).
- The length, the number of lines that will display at one time on the terminal referencing the default template, is set to 512 lines (the default length for the default line template is 24 lines).

#### Configuring a User-Defined Template to Reference the Default vty Pool: Example

This configuration example shows how to configure a user-defined line template (named test in this example) for vtys and to configure the line template test to reference the default vty pool:

```
line template test
  exec-timeout 100 0
  width 100
  length 100
  exit
vty-pool default 0 4 line-template test
```

## Configuring a User-Defined Template to Reference a User-Defined vty Pool: Example

This configuration example shows how to configure a user-defined line template (named test2 in this example) for vtys and to configure the line template test to reference a user-defined vty pool (named pool1 in this example):

```
line template test2
  exec-timeout 0 0
  session-limit 10
  session-timeout 100
  transport input all
  transport output all
  exit
vty-pool pool1 5 50 line-template test2
```

#### Configuring a User-Defined Template to Reference the Fault Manager vty Pool: Example

This configuration example shows how to configure a user-defined line template (named test3 in this example) for vtys and to configure the line template test to reference the fault manager vty pool:

```
line template test3
  width 110
  length 100
  session-timeout 100
  exit
  vty-pool eem 100 106 line-template test3
```

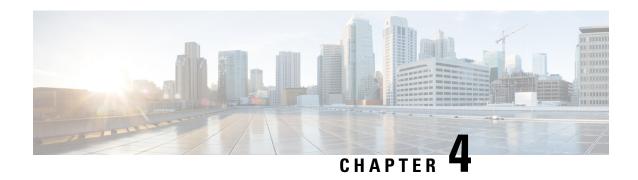

# **Configuring Simple Network Management Protocol**

Simple Network Management Protocol (SNMP) is an application-layer protocol that provides a message format for communication between SNMP managers and agents. SNMP provides a standardized framework and a common language used for the monitoring and management of devices in a network.

This module describes the tasks you need to implement SNMP on your Cisco IOS XR network.

- Prerequisites for Implementing SNMP, on page 15
- Restrictions for SNMP use on Cisco IOS XR Software, on page 15
- Information about Implementing SNMP, on page 16
- Custom MIB Support Using SNMP Operation Script, on page 22
- Session MIB support on subscriber sessions, on page 24
- How to Implement SNMP on Cisco IOS XR Software, on page 26

# **Prerequisites for Implementing SNMP**

You must be in a user group associated with a task group that includes the proper task IDs. The command reference guides include the task IDs required for each command. If you suspect user group assignment is preventing you from using a command, contact your AAA administrator for assistance.

# **Restrictions for SNMP use on Cisco IOS XR Software**

SNMP outputs are only 32-bits wide and therefore cannot display any information greater than  $2^{32}$ .  $2^{32}$  is equal to 4.29 Gigabits.

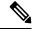

Note

A10 Gigabit interface is greater than 2 <sup>32</sup>, so if you are trying to display speed information regarding the interface, you might see concatenated results.

To display correct speed of an interface greater than 10 Gigabit, ifHighSpeed can be used.

The recommended maximum number of object identifiers (OIDs) that can be accommodated in a single SNMP request is 75. A request with more than 75 OIDs can result in SNMP requests being dropped with SNMP polling timeout.

# Information about Implementing SNMP

To implement SNMP, you need to understand the concepts described in this section.

## **SNMP Functional Overview**

The SNMP framework consists of three parts:

- SNMP manager
- SNMP agent
- Management Information Base (MIB)

## **SNMP Manager**

The SNMP manager is the system used to control and monitor the activities of network hosts using SNMP. The most common managing system is called a *network management system* (NMS). The term NMS can be applied to either a dedicated device used for network management, or the applications used on such a device. A variety of network management applications are available for use with SNMP. These features range from simple command-line applications to feature-rich graphical user interfaces (such as the CiscoWorks 2000 line of products).

## **SNMP Agent**

The SNMP agent is the software component within the managed device that maintains the data for the device and reports these data, as needed, to managing systems. The agent and MIB reside on the router. To enable the SNMP agent, you must define the relationship between the manager and the agent.

#### MIB

The *Management Information Base* (MIB) is a virtual information storage area for network management information, which consists of collections of managed objects. Within the MIB there are collections of related objects, defined in MIB modules. MIB modules are written in the SNMP MIB module language, as defined in STD 58, RFC 2578, RFC 2579, and RFC 2580. Note that individual MIB modules are also referred to as MIBs; for example, the Interfaces Group MIB (IF-MIB) is a MIB module within the MIB on your system.

The SNMP agent contains MIB variables whose values the SNMP manager can request or change through Get or Set operations. A manager can get a value from an agent or store a value into that agent. The agent gathers data from the MIB, the repository for information about device parameters and network data. The agent can also respond to manager requests to get or set data.

This figure illustrates the communications relationship between the SNMP manager and agent. A manager can send the agent requests to get and set MIB values. The agent can respond to these requests. Independent of this interaction, the agent can send unsolicited notifications (traps) to the manager to notify the manager of network conditions.

Figure 1: Communication Between an SNMP Agent and Manager

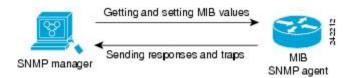

#### **IP-MIB Support**

RFC4293 IP-MIB was specifically designed to provide IPv4 and IPv6 statistics individually. The **ipIfStatsTable** defined in RFC 4293, lists the interface specific statistics. IPv6 statistics support in ipIfStatsTable was added earlier but, IOS-XR implementation of IP-MIB did not support IPv4 statistics as per RFC4293 in earlier releases.

IOS-XR implementation of IP-MIB supports IPv4 statistics as per RFC4293. This will enable you to collect the IPV4 and IPv6 statistics separately for each interface. The **ipIfStatsTable** is indexed by two **sub-ids address type** (**IPv4 or IPv6**) and the **interface ifindex[1]**. The implementation of IP-MIB support for IPv4 and IPv6 is separated for better readability and maintainability.

The list of OIDs added to the **ipIfStatsTable** for IPv4 statistics are:

- ipIfStatsInReceives
- ipIfStatsHCInReceives
- ipIfStatsInOctets
- ipIfStatsHCInOctets
- ipIfStatsOutTransmits
- ipIfStatsHCOutTransmits
- ipIfStatsOutOctets
- ipIfStatsHCOutOctets
- ipIfStatsDiscontinuityTime

For more information on the list of new OIDs added for iPv4 statistics, see SNMP OID Navigator.

# **SNMP Versions**

Cisco IOS XR software supports the following versions of SNMP:

- Simple Network Management Protocol Version 1 (SNMPv1)
- Simple Network Management Protocol Version 2c (SNMPv2c)
- Simple Network Management Protocol Version 3 (SNMPv3)

Both SNMPv1 and SNMPv2c use a community-based form of security. The community of managers able to access the agent MIB is defined by an IP address access control list and password.

SNMPv2c support includes a bulk retrieval mechanism and more detailed error message reporting to management stations. The bulk retrieval mechanism supports the retrieval of tables and large quantities of information, minimizing the number of round-trips required. The SNMPv2c improved error handling support

includes expanded error codes that distinguish different kinds of error conditions; these conditions are reported through a single error code in SNMPv1. Error return codes now report the error type. Three kinds of exceptions are also reported: no such object exceptions, no such instance exceptions, and end of MIB view exceptions.

SNMPv3 is a security model. A *security model* is an authentication strategy that is set up for a user and the group in which the user resides. A *security level* is the permitted level of security within a security model. A combination of a security model and a security level will determine which security mechanism is employed when an SNMP packet is handled. See Security Models and Levels for SNMPv1, v2, v3, on page 19 for a list of security levels available in SNMPv3. The SNMPv3 feature supports RFCs 3411 to 3418.

You must configure the SNMP agent to use the version of SNMP supported by the management station. An agent can communicate with multiple managers; for this reason, you can configure the Cisco IOS-XR software to support communications with one management station using the SNMPv1 protocol, one using the SNMPv2c protocol, and another using SMNPv3.

## Comparison of SNMPv1, v2c, and v3

SNMP v1, v2c, and v3 all support the following operations:

- get-request—Retrieves a value from a specific variable.
- get-next-request—Retrieves the value following the named variable; this operation is often used to retrieve variables from within a table. With this operation, an SNMP manager does not need to know the exact variable name. The SNMP manager searches sequentially to find the needed variable from within the MIB.
- get-response—Operation that replies to a get-request, get-next-request, and set-request sent by an NMS.
- set-request—Operation that stores a value in a specific variable.
- trap—Unsolicited message sent by an SNMP agent to an SNMP manager when some event has occurred.

This table identifies other key SNMP features supported by the SNMP v1, v2c, and v3.

Table 2: SNMPv1, v2c, and v3 Feature Support

| Feature                                   | SNMP<br>v1 | SNMP<br>v2c | SNMP<br>v3 |
|-------------------------------------------|------------|-------------|------------|
| Get-Bulk Operation                        | No         | Yes         | Yes        |
| Inform Operation                          | No         | Yes         | Yes        |
| 64 Bit Counter                            | No         | Yes         | Yes        |
| Textual Conventions                       | No         | Yes         | Yes        |
| Authentication                            | No         | No          | Yes        |
| Privacy (Encryption)                      | No         | No          | Yes        |
| Authorization and Access Controls (Views) | No         | No          | Yes        |

## Security Models and Levels for SNMPv1, v2, v3

The security level determines if an SNMP message needs to be protected from disclosure and if the message needs to be authenticated. The various security levels that exist within a security model are as follows:

- noAuthNoPriv—Security level that does not provide authentication or encryption.
- authNoPriv—Security level that provides authentication but does not provide encryption.
- authPriv—Security level that provides both authentication and encryption.

Three security models are available: SNMPv1, SNMPv2c, and SNMPv3. The security model combined with the security level determine the security mechanism applied when the SNMP message is processed.

The below table identifies what the combinations of security models and levels mean.

Table 3: SNMP Security Models and Levels

| Model | Level        | Authentication          | Encryption | What Happens                                                                                                    |
|-------|--------------|-------------------------|------------|----------------------------------------------------------------------------------------------------|
| v1    | noAuthNoPriv | Community string        | No         | Uses a community string match for authentication.                                                                                                    |
| v2c   | noAuthNoPriv | Community string        | No         | Uses a community string match for authentication.                                                                                                    |
| v3    | noAuthNoPriv | Username                | No         | Uses a username match for authentication.                                                                                                    |
| v3    | authNoPriv   | HMAC-MD5 or<br>HMAC-SHA | No         | Provides authentication based on the $HMAC^{\frac{1}{2}}-MD5^{\frac{2}{2}}$ algorithm or the $HMAC-SHA^{\frac{3}{2}}$ .                                                                              |
| v3    | authPriv     | HMAC-MD5 or<br>HMAC-SHA | DES        | Provides authentication based on the HMAC-MD5 or HMAC-SHA algorithms. Provides DES <sup>4</sup> 56-bit encryption in addition to authentication based on the CBC <sup>5</sup> DES (DES-56) standard. |
| v3    | authPriv     | HMAC-MD5 or<br>HMAC-SHA | 3DES       | Provides authentication based on the HMAC-MD5 or HMAC-SHA algorithms. Provides 168-bit 3DES <sup>6</sup> level of encryption.                                                                        |
| v3    | authPriv     | HMAC-MD5 or<br>HMAC-SHA | AES        | Provides authentication based on the HMAC-MD5 or HMAC-SHA algorithms. Provides 128-bit AES <sup>7</sup> level of encryption.                                                                         |

- <sup>1</sup> Hash-Based Message Authentication Code
- <sup>2</sup> Message Digest 5
- <sup>3</sup> Secure Hash Algorithm
- <sup>4</sup> Data Encryption Standard
- <sup>5</sup> Cipher Block Chaining
- <sup>6</sup> Triple Data Encryption Standard
- <sup>7</sup> Advanced Encryption Standard

Use of 3DES and AES encryption standards requires that the security package be installed. For information on installing software packages, see *Upgrading and Managing Cisco IOS XR Software*.

## **SNMPv3** Benefits

SNMPv3 provides secure access to devices by providing authentication, encryption and access control. These added security benefits secure SNMP against the following security threats:

- Masquerade—The threat that an SNMP user may assume the identity of another SNMP user to perform management operations for which that SNMP user does not have authorization.
- Message stream modification—The threat that messages may be maliciously reordered, delayed, or replayed (to an extent that is greater than can occur through the natural operation of a subnetwork service) to cause SNMP to perform unauthorized management operations.
- Disclosure—The threat that exchanges between SNMP engines could be eavesdropped. Protecting against this threat may be required as a matter of local policy.

In addition, SNMPv3 provides access control over protocol operations on SNMP managed objects.

## SNMPv3 Costs

SNMPv3 authentication and encryption contribute to a slight increase in the response time when SNMP operations on MIB objects are performed. This cost is far outweighed by the security advantages provided by SNMPv3.

This table shows the order of response time (from least to greatest) for the various security model and security level combinations.

Table 4: Order of Response Times from Least to Greatest

| Security<br>Model | Security<br>Level |
|-------------------|-------------------|
| SNMPv2c           | noAuthNoPriv      |
| SNMPv3            | noAuthNoPriv      |
| SNMPv3            | authNoPriv        |
| SNMPv3            | authPriv          |

# **User-Based Security Model**

SNMPv3 User-Based Security Model (USM) refers to SNMP message-level security and offers the following services:

- Message integrity—Ensures that messages have not been altered or destroyed in an unauthorized manner and that data sequences have not been altered to an extent greater than can occur nonmaliciously.
- Message origin authentication—Ensures that the claimed identity of the user on whose behalf received data was originated is confirmed.
- Message confidentiality—Ensures that information is not made available or disclosed to unauthorized individuals, entities, or processes.

SNMPv3 authorizes management operations only by configured users and encrypts SNMP messages.

USM uses two authentication protocols:

- HMAC-MD5-96 authentication protocol
- HMAC-SHA-96 authentication protocol

USM uses Cipher Block Chaining (CBC)-DES (DES-56) as the privacy protocol for message encryption.

## **View-Based Access Control Model**

The View-Based Access Control Model (VACM) enables SNMP users to control access to SNMP managed objects by supplying read, write, or notify access to SNMP objects. It prevents access to objects restricted by views. These access policies can be set when user groups are configured with the **snmp-server group** command.

#### **MIB Views**

For security reasons, it is often valuable to be able to restrict the access rights of some groups to only a subset of the management information within the management domain. To provide this capability, access to a management object is controlled through MIB views, which contain the set of managed object types (and, optionally, the specific instances of object types) that can be viewed.

#### **Access Policy**

Access policy determines the access rights of a group. The three types of access rights are as follows:

- read-view access—The set of object instances authorized for the group when objects are read.
- write-view access—The set of object instances authorized for the group when objects are written.
- notify-view access—The set of object instances authorized for the group when objects are sent in a notification.

# **IP Precedence and DSCP Support for SNMP**

SNMP IP Precedence and differentiated services code point (DSCP) support delivers QoS specifically for SNMP traffic. You can change the priority setting so that SNMP traffic generated in a router is assigned a specific QoS class. The IP Precedence or IP DSCP code point value is used to determine how packets are handled in weighted random early detection (WRED).

After the IP Precedence or DSCP is set for the SNMP traffic generated in a router, different QoS classes cannot be assigned to different types of SNMP traffic in that router.

The IP Precedence value is the first three bits in the type of service (ToS) byte of an IP header. The IP DSCP code point value is the first six bits of the differentiate services (DiffServ Field) byte. You can configure up to eight different IP Precedence markings or 64 different IP DSCP markings.

# **Custom MIB Support Using SNMP Operation Script**

Table 5: Feature History Table

| Feature Name                                    | Release Information | Feature Description                                                                                                    |
|-------------------------------------------------|---------------------|----------------------------------------------------------------------------------------------------|
| Custom MIB Support Using SNMP Operations Script | Release 7.5.3       | Now you don't have to upgrade to the latest Cisco IOS XR Software release to access a new Management Information Base (MIB). This feature allows you to add a custom script to get support for custom MIB that is not implemented on Cisco IOS XR Software. Custom MIB fetches the required data from an operational database that is already available on the router and returns it on polling the Object Identifier (OID). This feature introduces the following commands:  • snmp-server script  • script snmp  This feature also adds the following unified models, you can access these unified models in the Github repository.  • Cisco-IOS-XR-um-script-server-cfg |

The MIB is a virtual information storage area for network management information, which consists of collections of managed objects. The OID acts as an identifier to fetch the required data from MIB.

This feature introduces support for custom MIBs that are not implemented in Cisco IOS XR Software. Typically, developing a new MIB is a long and tedious process. Also, you must upgrade to a particular release to get the support of the new MIB.

With this feature, you can define a custom script for a given OID. This custom OID gets the data in the operational database already present on the router and returns it on polling the newly configured OID. SNMP request is sent from Network Management System (NMS) over User Datagram Protocol (UDP) to SNMP daemon. This request spawns customer scripts to fetch data that is related to OID in the request and the output of the script is converted to SNMP protocol data unit and sent to NMS.

#### **Prerequisites**

• In the script, the Cython API snmp\_send\_response should be called with data of OID.

# **Restrictions for Custom MIB**

• The length of string data type OIDs must not cross 400 bytes.

# **Create Custom MIB Using SNMP Script**

#### **Configuration Example**

In the below example, we create a script which creates OID 1.3.6.1.4.1.9.9.999998.10 to read lldp state.

- 1. Create a script to fetch required data from the operational database on the router.
- **2.** Use the **describe** command, to fetch the process which executes the command,.

```
Router#describe show lldp
The command is defined in lldp_cmds.parser
User needs ALL of the following taskids:
ethernet-services (READ) or optical (READ)
It will take the following actions:
Spawn the process:
lldp command "-s" "-g"
```

The output **lldp\_command "-s" "-g"** is used in the following script.

Here is a sample script named **show\_lldp\_string.py**. This is the command syntax used in the script.

```
import iosxr.snmp
import time
import subprocess as sp
import re
oid = iosxr.snmp.snmp_get_oid()
access_type = iosxr.snmp.snmp_get_access_type()
value = sp.getoutput("lldp_command \"-s\" \"-g\"")
iosxr.snmp.snmp_send_response("1.3.6.1.4.1.9.9.999998.10", str(value), "OctetString")
```

- **3.** Copy the script file to this location: harddisk:/mirror/script-mgmt/snmp/.
- **4.** Use the **sha256sum** *file-name* command to generate the checksum of the script file.

```
Router:/harddisk:/mirror/script-mgmt/snmp]$sha256sum show_lldp_string.py
```

Here is a sample command output.

```
156345c2cbfc1a2725b5f5ecdfb23d30d9a25e894604890d88929d724946e7b3 show lldp string.py
```

**5.** Enter the configuration mode of the router.

```
Router#configure
```

**6.** Use the **snmp-server community public RW** command to enable read-write community string, where public is the read-write community.

```
Router(config) #snmp-server community public RW
```

**7.** Use the **snmp-server script script-oid** *OID-number* **script-filename** *file-name* command to map the script file to the custom OID.

```
Router(config) #snmp-server script script-oid 1.3.6.1.4.1.9.9.999998.10 script-filename show_lldp_string.py
```

**8.** Use the **script snmp** *file-name* **checksum sha256** *checksum-value* command to configure the checksum of the script file.

Router(config) #script snmp show\_lldp\_string.py checksum sha256 156345c2cbfc1a2725b5f5ecdfb23d30d9a25e894604890d88929d724946e7b3

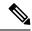

Note

 The root OID number 1.3.6.1.4.1.9.9.999998 must be used and you can write any Custom OID number after the root OID number.

#### Yang Data Model for Custom MIB

You can programmatically perform the same configuration using the following unified data models also. To get started with using data models, see the *Programmability Configuration Guide for Cisco 8000 Series Routers*.

| Operational Data                                                     | Unified Data Model                | CLI Commands                                                       |
|----------------------------------------------------------------------|-----------------------------------|--------------------------------------------------------------------|
| Maps script file to the custom OID.                                  | Cisco-IOS-XR-um-script-server-cfg | snmp-server script script-oid OID-number script-filename file-name |
| Configures checksum for the newly added file-name in the Custom OID. | Cisco-IOS-XR-um-script-cfg        | script snmp file-name checksum<br>sha256 checksum-value            |

#### Verification

When snmp receives get request for the custom OID, following output is generated:

```
Router # snmpwalk -v2c -c public 5.36.7.100 1.3.6.1.4.1.9.9.999998.10

SNMPv2-SMI::enterprises.9.9.999998.10.0 = STRING: Global LLDP information:
    Status: ACTIVE
    LLDP Chassis ID: 0032.176e.a0df
    LLDP Chassis ID Subtype: MAC Address (IEEE 802-2001) Chassis Subtype
    LLDP System Name: POD-TN3
    LLDP advertisements are sent every 30 seconds
    LLDP hold time advertised is 120 seconds
    LLDP interface reinitialisation delay is 2 seconds
```

# **Session MIB** support on subscriber sessions

SNMP monitoring requires information about subscribers of all types. The CISCO-SUBSCRIBER-SESSION-MIB is defined to model per-subscriber data as well as aggregate subscriber (PPPoE) data. It is required to support notifications (traps) for aggregate session counts crossing configured thresholds. Generic MIB Data Collector Manager (DCM) support for CISCO-SUBSCRIBER-SESSION-MIB, helps faster data collection and also better handling of parallel data.

# **SNMP Notifications**

A key feature of SNMP is the ability to generate notifications from an SNMP agent. These notifications do not require that requests be sent from the SNMP manager. On Cisco IOS XR software, unsolicited (asynchronous) notifications can be generated only as *traps*. Traps are messages alerting the SNMP manager to a condition on the network. Notifications can indicate improper user authentication, restarts, the closing of a connection, loss of connection to a neighbor router, or other significant events.

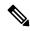

Note

Inform requests (inform operations) are supported in Cisco IOS XR software.

Traps are less reliable than informs because the receiver does not send any acknowledgment when it receives a trap. The sender cannot determine if the trap was received. An SNMP manager that receives an inform request acknowledges the message with an SNMP response protocol data unit (PDU). If the manager does not receive an inform request, it does not send a response. If the sender never receives a response, the inform request can be sent again. Thus, informs are more likely to reach their intended destination.

However, traps are often preferred because informs consume more resources in the router and in the network. Unlike a trap, which is discarded as soon as it is sent, an inform request must be held in memory until a response is received or the request times out. Also, traps are sent only once, and an inform may be retried several times. The retries increase traffic and contribute to a higher overhead on the network. Thus, traps and inform requests provide a trade-off between reliability and resources.

#### Figure 2: Trap Received by the SNMP Manager

In this illustration, the agent router sends a trap to the SNMP manager. Although the manager receives the trap, it does not send any acknowledgment to the agent. The agent has no way of knowing that the trap reached

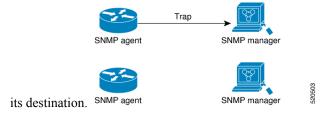

Figure 3: Trap Not Received by the SNMP Manager

In this illustration, the agent sends a trap to the manager, but the trap does not reach the manager. Because the agent has no way of knowing that the trap did not reach its destination, the trap is not sent again. The

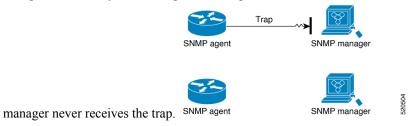

# **Session Types**

The supported session types are:

• PPPoE

- IP SUB PKT
- IP SUB DHCP

# **How to Implement SNMP on Cisco IOS XR Software**

This section describes how to implement SNMP.

The **snmp-server** commands enable SNMP on Management Ethernet interfaces by default. For information on how to enable SNMP server support on other inband interfaces, see the *Implementing Management Plane Protection on Cisco IOS XR Software* module in *System Security Configuration Guide for Cisco 8000 Series Routers*.

# **Configuring SNMPv3**

This task explains how to configure SNMPv3 for network management and monitoring.

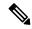

Note

No specific command enables SNMPv3; the first **snmp-server** global configuration command (config), that you issue enables SNMPv3. Therefore, the sequence in which you issue the **snmp-server** commands for this task does not matter.

#### **Procedure**

#### Step 1 configure

#### **Example:**

RP/0/RP0/CPU0:router# configure

Enters mode.

#### Step 2 (Optional) snmp-server engineid local engine-id

#### Example:

RP/0/RP0/CPU0:router# snmp-server engineID local 00:00:00:09:00:00:00:a1:61:6c:20:61

Specifies the identification number of the local SNMP engine.

### Step 3 snmp-server view view-name oid-tree {included | excluded}

#### **Example:**

RP/0/RP0/CPU0:router# snmp-server view view name 1.3.6.1.2.1.1.5 included

Creates or modifies a view record.

## Step 4 snmp-server group name {v1 | v2c | v3 {auth | noauth | priv}} [read view] [write view] [notify view] [access-list-name]

#### Example:

```
RP/0/RP0/CPU0:router# snmp-server group group name v3 noauth read view name1 write view name2
```

Configures a new SNMP group or a table that maps SNMP users to SNMP views.

# Step 5 snmp-server user username groupname {v1 | v2c | v3 [auth {md5 | sha} {clear | encrypted} auth-password [priv des56 {clear | encrypted} priv-password]]} [access-list-name]

#### Example:

```
RP/0/RP0/CPU0:router# snmp-server user noauthuser group name v3
```

Configures a new user to an SNMP group.

#### Step 6 Use the commit or end command.

**commit** —Saves the configuration changes and remains within the configuration session.

**end** —Prompts user to take one of these actions:

- Yes Saves configuration changes and exits the configuration session.
- No —Exits the configuration session without committing the configuration changes.
- Cancel —Remains in the configuration session, without committing the configuration changes.

#### Step 7 (Optional) show snmp

#### Example:

RP/0/RP0/CPU0:router# show snmp

Displays information about the status of SNMP.

#### Step 8 (Optional) show snmp engineid

#### **Example:**

RP/0/RP0/CPU0:router# show snmp engineid

Displays information about the local SNMP engine.

#### Step 9 (Optional) show snmp group

#### Example:

RP/0/RP0/CPU0:router# show snmp group

Displays information about each SNMP group on the network.

#### Step 10 (Optional) show snmp users

#### Example:

RP/0/RP0/CPU0:router# show snmp users

Displays information about each SNMP username in the SNMP users table.

#### Step 11 (Optional) show snmp view

#### Example:

RP/0/RP0/CPU0:router# show snmp view

Displays information about the configured views, including the associated MIB view family name, storage type, and status.

### **Configure to Drop Error PDUs**

Perform this configuration to avoid error PDUs being sent out of router when polled with incorrect SNMPv3 user name. If the configuration is not set, it will respond with error PDUs by default. After applying this configuration, when router is polled with unknown SNMPv3 user name, the NMS will get time out instead of getting unknown user name error code.

#### **Procedure**

#### Step 1 configure

#### Example:

RP/0/RP0/CPU0:router# configure

Enters mode.

#### Step 2 snmp-server drop unknown-user

#### Example:

RP/0/RP0/CPU0:router(config) # snmp-server drop unknown-user

Drop the error PDUs when the router is polled with incorrect SNMPv3 user name.

#### Step 3 Use the commit or end command.

**commit** —Saves the configuration changes and remains within the configuration session.

end —Prompts user to take one of these actions:

- Yes Saves configuration changes and exits the configuration session.
- No —Exits the configuration session without committing the configuration changes.
- Cancel —Remains in the configuration session, without committing the configuration changes.

### **Configuring SNMPv3: Examples**

#### **Setting an Engine ID**

This example shows how to set the identification of the local SNMP engine:

snmp-server engineID local 00:00:00:09:00:00:00:a1:61:6c:20:61

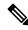

Note

After the engine ID has been configured, the SNMP agent restarts.

#### **Verifying the Identification of the Local SNMP Engines**

This example shows how to verify the identification of the local SNMP engine:

```
config
  show snmp engineid
  SNMP engineID 0000009000000alffffffff
```

#### **Creating a View**

There are two ways to create a view:

- You can include the object identifier (OID) of an ASN.1 subtree of a MIB family from a view by using the **included** keyword of the **snmp-server view** command.
- You can exclude the OID subtree of the ASN.1 subtree of a MIB family from a view by using the **excluded** keyword of the **snmp-server view** command.

This example shows how to create a view that includes the sysName (1.3.6.1.2.1.1.5) object:

```
config
  snmp-server view SNMP VIEW1 1.3.6.1.2.1.1.5 included
```

This example shows how to create a view that includes all the OIDs of a system group:

```
config
  snmp-server view SNMP VIEW1 1.3.6.1.2.1.1 included
```

This example shows how to create a view that includes all the OIDs under the system group except the sysName object (1.3.6.1.2.1.1.5), which has been excluded:

```
config
  snmp-server view SNMP_VIEW1 1.3.6.1.2.1.1 included
  snmp-server view SNMP VIEW1 1.3.6.1.2.1.1.5 excluded
```

#### **Verifying Configured Views**

This example shows how to display information about the configured views:

```
RP/0/RP0/CPU0:router# show snmp view

vldefault 1.3.6.1 - included nonVolatile active
SNMP_VIEW1 1.3.6.1.2.1.1 - included nonVolatile active
SNMP VIEW1 1.3.6.1.2.1.1.5 - excluded nonVolatile active
```

#### **Creating Groups**

If you do not explicitly specify a notify, read, or write view, the Cisco IOS XR software uses the v1 default (1.3.6.1). This example shows how to create a group that utilizes the default view:

```
RP/0/RP0/CPU0:router# snmp-server group group-name v3 auth
```

The following configuration example shows how to create a group that has read access to all the OIDs in the system except the sysUpTime object (1.3.6.1.2.1.1.3), which has been excluded from the view applied to the group, but write access only to the sysName object (1.3.6.1.2.1.1.5):

```
!
snmp-server view view_name1 1.3.6.1.2.1.1 included
snmp-server view view_name1 1.3.6.1.2.1.1.3 excluded
snmp-server view view_name2 1.3.6.1.2.1.1.5 included
snmp-server group group_name1 v3 auth read view_name1 write view_name2
!
```

#### **Verifying Groups**

This example shows how to verify the attributes of configured groups:

```
RP/0/RP0/CPU0:router# show snmp group
```

```
groupname: group_name1 security model:usm
readview : view_name1 writeview: view_name2
notifyview: v1default
row status: nonVolatile
```

#### **Creating and Verifying Users**

Given the following SNMPv3 view and SNMPv3 group configuration:

```
!
snmp-server view view_name 1.3.6.1.2.1.1 included
snmp-server group group_name v3 noauth read view_name write view-name
!
```

This example shows how to create a noAuthNoPriv user with read and write view access to a system group:

```
config
  snmp-server user noauthuser group name v3
```

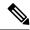

Note

The user must belong to a noauth group before a noAuthNoPriv user can be created.

This example shows how to verify the attributes that apply to the SNMP user:

```
RP/0/RP0/CPU0:router# show snmp user

User name: noauthuser
Engine ID: localSnmpID
storage-type: nonvolatile active
```

Given the following SNMPv3 view and SNMPv3 group configuration:

```
snmp-server view SNMP_VIEW1 1.3.6.1.2.1.1 included
snmp-server group SNMP_GROUP1 v3 auth notify SNMP_VIEW1 read SNMP_VIEW1 write SNMP_VIEW1
!
```

This example shows how to create a user with authentication (including encryption), read, and write view access to a system group:

```
config
snmp-server user userv3authpriv SNMP_GROUP1 v3 auth md5 password123 priv aes 128 password123
```

Given the following SNMPv3 view and SNMPv3 group configuration:

```
! snmp-server view view_name 1.3.6.1.2.1.1 included snmp group_group_name v3 priv read view_name write view_name
```

This example shows how to create authNoPriv user with read and write view access to a system group:

RP/0/RP0/CPU0:router# snmp-server user authuser group\_name v3 auth md5 clear auth\_passwd

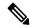

Note

As the group is configured at a security level of Auth, the user must be configured as "auth" at a minimum to access this group ("priv" users could also access this group). The authNoPriv user configured in this group, authuser, must supply an authentication password to access the view. In the example, auth\_passwd is set as the authentication password string. Note that **clear** keyword is specified before the auth\_passwd password string. The **clear** keyword indicates that the password string being supplied is unencrypted.

This example shows how to verify the attributes that apply to SNMP user:

```
RP/0/RP0/CPU0:router# show snmp user

User name: authuser
Engine ID: localSnmpID
storage-type: nonvolatile active
```

Given the following SNMPv3 view and SNMPv3 group configuration:

```
!
snmp view view_name 1.3.6.1.2.1.1 included
snmp group group_name v3 priv read view_name write view_name
!
```

This example shows how to create an authPriv user with read and write view access to a system group:

```
config
  snmp-server user privuser group_name v3 auth md5 clear auth_passwd priv des56 clear
priv_passwd
```

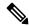

Note

As the group has a security level of Priv, the user must be configured as a "priv" user to access this group. In this example, the user, privuser, must supply both an authentication password and privacy password to access the OIDs in the view.

This example shows how to verify the attributes that apply to the SNMP user:

```
RP/0/RP0/CPU0:router# show snmp user

User name: privuser
Engine ID: localSnmpID
storage-type: nonvolatile active
```

### **Configuring SNMP Trap Notifications**

The following example shows how to configure the router to send SNMP trap notifications.

#### **Procedure**

#### Step 1 configure

#### Example:

RP/0/RP0/CPU0:router# configure

Enters mode.

#### **Step 2** snmp-servergroup name {v1v2v3{auth | noauth | priv}}[readview]writeview] [notifyview] [access-list-name]

#### **Example:**

RP/0/RP0/CPU0:router# snmp-server group group name v3 noauth read view name1 writer view name2

Configures a new SNMP group or a table that maps SNMP users to SNMP views.

# **Step 3** snmp-serverusergroupname {v1v2cv3{auth | md5 | sha} {clear | encrypted} auth-password} [priv des56 {clear | access-list-name}]

#### **Example:**

RP/0/RP0/CPU0:router# snmp-server group group name v3 noauth read view name1 writer view name2

Configures a new SNMP group or a table that maps SNMP users to SNMP views.

# Step 4 snmp-serveruseruseruseruamegroupname{v1v2cv3{auth | md5 | sha}{clear | encrypted}auth-password] [priv des56 {clear | access-list-name}

#### **Example:**

RP/0/RP0/CPU0:routerconfig# snmp-server user noauthuser group name v3

Configures a new SNMP group or a table that maps SNMP users to SNMP views.

# Step 5 [snmp-server host address [traps] [version {1 | 2c | 3 [auth | noauth | priv]}] community-string [udp-port port] [notification-type]

#### **Example:**

RP/0/RP0/CPU0:router(config) # snmp-server host 12.26.25.61 traps version 3 noauth userV3noauth

Specifies SNMP trap notifications, the version of SNMP to use, the security level of the notifications, and the recipient (host) of the notifications.

#### **Step 6 snmp-server traps** [notification-type]

#### **Example:**

RP/0/RP0/CPU0:router(config)# snmp-server traps bgp

Enables the sending of trap notifications and specifies the type of trap notifications to be sent.

- If a trap is not specified with the *notification-type* argument, all supported trap notifications are enabled on the router. To display which trap notifications are available on your router, enter the **snmp-server traps?** command.
- **Step 7** Use the **commit** or **end** command.

**commit** —Saves the configuration changes and remains within the configuration session.

**end** —Prompts user to take one of these actions:

- Yes Saves configuration changes and exits the configuration session.
- No —Exits the configuration session without committing the configuration changes.
- Cancel —Remains in the configuration session, without committing the configuration changes.

#### Step 8 (Optional) show snmp host

#### Example:

RP/0/RP0/CPU0:router# show snmp host

Displays information about the configured SNMP notification recipient (host), port number, and security model.

### **Configure to Drop Error PDUs**

Perform this configuration to avoid error PDUs being sent out of router when polled with incorrect SNMPv3 user name. If the configuration is not set, it will respond with error PDUs by default. After applying this configuration, when router is polled with unknown SNMPv3 user name, the NMS will get time out instead of getting unknown user name error code.

#### **Procedure**

#### Step 1 configure

#### Example:

RP/0/RP0/CPU0:router# configure

Enters mode.

#### Step 2 snmp-server drop unknown-user

#### **Example:**

RP/0/RP0/CPU0:router(config) # snmp-server drop unknown-user

Drop the error PDUs when the router is polled with incorrect SNMPv3 user name.

#### **Step 3** Use the **commit** or **end** command.

**commit** — Saves the configuration changes and remains within the configuration session.

**end** —Prompts user to take one of these actions:

- Yes Saves configuration changes and exits the configuration session.
- No —Exits the configuration session without committing the configuration changes.

• Cancel —Remains in the configuration session, without committing the configuration changes.

### **Configuring Trap Notifications: Example**

The following example configures an SNMP agent to send out different types of traps. The configuration includes a v2c user, a noAuthNoPriv user, anauthNoPriv user, and an AuthPriv user.

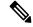

Note

The default User Datagram Protocol (UDP) port is 161. If you do not a specify a UDP port with the **udp-port** keyword and *port* argument, then the configured SNMP trap notifications are sent to port 161.

```
snmp-server host 10.50.32.170 version 2c public udp-port 2345
snmp-server host 10.50.32.170 version 3 auth userV3auth udp-port 2345
snmp-server host 10.50.32.170 version 3 priv userV3priv udp-port 2345
snmp-server host 10.50.32.170 version 3 noauth userV3noauth udp-port 2345
snmp-server user userv2c groupv2c v2c
snmp-server user userV3auth groupV3auth v3 auth md5 encrypted 140F0A13
snmp-server user userV3priv groupV3priv v3 auth md5 encrypted 021E1C43 priv des56 encrypted
1110001C
snmp-server user userV3noauth groupV3noauth v3 LROwner
snmp-server view view_name 1.3 included
snmp-server group groupv2c v2c read view_name
snmp-server group groupV3auth v3 auth read view_name
snmp-server group groupV3priv v3 priv read view_name
snmp-server group groupV3noauth v3 noauth read view_name
```

This example shows how to verify the configuration SNMP trap notification recipients host, the recipients of SNMP trap notifications. The output displays the following information:

- IP address of the configured notification host
- UDP port where SNMP notification messages are sent
- Type of trap configured
- Security level of the configured user
- Security model configured

```
config
  show snmp host

Notification host: 10.50.32.170 udp-port: 2345 type: trap
  user: userV3auth security model: v3 auth

Notification host: 10.50.32.170 udp-port: 2345 type: trap
  user: userV3noauth security model: v3 noauth
```

```
Notification host: 10.50.32.170 udp-port: 2345 type: trap user: userV3priv security model: v3 priv

Notification host: 10.50.32.170 udp-port: 2345 type: trap user: userv2c security model: v2c
```

### **Setting the Contact, Location, and Serial Number of the SNMP Agent**

This task explains how to set the system contact string, system location string, and system serial number of the SNMP agent.

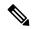

Note

The sequence in which you issue the **snmp-server** commands for this task does not matter.

#### **Procedure**

#### Step 1 configure

#### Example:

RP/0/RP0/CPU0:router# configure

Enters mode.

#### **Step 2** (Optional) **snmp-server contact** system-contact-string

#### **Example:**

RP/0/RP0/CPU0:router(config) # snmp-server contact Dial System Operator at beeper # 27345

Sets the system contact string.

#### **Step 3** (Optional) **snmp-server location** system-location

#### **Example:**

 $\ensuremath{\mathsf{RP}}\xspace/0/\ensuremath{\mathsf{RP}}\xspace0/\ensuremath{\mathsf{CPU0}}\xspace$ :router(config)# snmp-server location Building 3/Room 214

Sets the system location string.

#### **Step 4** (Optional) **snmp-server chassis-id** *serial-number*

#### Example:

RP/0/RP0/CPU0:router(config) # snmp-server chassis-id 1234456

Sets the system serial number.

#### **Step 5** Use the **commit** or **end** command.

**commit** —Saves the configuration changes and remains within the configuration session.

end —Prompts user to take one of these actions:

- Yes Saves configuration changes and exits the configuration session.
- No —Exits the configuration session without committing the configuration changes.
- Cancel —Remains in the configuration session, without committing the configuration changes.

### **Defining the Maximum SNMP Agent Packet Size**

This task shows how to configure the largest SNMP packet size permitted when the SNMP server is receiving a request or generating a reply.

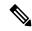

Note

The sequence in which you issue the **snmp-server** commands for this task does not matter.

#### **Procedure**

#### Step 1 configure

#### **Example:**

RP/0/RP0/CPU0:router# configure

Enters mode.

#### **Step 2** (Optional) **snmp-server packetsize** *byte-count*

#### Example:

RP/0/RP0/CPU0:router(config) # snmp-server packetsize 1024

Sets the maximum packet size.

#### Step 3 Use the commit or end command.

**commit** —Saves the configuration changes and remains within the configuration session.

**end** —Prompts user to take one of these actions:

- Yes Saves configuration changes and exits the configuration session.
- No —Exits the configuration session without committing the configuration changes.
- Cancel —Remains in the configuration session, without committing the configuration changes.

### **Changing Notification Operation Values**

After SNMP notifications have been enabled, you can specify a value other than the default for the source interface, message queue length, or retransmission interval.

This task explains how to specify a source interface for trap notifications, the message queue length for each host, and the retransmission interval.

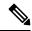

Note

The sequence in which you issue the **snmp-server** commands for this task does not matter.

#### **Procedure**

#### Step 1 configure

#### Example:

RP/0/RP0/CPU0:router# configure

Enters mode.

#### **Step 2** (Optional) **snmp-server trap-source** *type interface-path-id*

#### Example:

RP/0/RP0/CPU0:router(config) # snmp-server trap-source POS 0/0/1/0

Specifies a source interface for trap notifications.

#### Step 3 (Optional) snmp-server queue-length length

#### Example:

 $\label{eq:rp0/RP0/CPU0:router(config) \# snmp-server queue-length 20} \\$ 

Establishes the message queue length for each notification.

#### **Step 4** (Optional) **snmp-server trap-timeout** seconds

#### **Example:**

RP/0/RP0/CPU0:router(config) # snmp-server trap-timeout 20

Defines how often to resend notifications on the retransmission queue.

#### **Step 5** Use the **commit** or **end** command.

**commit** —Saves the configuration changes and remains within the configuration session.

**end** —Prompts user to take one of these actions:

- Yes Saves configuration changes and exits the configuration session.
- No —Exits the configuration session without committing the configuration changes.

• Cancel —Remains in the configuration session, without committing the configuration changes.

### **Setting IP Precedence and DSCP Values**

This task describes how to configure IPv4 Precedence or IPv4 DSCP for SNMP traffic.

#### Before you begin

SNMP must be configured.

#### **Procedure**

#### Step 1 configure

#### **Example:**

RP/0/RP0/CPU0:router# configure

Enters mode.

#### **Step 2** Use one of the following commands:

- snmp-server ipv4 precedence value
- snmp-server ipv4 dscp value

#### **Example:**

RP/0/RP0/CPU0:router(config) # snmp-server dscp 24

Configures an IPv4 precedence or IPv4 DSCP value for SNMP traffic.

#### Step 3 Use the commit or end command.

**commit**—Saves the configuration changes and remains within the configuration session.

**end** —Prompts user to take one of these actions:

- Yes Saves configuration changes and exits the configuration session.
- No —Exits the configuration session without committing the configuration changes.
- Cancel —Remains in the configuration session, without committing the configuration changes.

### **Setting IPv6 Precedence and DSCP Values**

This task describes how to configure IPv6 Precedence or IPv6 DSCP for SNMP traffic.

#### Before you begin

SNMP must be configured.

#### **Procedure**

#### Step 1 configure

#### **Example:**

```
RP/0/RP0/CPU0:router# configure
```

Enters mode.

#### **Step 2** Use one of the following commands:

- snmp-server ipv6 precedence value
- snmp-server ipv6 dscp value

#### Example:

```
RP/0/RP0/CPU0:router(config) # snmp-server dscp 24
```

Configures an IPv6 precedence or IPv6 DSCP value for SNMP traffic.

#### Step 3 Use the commit or end command.

**commit** —Saves the configuration changes and remains within the configuration session.

end —Prompts user to take one of these actions:

- Yes Saves configuration changes and exits the configuration session.
- No —Exits the configuration session without committing the configuration changes.
- Cancel —Remains in the configuration session, without committing the configuration changes.

### **Setting an IP Precedence Value for SNMP Traffic: Example**

The following example shows how to set the SNMP IPv4 Precedence value to 7:

```
configure
  snmp-server ipv4 precedence 7
  exit

Uncommitted changes found, commit them before exiting(yes/no/cancel)? [cancel]: y
```

The following example shows how to set the SNMP IPv6 Precedence value to 7:

```
configure
  snmp-server ipv6 precedence 7
```

```
exit
Uncommitted changes found, commit them before exiting(yes/no/cancel)? [cancel]: y
```

### **Setting an IP DSCP Value for SNMP Traffic: Example**

The following example shows how to set the IPv4 DSCP value of SNMP traffic to 45:

```
configure
  snmp-server ipv4 dscp 45
  exit

Uncommitted changes found, commit them before exiting(yes/no/cancel)? [cancel]: y
```

The following example shows how to set the IPv6 DSCP value of SNMP traffic to 45:

```
configure
  snmp-server ipv6 dscp 45
  exit

Uncommitted changes found, commit them before exiting(yes/no/cancel)? [cancel]: y
```

### **Displaying SNMP Context Mapping**

The SNMP agent serves queries based on SNMP contexts created by the client features. There is a context mapping table. Each entry in the context mapping table includes a context name, the name of the feature that created the context, and the name of the specific instance of the feature.

#### **Procedure**

#### show snmp context-mapping

#### **Example:**

RP/0/RP0/CPU0:router# show snmp context-mapping

Displays the SNMP context mapping table.

### **Monitoring Packet Loss**

It is possible to monitor packet loss by configuring the generation of SNMP traps when packet loss exceeds a specified threshold. The configuration described in this task enables the creation of entries in the MIB tables of the EVENT-MIB. This can then be monitored for packet loss using SNMP GET operations.

#### Before you begin

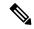

Note

Entries created in the EVENT-MIB MIB tables using the configuration described in this task cannot be altered using an SNMP SET.

Entries to the EVENT-MIB MIB tables created using an SNMP SET cannot be altered using the configuration described in this task.

#### **Procedure**

snmp-server mibs eventmib packet-loss type interface-path-id falling lower-threshold interval sampling-interval rising upper-threshold

#### Example:

RP/0/RP0/CPU0:router(config) # snmp-server mibs eventmib packet-loss falling 1 interval 5 rising 2

Generates SNMP EVENT-MIB traps for the interface when the packet loss exceeds the specified thresholds. Up to 100 interfaces can be monitored.

**falling** *lower-threshold* —Specifies the lower threshold. When packet loss between two intervals falls below this threshold and an mteTriggerRising trap was generated previously, a SNMP mteTriggerFalling trap is generated. This trap is not generated until the packet loss exceeds the upper threshold and then falls back below the lower threshold.

**interval** *sampling-interval* —Specifies how often packet loss statistics are polled. This is a value between 5 and 1440 minutes, in multiples of 5.

**rising** *upper-threshold* —Specifies the upper threshold. When packet loss between two intervals increases above this threshold, an SNMP mteTriggreRising trap is generated. This trap is not generated until the packet loss drops below the lower threshold and then rises above the upper threshold.

### **Configuring MIB Data to be Persistent**

Many SNMP MIB definitions define arbitrary 32-bit indices for their object tables. MIB implementations often do a mapping from the MIB indices to some internal data structure that is keyed by some other set of data. In these MIB tables the data contained in the table are often other identifiers of the element being modelled. For example, in the ENTITY-MIB, entries in the entPhysicalTable are indexed by the 31-bit value, entPhysicalIndex, but the entities could also be identified by the entPhysicalName or a combination of the other objects in the table.

Because of the size of some MIB tables, significant processing is required to discover all the mappings from the 32-bit MIB indices to the other data which the network management station identifies the entry. For this reason, it may be necessary for some MIB indices to be persistent across process restarts, switchovers, or device reloads. The ENTITY-MIB entPhysicalTable and CISCO-CLASS-BASED-QOS-MIB are two such MIBs that often require index values to be persistent.

Also, because of query response times and CPU utilization during CISCO-CLASS-BASED-QOS-MIB statistics queries, it is desirable to cache service policy statistics.

#### **Procedure**

#### Step 1 (Optional) snmp-server mibs cbqosmib persist

#### **Example:**

RP/0/RP0/CPU0:router(config) # snmp-server mibs cbgosmib persist

Enables persistent storage of the CISCO-CLASS-BASED-QOS-MIB data.

#### Step 2 (Optional) snmp-server cbqosmib cache refresh time time

#### Example:

RP/0/RP0/CPU0:router(config)# snmp-server mibs cbqosmib cache
refresh time 45

Enables QoS MIB caching with a specified cache refresh time.

#### Step 3 (Optional) snmp-server cbqosmib cache service-policy count count

#### **Example:**

```
RP/0/RP0/CPU0:router(config)# snmp-server mibs cbqosmib cache
service-policy count 50
```

Enables QoS MIB caching with a limited number of service policies to cache.

#### Step 4 snmp-server ifindex persist

#### **Example:**

```
RP/0/RP0/CPU0:router(config) # snmp-server ifindex persist
```

Enables if Index persistence globally on all Simple Network Management Protocol (SNMP) interfaces.

### Configuring LinkUp and LinkDown Traps for a Subset of Interfaces

By specifying a regular expression to represent the interfaces for which you are interested in setting traps, you can enable or disable linkUp and linkDown traps for a large number of interfaces simultaneously.

#### Before you begin

SNMP must be configured.

#### **Procedure**

#### Step 1 configure

#### **Example:**

RP/0/RP0/CPU0:router# configure

Enters mode.

#### Step 2 snmp-server interface subset subset-number regular-expression expression

#### **Example:**

```
RP/0/RP0/CPU0:router(config) # snmp-server interface subset 10
    regular-expression "^Gig[a-zA-Z]+[0-9/]+\."
RP/0/RP0/CPU0:router(config-snmp-if-subset) #
```

Enters snmp-server interface mode for the interfaces identified by the regular expression.

The subset-number argument identifies the set of interfaces, and also assigns a priority to the subset in the event that an interface is included in more than one subset. Lower numbers have higher priority and their configuration takes precedent over interface subsets with higher numbers.

The *expression* argument must be entered surrounded by double quotes.

#### Step 3 notification linkupdown disable

#### Example:

```
RP/0/RP0/CPU0:router(config-snmp-if-subset) # notification linkupdown disable
```

Disables linkUp and linkDown traps for all interfaces being configured. To enable previously disabled interfaces, use the **no** form of this command.

#### **Step 4** Use the **commit** or **end** command.

**commit** —Saves the configuration changes, and remains within the configuration session.

end —Prompts user to take one of these actions:

- Yes Saves configuration changes and exits the configuration session.
- No —Exits the configuration session without committing the configuration changes.
- Cancel —Remains in the configuration mode, without committing the configuration changes.

#### **Step 5** (Optional) show snmp interface notification subset subset-number

#### Example:

```
RP/0/RP0/CPU0:router# show snmp interface notification subset 10
```

Displays the linkUp and linkDown notification status for all interfaces identified by the subset priority.

#### Step 6 (Optional) show snmp interface notification regular-expression expression

#### **Example:**

```
 RP/0/RP0/CPU0: router \# show snmp interface notification regular-expression "^Gig[a-zA-Z]+[0-9/]+\."
```

Displays the linkUp and linkDown notification status for all interfaces identified by the regular expression.

#### **Step 7** (Optional) **show snmp interface notification** *type interface-path-id*

#### **Example:**

```
RP/0/RP0/CPU0:router# show snmp interface notification
   tengige 0/4/0/3.10
```

Displays the linkUp and linkDown notification status for the specified interface.

### Polling BRIDGE-MIB

BRIDGE-MIB defines the managed objects for MAC-bridges between LAN segments, based on the IEEE802.1d standard. This MIB also supports managing Transparent Bridges, which includes Control-Ethernet and VPLS bridges.

To poll this MIB, do one of the following:

- For SNMPv2: Use a community and map to the context with proper name
- For SNMPv3: Use a group attached to the context

To display the SNMP context mapping table, use the **show snmp context-mapping** command:

```
RP/0/RP0/CPU0:router# show snmp context-mapping
Context-name Feature-name Feature
ControlEthernet0_RP0_CPU0_S0 ControlEthernet0_RP0_CPU0_S0 BRIDGEINST
ControlEthernet0_RP1_CPU0_S0 ControlEthernet0_RP1_CPU0_S0 BRIDGEINST

RP/0/RP0/CPU0:router# show running-config snmp-server
snmp-server community cebridge1 RW SystemOwner
snmp-server context ControlEthernet0_RP0_CPU0_S0
snmp-server community-map cebridge1 context ControlEthernet0 RP0 CPU0 S0
```

In the above example, the community name is **cebridge1**, and the context name is **ControlEthernet0\_RP0\_CPU0\_S0**.

The format of the context name is as follows:

- Control-Ethernet bridges ControlEthernetrack\_slot\_module\_[S0|S1]
- VPLS bridges **vpls**\_bridge\_domain\_name

To configure the recipient of an SNMP notification operation, use the **snmp-server host** command:

```
RP/0/RSP0/CPU0:router(config) # snmp-server host 223.255.254.249 traps version 2c cebridge1
udp-port 1567
```

To enable BRIDGE-MIB trap notifications, use the **snmp-server traps bridgemib** command:

```
RP/0/RSP0/CPU0:router(config)# snmp-server traps bridgemib
```

Polling BRIDGE-MIB

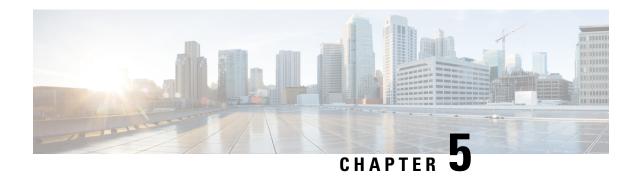

# **Configuring Periodic MIB Data Collection and Transfer**

This document describes how to periodically transfer selected MIB data from your router to a specified Network Management System (NMS). The periodic MIB data collection and transfer feature is also known as bulk statistics.

- Prerequisites for Periodic MIB Data Collection and Transfer, on page 47
- Information About Periodic MIB Data Collection and Transfer, on page 47
- How to Configure Periodic MIB Data Collection and Transfer, on page 49
- Periodic MIB Data Collection and Transfer: Example, on page 54

# Prerequisites for Periodic MIB Data Collection and Transfer

To use periodic MIB data collection and transfer, you should be familiar with the Simple Network Management Protocol (SNMP) model of management information. You should also know what MIB information you want to monitor on your network devices, and the OIDs or object names for the MIB objects to be monitored.

### Information About Periodic MIB Data Collection and Transfer

### **SNMP Objects and Instances**

A type (or class) of SNMP management information is called an object. A specific instance from a type of management information is called an object instance (or SNMP variable). To configure a bulk statistics collection, you must specify the object types to be monitored using a bulk statistics object list and the specific instances of those objects to be collected using a bulk statistics schema.

MIBs, MIB tables, MIB objects, and object indices can all be specified using a series of numbers called an object identifier (OID). OIDs are used in configuring a bulk statistics collection in both the bulk statistics object lists (for general objects) and in the bulk statistics schemas (for specific object instances).

### **Bulk Statistics Object Lists**

To group the MIB objects to be polled, you need to create one or more object lists. A bulk statistics object list is a user-specified set of MIB objects that share the same MIB index. Object lists are identified using a name that you specify. Named bulk statistics object lists allow the same configuration to be reused in different bulk statistics schemas.

All the objects in an object list must share the same MIB index. However, the objects do not need to be in the same MIB and do not need to belong to the same MIB table. For example, it is possible to group ifInOctets and a CISCO-IF-EXTENSION-MIB object in the same schema, because the containing tables for both objects are indexed by the ifIndex.

### **Bulk Statistics Schemas**

Data selection for the Periodic MIB Data Collection and Transfer Mechanism requires the definition of a schema with the following information:

- Name of an object list.
- Instance (specific instance or series of instances defined using a wild card) that needs to be retrieved for objects in the specified object list.
- How often the specified instances need to be sampled (polling interval). The default polling interval is
   5 minutes.

A bulk statistics schema is also identified using a name that you specify. This name is used when configuring the transfer options.

### **Bulk Statistics Transfer Options**

After configuring the data to be collected, a single virtual file (VFile or *bulk statistics file*) with all collected data is created. This file can be transferred to a network management station using FTP or TFTP. You can specify how often this file should be transferred. The default transfer interval is once every 30 minutes. You can also configure a secondary destination for the file to be used if, for whatever reason, the file cannot be transferred to the primary network management station.

The value of the transfer interval is also the collection period (collection interval) for the local bulk statistics file. After the collection period ends, the bulk statistics file is frozen, and a new local bulk statistics file is created for storing data. The frozen bulk statistics file is then transferred to the specified destination.

By default, the local bulk statistics file is deleted after successful transfer to an network management station.

### **Benefits of Periodic MIB Data Collection and Transfer**

Periodic MIB data collection and transfer (bulk statistics feature) allows many of the same functions as the bulk file MIB (CISCO-BULK-FILE-MIB.my), but offers some key advantages. The main advantage is that this feature can be configured through the CLI and does not require an external monitoring application.

Periodic MIB data collection and transfer is mainly targeted for medium to high-end platforms that have sufficient local storage (volatile or permanent) to store bulk statistics files. Locally storing bulk statistics files helps minimize loss of data during temporary network outages.

This feature also has more powerful data selection features than the bulk file MIB; it allows grouping of MIB objects from different tables into data groups (object lists). It also incorporates a more flexible instance selection mechanism, where the application is not restricted to fetching an entire MIB table.

# **How to Configure Periodic MIB Data Collection and Transfer**

### **Configuring a Bulk Statistics Object List**

The first step in configuring the Periodic MIB Data Collection and Transfer Mechanism is to configure one or more object lists.

#### **Procedure**

#### Step 1 configure

#### **Example:**

RP/0/RP0/CPU0:router# configure

Enters mode.

#### **Step 2 snmp-server mib bulkstat object-list** *list-name*

#### Example:

snmp-server mib bulkstat object-list ifMib

Defines an SNMP bulk statistics object list and enters bulk statistics object list configuration mode.

#### Step 3 add {oid | object-name}

#### **Example:**

```
RP/0/RP0/CPU0:router(config-bulk-objects)# add 1.3.6.1.2.1.2.1.11
RP/0/RP0/CPU0:router(config-bulk-objects)# add ifAdminStatus
RP/0/RP0/CPU0:router(config-bulk-objects)# add ifDescr
```

Adds a MIB object to the bulk statistics object list. Repeat as desired until all objects to be monitored in this list are added.

#### Note

All the objects in a bulk statistics object list have to be indexed by the same MIB index. However, the objects in the object list do not need to belong to the same MIB or MIB table.

When specifying an object name instead of an OID (using the add command), only object names with mappings shown in the **show snmp mib object** command output can be used.

#### Step 4 Use the commit or end command.

**commit** —Saves the configuration changes and remains within the configuration session.

**end** —Prompts user to take one of these actions:

• Yes — Saves configuration changes and exits the configuration session.

- No —Exits the configuration session without committing the configuration changes.
- Cancel —Remains in the configuration session, without committing the configuration changes.

### **Configuring a Bulk Statistics Schema**

The second step in configuring periodic MIB data collection and transfer is to configure one or more schemas.

#### Before you begin

The bulk statistics object list to be used in the schema must be defined.

#### **Procedure**

#### Step 1 configure

#### Example:

RP/0/RP0/CPU0:router# configure

Enters mode.

#### **Step 2 snmp-server mib bulkstat schema** *schema-name*

#### **Example:**

```
RP/0/RP0/CPU0:router(config) # snmp-server mib
bulkstat schema intE0
RP/0/RP0/CPU0:router(config-bulk-sc) #
```

Names the bulk statistics schema and enters bulk statistics schema mode.

#### Step 3 object-list list-name

#### **Example:**

```
RP/0/RP0/CPU0:router(config-bulk-sc)# object-list
ifMib
```

Specifies the bulk statistics object list to be included in this schema. Specify only one object list per schema. If multiple object-list commands are executed, the earlier ones are overwritten by newer commands.

#### **Step 4** Do one of the following:

- instance exact {interface interface-id [sub-if] | oid oid}
- instance wild {interface interface-id [sub-if] | oid oid}
- instance range start oid end oid
- instance repetition oid max repeat-number

#### Example:

RP/0/RP0/CPU0:router(config-bulk-sc)# instance
wild oid 1

```
Or
RP/0/RP0/CPU0:router(config-bulk-sc)# instance
exact interface TenGigE 0/1.25

Or
RP/0/RP0/CPU0:router(config-bulk-sc)# instance
range start 1 end 2

Or
RP/0/RP0/CPU0:router(config-bulk-sc)# instance
repetition 1 max 4
```

Specifies the instance information for objects in this schema:

- The **instance exact** command indicates that the specified instance, when appended to the object list, represents the complete OID.
- The **instance wild** command indicates that all subindices of the specified OID belong to this schema. The wild keyword allows you to specify a partial, "wild carded" instance.
- The **instance range** command indicates a range of instances on which to collect data.
- The **instance repetition** command indicates data collection to repeat for a certain number of instances of a MIB object.

#### Note

Only one **instance** command can be configured per schema. If multiple **instance** commands are executed, the earlier ones are overwritten by new commands.

#### **Step 5** poll-interval minutes

#### **Example:**

```
RP/0/RP0/CPU0:router(config-bulk-sc) # poll-interval 10
```

Sets how often data should be collected from the object instances specified in this schema, in minutes. The default is once every 5 minutes. The valid range is from 1 to 20000.

#### **Step 6** Use the **commit** or **end** command.

**commit**—Saves the configuration changes and remains within the configuration session.

**end** —Prompts user to take one of these actions:

- Yes Saves configuration changes and exits the configuration session.
- No —Exits the configuration session without committing the configuration changes.
- Cancel —Remains in the configuration session, without committing the configuration changes.

### **Configuring Bulk Statistics Transfer Options**

The final step in configuring periodic MIB data collection and transfer is to configure the transfer options. The collected MIB data are kept in a local file-like entity called a VFile (virtual file, referred to as a bulk

statistics file in this document). This file can be transferred to a remote network management station at intervals you specify.

#### Before you begin

The bulk statistics object lists and bulk statistics schemas must be defined before configuring the bulk statistics transfer options.

#### **Procedure**

#### Step 1 configure

#### Example:

RP/0/RP0/CPU0:router# configure

Enters mode.

#### Step 2 snmp-server mib bulkstat transfer-id transfer-id

#### Example:

```
RP/0/RP0/CPU0:router(config)# snmp-server mib
bulkstat transfer bulkstat1
```

Identifies the transfer configuration with a name (*transfer-id* argument) and enters bulk statistics transfer configuration mode.

#### Step 3 buffer-size bytes

#### Example:

```
\label{eq:rp-order} \mbox{RP/O/RPO/CPUO:router(config-bulk-tr)$\# buffersize 3072}
```

(Optional) Specifies the maximum size for the bulk statistics data file, in bytes. The valid range is from 1024 to 2147483647 bytes. The default buffer size is 2048 bytes.

#### Note

If the maximum buffer size for a bulk statistics file is reached before the transfer interval time expires, all additional data received is deleted. To correct this behavior, you can decrease the polling frequency, or increase the size of the bulk statistics buffer.

#### Step 4 Example:

(Optional) Specifies the format of the bulk statistics data file (VFile). The default is schemaASCII.

#### Note

Transfers can only be performed using schemaASCII (cdcSchemaASCII) format. SchemaASCII is a human-readable format that contains parser-friendly hints for parsing data values.

#### **Step 5 schema** *schema-name*

#### Example:

```
RP/0/RP0/CPU0:router(config-bulk-tr)# schema TenGigE 0/5/0/11/1
RP/0/RP0/CPU0:router(config-bulk-tr)# schema TenGigE/0-CAR
RP/0/RP0/CPU0:router(config-bulk-tr)# schema TenGigE 0/5/0/11/1
```

Specifies the bulk statistics schema to be transferred. Repeat this command as desired. Multiple schemas can be associated with a single transfer configuration; all collected data are placed in a single bulk data file (VFile).

#### **Step 6** transfer-interval minutes

#### Example:

```
RP/0/RP0/CPU0:router(config-bulk-tr) # transfer-interval 20
```

(Optional) Specifies how often the bulk statistics file are transferred, in minutes. The default value is once every 30 minutes. The transfer interval is the same as the collection interval.

#### Step 7 url primary url

#### Example:

```
RP/0/RP0/CPU0:router(config-bulk-tr)# url primary
ftp://user:password@host/folder/bulkstat1
```

Specifies the network management system (host) that the bulk statistics data file is transferred to, and the protocol to use for transfer. The destination is specified as a Uniform Resource Locator (URL). FTP or TFTP can be used for the bulk statistics file transfer.

#### Step 8 url secondary url

#### Example:

```
RP/0/RP0/CPU0:router(config-bulk-tr)# url secondary
tftp://10.1.0.1/tftpboot/user/bulkstat1
```

(Optional) Specifies a backup transfer destination and protocol for use in the event that transfer to the primary location fails. FTP or TFTP can be used for the bulk statistics file transfer.

#### Step 9 retry number

#### Example:

```
RP/0/RP0/CPU0:router(config-bulk-tr)# retry 1
```

(Optional) Specifies the number of transmission retries. The default value is 0 (in other words, no retries). If an attempt to send the bulk statistics file fails, the system can be configured to attempt to send the file again using this command.

One retry includes an attempt first to the primary destination then, if the transmission fails, to the secondary location. For example, if the retry value is 1, an attempt is made first to the primary URL, then to the secondary URL again, then to the secondary URL again. The valid range is from 0 to 100.

If all retries fail, the next normal transfer occurs after the configured transfer-interval time.

#### **Step 10** retain minutes

#### Example:

```
RP/0/RP0/CPU0:router(config-bulk-tr)# retain 60
```

(Optional) Specifies how long the bulk statistics file should be kept in system memory, in minutes, after the completion of the collection interval and a transmission attempt is made. The default value is 0. Zero (0) indicates that the file is deleted immediately after the transfer is attempted. The valid range is from 0 to 20000.

#### Note

If the retry command is used, you should configure a retain interval larger than 0. The interval between retries is the retain interval divided by the retry number. For example, if **retain 10** and **retry 2** are configured, two retries are attempted once every 5 minutes. Therefore, if retain 0 is configured, no retries are attempted.

#### Step 11 enable

#### Example:

RP/0/RP0/CPU0:router(config-bulk-tr)# enable

Begins the bulk statistics data collection and transfer process for this configuration.

- For successful execution of this action, at least one schema with non-zero number of objects must be configured.
- Periodic collection and file transfer begins only if this command is configured. Conversely, the **no enable** command stops the collection process. A subsequent **enable** starts the operations again.
- Each time the collection process is started using the **enable** command, data is collected into a new bulk statistics file. When the **no enable** command is used, the transfer process for any collected data immediately begins (in other words, the existing bulk statistics file is transferred to the specified management station).

#### Step 12 commit minutes

#### **Example:**

```
RP/0/RP0/CPU0:router(config-bulk-tr)# retain 60
```

If the maximum buffer size for a bulk statistics file is reached before the transfer interval time expires, the transfer operation is still initiated, but any bulk statistics data received after the file was full, and before it was transferred, are deleted. To correct this behavior, you can decrease the polling frequency, or increase the size of the bulk statistics buffer.

If **retain 0** is configured, no retries are attempted. This is because the interval between retries is the retain value divided by the retry value. For example, if **retain 10** and **retry 2** are configured, retries are attempted once every 5 minutes. Therefore, if you configure the retry command, you should also configure an appropriate value for the retain command.

# **Periodic MIB Data Collection and Transfer: Example**

This example shows how to configure periodic MIB data collection and transfer:

```
snmp-server mib bulkstat object-list cempo
add cempMemPoolName
add cempMemPoolType
snmp-server mib bulkstat schema cempWild
object-list cempo
instance wild oid 8695772
poll-interval 1
snmp-server mib bulkstat schema cempRepeat
object-list cempo
instance repetition 8695772.1 max 4294967295
poll-interval 1
snmp-server mib bulkstat transfer-id cempt1
url primary tftp://223.255.254.254/auto/tftp-sjc-users3/username/dumpdcm
schema cempWild
schema cempRepeat
transfer-interval 2
```

#### This example shows sample bulk statistics file content:

```
Schema-def cemptl.cempWild "%u, %s, %s, %d" Epochtime instanceoid
            1.3.6.1.4.1.9.9.221.1.1.1.3 1.3.6.1.4.1.9.9.221.1.1.1.1.2
cempt1.cempWild: 1339491515, 8695772.1, processor, 2
cempt1.cempWild: 1339491515, 8695772.2, reserved, 11
cempt1.cempWild: 1339491515, 8695772.3, image, 12
cempt1.cempWild: 1339491575, 8695772.1, processor, 2
cempt1.cempWild: 1339491575, 8695772.2, reserved, 11
cempt1.cempWild: 1339491575, 8695772.3, image, 12
Schema-def cemptl.cempRepeat "%u, %s, %s, %d" Epochtime instanceoid
            1.3.6.1.4.1.9.9.221.1.1.1.1.3 1.3.6.1.4.1.9.9.221.1.1.1.1.2
cempt1.cempRepeat: 1339491515, 8695772.1, processor, 2
cempt1.cempRepeat: 1339491515, 8695772.2, reserved, 11
cempt1.cempRepeat: 1339491515, 8695772.3, image, 12
cempt1.cempRepeat: 1339491515, 26932192.1, processor,
cempt1.cempRepeat: 1339491515, 26932192.2, reserved, 11
cempt1.cempRepeat: 1339491515, 26932192.3, image, 12
cempt1.cempRepeat: 1339491515, 35271015.1, processor, 2
cempt1.cempRepeat: 1339491515, 35271015.2, reserved, 11
cempt1.cempRepeat: 1339491515, 35271015.3, image, 12
cempt1.cempRepeat: 1339491515, 36631989.1, processor, 2
cempt1.cempRepeat: 1339491515, 36631989.2, reserved, 11
cempt1.cempRepeat: 1339491515, 36631989.3, image, 12
cempt1.cempRepeat: 1339491515, 52690955.1, processor, 2
cempt1.cempRepeat: 1339491515, 52690955.2, reserved, 11
cempt1.cempRepeat: 1339491515, 52690955.3, image, 12
```

Periodic MIB Data Collection and Transfer: Example

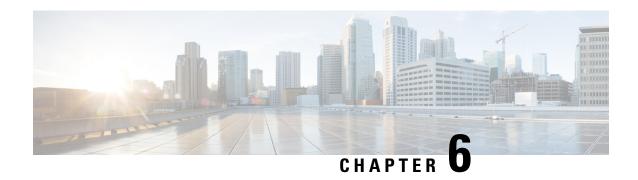

# **Configuring Cisco Discovery Protocol**

Cisco Discovery Protocol (CDP) is a media- and protocol-independent protocol that runs on all Cisco-manufactured equipment including routers, bridges, access and communication servers, and switches. Using CDP, you can view information about all the Cisco devices that are directly attached to the device.

- Prerequisites for Implementing CDP, on page 57
- Information About Implementing CDP, on page 57
- Enabling CDP, on page 59
- Modifying CDP Default Settings, on page 59
- Monitoring CDP, on page 60

# **Prerequisites for Implementing CDP**

To enable CDP, you must install the CDP package on your router.

You must be in a user group associated with a task group that includes the proper task IDs. The command reference guides include the task IDs required for each command. If you suspect user group assignment is preventing you from using a command, contact your AAA administrator for assistance.

# Information About Implementing CDP

CDP is primarily used to obtain protocol addresses of neighboring devices and discover the platform of those devices. CDP can also be used to display information about the interfaces your router uses. CDP is media-and protocol-independent, and runs on all equipment manufactured by Cisco, including routers, bridges, access servers, and switches.

Use of SNMP with the CDP MIB allows network management applications to learn the device type and the SNMP agent address of neighboring devices and to send SNMP queries to those devices. CDP uses the CISCO-CDP-MIB.

CDP runs on all media that support Subnetwork Access Protocol (SNAP), including LAN, Frame Relay, and ATM physical media. CDP runs over the data link layer only. Therefore, two systems that support different network-layer protocols can learn about each other.

Each device configured for CDP sends periodic messages, known as *advertisements*, to a multicast address. Each device advertises at least one address at which it can receive SNMP messages. The advertisements also contain time-to-live, or hold-time, information, which indicates the length of time a receiving device holds

CDP information before discarding it. Each device also listens to the periodic CDP messages sent by others to learn about neighboring devices and determine when their interfaces to the media go up or down.

CDP Version-2 (CDPv2) is the most recent release of the protocol and provides more intelligent device tracking features. These features include a reporting mechanism that allows for more rapid error tracking, thereby reducing costly downtime. Reported error messages can be sent to the console or to a logging server, and can cover instances of unmatching native VLAN IDs (IEEE 802.1Q) on connecting ports, and unmatching port duplex states between connecting devices.

CDPv2 **show** commands can provide detailed output on VLAN Trunking Protocol (VTP) management domain and duplex modes of neighbor devices, CDP-related counters, and VLAN IDs of connecting ports.

Type-length-value fields (TLVs) are blocks of information embedded in CDP advertisements. This table summarizes the TLV definitions for CDP advertisements.

Table 6: Type-Length-Value Definitions for CDPv2

| TLV                       | Definition                                                                                                    |
|---------------------------|----------------------------------------------------------------------------------------------------|
| Device-ID TLV             | Identifies the device name in the form of a character string.                                                                                                    |
| Address TLV               | Contains a list of network addresses of both receiving and sending devices.                                                                                                    |
| Port-ID TLV               | Identifies the port on which the CDP packet is sent.                                                                                                    |
| Capabilities TLV          | Describes the functional capability for the device in the form of a device type; for example, a switch.                                                                                                    |
| Version TLV               | Contains information about the software release version on which the device is running.                                                                                                    |
| Platform TLV              | Describes the hardware platform name of the device, for example, Cisco 4500.                                                                                                    |
| VTP Management Domain TLV | Advertises the system's configured VTP management domain name-string. Used by network operators to verify VTP domain configuration in adjacent network nodes.                                                         |
| Native VLAN TLV           | Indicates, per interface, the assumed VLAN for untagged packets on the interface. CDP learns the native VLAN for an interface. This feature is implemented only for interfaces that support the IEEE 802.1Q protocol. |
| Full/Half Duplex TLV      | Indicates status (duplex configuration) of CDP broadcast interface. Used by network operators to diagnose connectivity problems between adjacent network elements.                                                    |

### **How to Implement CDP on Cisco IOS XR Software**

## **Enabling CDP**

To enable CDP, you must first enable CDP globally on the router and then enable CDP on a per-interface basis. This example explains how to enable CDP globally on the router and then enable CDP on an interface.

```
Router:# configure
Router(config):# cdp
Router(config):# commit
Router:# configure
Router(config):# interface hundredGigE 0/0/0/4
Router(config-if):# cdp
Router(config-if):# commit
```

# **Modifying CDP Default Settings**

This task explains how to modify the default version, hold-time setting, and timer settings.

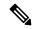

Note

The commands can be entered in any order.

#### **Procedure**

#### Step 1 configure

#### **Example:**

RP/0/RP0/CPU0:router# configure

Enters mode.

#### Step 2 cdp advertise v1

#### **Example:**

RP/0/RP0/CPU0:router(config) # cdp advertise v1

Configures CDP to use only version 1 (CDPv1) in communicating with neighboring devices.

- By default, when CDP is enabled, the router sends CDPv2 packets. CDP also sends and receives CDPv1 packets if the device with which CDP is interacting does not process CDPv2 packets.
- In this example, the router is configured to send and receive only CDPv1 packets.

#### **Step 3 cdp holdtime** *seconds*

#### **Example:**

RP/0/RP0/CPU0:router(config) # cdp holdtime 30

Specifies the amount of time that the receiving networking device will hold a CDP packet sent from the router before discarding it.

• By default, when CDP is enabled, the receiving networking device holds a CDP packet for 180 seconds before discarding it.

#### Note

The CDP hold time must be set to a higher number of seconds than the time between CDP transmissions, which is set with the **cdp timer** command.

• In this example, the value of hold-time for the seconds argument is set to 30.

#### Step 4 cdp timer seconds

#### **Example:**

```
RP/0/RP0/CPU0:router(config) # cdp timer 20
```

Specifies the frequency at which CDP update packets are sent.

• By default, when CDP is enabled, CDP update packets are sent at a frequency of once every 60 seconds.

#### Note

A lower timer setting causes CDP updates to be sent more frequently.

• In this example, CDP update packets are configured to be sent at a frequency of once every 20 seconds.

#### **Step 5** Use the **commit** or **end** command.

commit —Saves the configuration changes and remains within the configuration session.

end —Prompts user to take one of these actions:

- Yes Saves configuration changes and exits the configuration session.
- No —Exits the configuration session without committing the configuration changes.
- Cancel —Remains in the configuration session, without committing the configuration changes.

#### Step 6 (Optional) show cdp

#### **Example:**

```
RP/0/RP0/CPU0:router# show cdp
```

Displays global CDP information.

The output displays the CDP version running on the router, the hold time setting, and the timer setting.

# **Monitoring CDP**

This task shows how to monitor CDP.

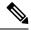

Note

The commands can be entered in any order.

#### **Procedure**

#### **Step 1 show cdp entry** {\* | *entry-name*} [**protocol** | **version**]

#### **Example:**

```
RP/0/RP0/CPU0:router# show cdp entry *
```

Displays information about a specific neighboring device or all neighboring devices discovered using CDP.

#### **Step 2 show cdp interface** [type interface-path-id | **location** node-id]

#### **Example:**

```
RP/0/RP0/CPU0:router# show cdp interface pos 0/0/0/1
```

Displays information about the interfaces on which CDP is enabled.

#### **Step 3 show cdp neighbors** [type interface-path-id | **location** node-id] [**detail**]

#### **Example:**

```
RP/0/RP0/CPU0:router# show cdp neighbors
```

Displays detailed information about neighboring devices discovered using CDP.

#### **Step 4 show cdp traffic** [location node-id]

#### Example:

```
RP/0/RP0/CPU0:router# show cdp traffic
```

Displays information about the traffic gathered between devices using CDP.

### **Examples**

The following is sample output for the **show cdp neighbors** command:

The following is sample output for the **show cdp neighbors** command. In this example, the optional *type instance* arguments are used in conjunction with the **detail** optional keyword to display detailed information about a CDP neighbor. The output includes information on both IPv4 and IPv6 addresses.

RP/0/RP0/CPU0:router# show cdp neighbors hundredGigE 0/0/0/4 detail

```
Device ID: NCS5500
SysName: NCS5500
Entry address(es):
    IPv4 address: 40.0.0.2
    IPv6 address: 10:10:10:10:11
Platform: cisco NCS-5500, Capabilities: Router
Interface: HundredGigE0/0/0/4
Port ID (outgoing port): HundredGigE0/0/0/4
Holdtime: 13 sec

Version:
7.1.1.112I
advertisement version: 2
Duplex: full
```

The following is sample output for the **show cdp entry** command. In this example, the optional *entry* argument is used to display entry information related to a specific CDP neighbor.

```
RP/0/RP0/CPU0:router# show cdp entry NCS5500
-------
Device ID: NCS5500
SysName: NCS5500
Entry address(es):
    IPv4 address: 40.0.0.2
    IPv6 address: 10:10:10:10:1
Platform: cisco NCS-5500, Capabilities: Router
Interface: HundredGigE0/0/0/4
Port ID (outgoing port): HundredGigE0/0/0/4
Holdtime: 11 sec

Version:
7.1.1.112I
advertisement version: 2
Duplex: full
```

The following is sample output for the **show cdp interface** command. In this example, CDP information related to interface 0/0/0/4 is displayed.

```
RP/0/RP0/CPU0:router# show cdp interface hundredGigE 0/0/0/4

HundredGigE0/0/0/4 is Up

Encapsulation ether

Sending CDP packets every 60 seconds
Holdtime is 180 seconds
```

The following is sample output for the **show cdp traffic** command:

```
RP/0/RP0/CPU0:router# show cdp traffic
```

```
CDP counters:

Packets output: 10, Input: 39

Hdr syntax: 0, Chksum error: 0, Encaps failed: 0

No memory: 0, Invalid packet: 0, Truncated: 0

CDP version 1 advertisements output: 0, Input: 0

CDP version 2 advertisements output: 10, Input: 39

Unrecognize Hdr version: 0, File open failed: 0
```

Examples

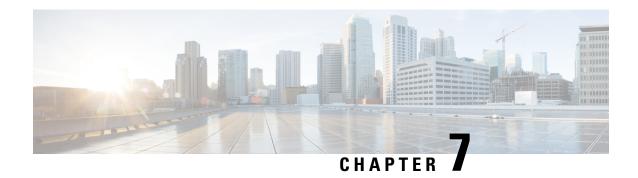

# **Configuring Call Home**

This module describes the configuring of the Call Home feature.

#### Table 7: Feature History for Configuring Call Home

| Release        | Modification             |
|----------------|--------------------------|
| Release 7.0.11 | Call Home was introduced |

This model contains the following topics:

- About Call Home, on page 65
- Benefits of Using Call Home, on page 66
- Prerequisites for Call Home, on page 66
- How to Configue Call Home, on page 67
- Configuring Contact Information, on page 67
- Destination Profiles, on page 69
- Call Home Alert Groups, on page 71
- Configuring Email, on page 76
- Configuring a HTTPS Proxy Server, on page 77
- Sending Call-home Data through an Email, on page 77
- Sending Call-home Data through HTTPS, on page 79
- Configuring Call Home to use VRF, on page 81
- Configuring Call Home Data Privacy, on page 82
- Sending Smart License Data, on page 83

## **About Call Home**

Call Home provides an email and HTTPS based notification for critical system policies. A range of message formats are available for compatibility with pager services or XML-based automated parsing applications. You can use this feature to page a network support engineer, or email a Network Operations Center. You can also use Cisco Smart Call Home services to generate a case with the Technical Assistance Center. The Call Home feature can deliver alert messages containing information about diagnostics and environmental faults and events.

The Call Home feature can deliver alerts to multiple recipients, referred to as Call Home destination profiles. Each profile includes configurable message formats and content categories. A predefined destination is

provided for sending alerts to the Cisco TAC, however you also can define your own destination profiles. When you configure Call Home to send messages, the appropriate CLI show command is executed and the command output is attached to the message. Call Home messages are delivered in the following formats:

- Short text format which provides a one or two line description of the fault that is suitable for pagers or printed reports.
- Full text format which provides fully formatted message with detailed information that is suitable for human reading.
- XML machine-readable format that uses Extensible Markup Language (XML) and Adaptive Messaging Language (AML) XML schema definition (XSD). The AML XSD is published on the Cisco.com website at http://www.cisco.com. The XML format enables communication with the Cisco Systems Technical Assistance Center.

The Call Home feature is enabled by default. The Cisco TAC-1 profile is created after the device starts. The default Call Home settings that includes destination address, transport methods, alert-group subscriptions, and more are saved in the CiscoTAC-1 profile. To check the default settings, use the **show call-home profile CiscoTAC-1** command.

## **Benefits of Using Call Home**

The Call Home feature offers the following benefits:

- Multiple message-format options:
  - Short Text—Suitable for pagers or printed reports.
  - Plain Text—Full formatted message information suitable for human reading.
  - XML—Matching readable format using Extensible Markup Language (XML) and Adaptive Markup Language (AML) document type definitions (DTDs). The XML format enables communication with the Cisco Smart Call Home server.
- Multiple concurrent message destinations.
- Multiple message categories, including configuration, environmental conditions, inventory, syslog, and crash events.
- Filtering of messages by severity and pattern matching.
- Scheduling of periodic message sending.

## **Prerequisites for Call Home**

How you configure Call Home depends on how you intend to use the feature. Consider the following requirements before you configure Call Home:

- Obtain e-mail, phone, and street address information for the Call Home contact to be configured so that the receiver can determine the origin of messages received.
- Identify the name or IPv4 address of a primary Simple Mail Transfer Protocol (SMTP) server and any backup servers, if using e-mail message delivery.

- Verify IP connectivity from the router to the e-mail server(s) or the destination HTTP server.
- If Cisco Smart Call Home is used, an active service contract covering the device is required to provide full SCH service.

## **How to Configue Call Home**

To configure the sending of Call Home messages, do the following:

- 1. Assign contact information.
- **2.** Configure and enable one or more destination profiles.
- **3.** Associate one or more alert groups to each profile.
- **4.** Configure the email server options, if using e-mail message delivery.
- **5.** Enable Call Home.

The above tasks are described in detail in the below procedures.

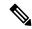

Note

Before enabling Call-Home, you must configure the source interface for HTTPS over IPv6. However, for HTTPS over IPv4, Call-Home works without the source interface.

In case of a dual-stack call-home configuration on the device, the IPv4 address is preferred over the IPv6 address. This may result in IPv6 resolution failure. Due to this limitation, the IPv6 device registration with the licensing server may only be done with a single mode, that is, IPv6 only configuration.

Use the **http client source-interface ipv6** command to configure the source interface.

# **Configuring Contact Information**

Each router must include a contact e-mail address. You can optionally include other identifying information for your system installation.

#### **Procedure**

#### Step 1 configure

Example:

RP/0/RP0/CPU0:router# configure

Enters mode.

#### Step 2 call-home

**Example:** 

```
RP/0/RP0/CPU0:router(config) # call-home
RP/0/RP0/CPU0:router(config-call-home) #
```

Enters call home configuration mode.

#### Step 3 contact-email-addr email-address

## **Example:**

```
RP/0/RP0/CPU0:router(config-call-home)# contact-email-addr
user1@cisco.com
```

Configures the customer email address. Enter up to 200 characters in email address format with no spaces.

## **Step 4** (Optional) **contract-id** contract-id-string

## **Example:**

```
RP/0/RP0/CPU0:router(config-call-home)# contract-id
Contract-identifier
```

Configures the contract ID. Enter up to 64 characters. If you include spaces, you must enclose the entry in quotes ("").

## **Step 5** (Optional) **customer-id** customer-id-string

## **Example:**

```
RP/0/RP0/CPU0:router(config-call-home) # customer-id Customer1
```

Configures the customer ID. Enter up to 64 characters. If you include spaces, you must enclose the entry in quotes ("").

## **Step 6** (Optional) **phone-number** phone-number-string

## Example:

```
RP/0/RP0/CPU0:router(config-call-home) # phone-number +405-123-4567
```

Configures the customer phone number. The number must begin with a plus (+) prefix, and may contain only dashes (-) and numbers. Enter up to 16 characters.

## **Step 7** (Optional) **street-address** *street-address*

#### Example:

```
RP/0/RP0/CPU0:router(config-call-home) # street-address "300 E. Tasman Dr. San Jose, CA 95134"
```

Configures the customer street address where RMA equipment can be shipped. Enter up to 200 characters. If you include spaces, you must enclose the entry in quotes ("").

#### **Step 8** (Optional) site-id site-id-string

#### Example:

```
RP/0/RP0/CPU0:router(config-call-home) # site-id SJ-RouterRoom1
```

Configures the site ID for the system. Enter up to 200 characters. If you include spaces, you must enclose the entry in quotes ("").

#### Step 9 Use the commit or end command.

commit —Saves the configuration changes and remains within the configuration session.

**end** —Prompts user to take one of these actions:

- Yes Saves configuration changes and exits the configuration session.
- No —Exits the configuration session without committing the configuration changes.
- Cancel —Remains in the configuration session, without committing the configuration changes.

#### **Step 10** show call-home

#### Example:

RP/0/RP0/CPU0:router# show call-home

Displays information about the system contacts.

## **Destination Profiles**

A destination profile includes the following information:

- One or more alert groups—The group of alerts that trigger a specific Call Home message if the alert occurs.
- One or more e-mail or HTTPS destinations—The list of recipients for the Call Home messages generated by alert groups assigned to this destination profile.
- Message format—The format for the Call Home message (short text, full text, or XML).
- Message severity level—The Call Home severity level that the alert must meet before a Call Home
  message is sent to all e-mail and HTTPS URL addresses in the destination profile. An alert is not generated
  if the Call Home severity level of the alert is lower than the message severity level set for the destination
  profile. The inventory and configuration alert groups do not have concept of severity level. They are
  generated directly.

You can also configure a destination profile to allow periodic inventory update messages by using the inventory alert group that will send out periodic messages daily, weekly, or monthly.

The following predefined destination profiles are supported:

CiscoTAC-1—Supports the Cisco-TAC alert group in XML message format.

## **Configuring and Activating Destination Profiles**

You must have at least one activated destination profile for Call Home messages to be sent. The CiscoTAC-1 profile exists by default but is not active.

#### **Procedure**

#### Step 1 configure

#### Example:

RP/0/RP0/CPU0:router# configure

Enters mode.

#### Step 2 call-home

### Example:

RP/0/RP0/CPU0:router(config)# call-home
RP/0/RP0/CPU0:router(config-call-home)#

Enters call home configuration mode.

## **Step 3 profile** *profile-name*

## **Example:**

RP/0/RP0/CPU0:router(config-call-home) # profile my\_profile RP/0/RP0/CPU0:router(config-call-home-profile) #

Enters call home profile configuration mode to configure a new or existing profile.

## **Step 4** destination address email email-address

#### Example:

RP/0/RP0/CPU0:router(config-call-home-profile)# destination
address email support\_me@cisco.com

Configures an email address to which Call Home messages are sent for this profile.

#### **Step 5** destination message-size-limit max-size

#### Example:

 $\label{eq:rpolicy} $$RP/0/RP0/CPU0:$ router(config-call-home-profile)$ \# destination $$ message-size-limit 1000 $$$ 

Configures the maximum size of Call Home messages for this profile. Values can be between 50 and 3145728 characters.

## **Step 6** destination preferred-msg-format {short-text | long-text | xml}

#### Example:

 $\label{eq:rpolicy} $$RP/0/RP0/CPU0:$ router(config-call-home-profile)$ \# destination preferred-msg-format xml$ 

Configures the message format for this profile. The default is xml.

#### **Step 7** destination transport-method [email | hhtp ]

#### Example:

RP/0/RP0/CPU0:router(config-call-home-profile)# destination
transport-method email

Configures the transport method for this profile.

#### **Step 8** active

#### Example:

RP/0/RP0/CPU0:router(config-call-home-profile) # active

Activates the destination profile.

#### Note

At least one destination profile must be active for Call Home messages to be sent.

### **Step 9** Use the **commit** or **end** command.

**commit** —Saves the configuration changes and remains within the configuration session.

end —Prompts user to take one of these actions:

- Yes Saves configuration changes and exits the configuration session.
- No —Exits the configuration session without committing the configuration changes.
- Cancel —Remains in the configuration session, without committing the configuration changes.

### **Step 10 show call-home profile** {**all** | *profile-name*}

## **Example:**

RP/0/RP0/CPU0:router# show call-home profile all

Displays information about the destination profile.

# **Call Home Alert Groups**

An alert group is a predefined subset of alerts or events that Call Home detects and reports to one or more destinations. Alert groups allow you to select the set of alerts that you want to send to a predefined or custom destination profile. Alerts are sent to e-mail destinations in a destination profile only if that alert belongs to one of the alert groups associated with that destination profile and if the alert has a Call Home message severity at or above the message severity set in the destination profile.

The following table lists supported alert groups and the default CLI command output included in Call Home messages generated for the alert group.

**Table 8: Alert Groups and Executed Commands** 

| Alert Group   | Description                                                                                                    | Executed Commands                                                                                                    |
|---------------|----------------------------------------------------------------------------------------------------|----------------------------------------------------------------------------------------------------|
| Environmental | Events related to power, fan, and environment-sensing elements such as temperature alarms.                                                                                                    | <ul> <li>show environment</li> <li>show logging</li> <li>show inventory</li> <li>show environment trace</li> <li>show diag</li> </ul>                                                   |
| Inventory     | Inventory status that is provided whenever a unit is cold booted, or when FRUs are inserted or removed. This alert is considered a noncritical event, and the information is used for status and entitlement. | <ul><li> show platform</li><li> show version</li><li> show diag</li><li> show inventory oid</li></ul>                                                                                   |
| Syslog        | Events generated by specific interesting syslog messages                                                                                                    | <ul><li> show version</li><li> show logging</li><li> show inventory</li></ul>                                                                                                    |
| Configuration | User-generated request for configuration or configuration change event.                                                                                                    | <ul> <li>show version</li> <li>show running config all</li> <li>show inventory</li> <li>show configuration history last 30</li> <li>show configuration commit changes last 1</li> </ul> |
| Snapshot      | This alert group can be configured for periodic notifications                                                                                                    | By default, this alert group has no commands to be run. You can add the required commands that need to be run.                                                                          |

Call Home maps the syslog severity level to the corresponding Call Home severity level for syslog port group messages.

## **Call Home Message Levels**

Call Home allows you to filter messages based on their level of urgency. You can associate each destination profile (predefined and user-defined) with a Call Home message level threshold. The Call Home message level ranges from 0 (lowest level of urgency) to 9 (highest level of urgency). Call Home messages are generated

if they have a severity level equal to or greater than the Call Home message level threshold for the destination profile.

Call Home messages that are sent for syslog alert groups have the syslog severity level mapped to the Call Home message level.

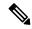

Note

Call Home does not change the syslog message level in the message text.

The following table lists each Call Home message level keyword and the corresponding syslog level for the syslog port alert group.

Table 9: Severity and syslog Level Mapping

| Call Home Level | Keyword      | syslog Level    | Description                                                                          |
|-----------------|--------------|-----------------|--------------------------------------------------------------------------------------|
| 9               | Catastrophic | Not-Applicable  | Network-wide catastrophic failure.                                                   |
| 8               | Disaster     | Not-Applicable  | Significant network impact.                                                          |
| 7               | Fatal        | Emergency (0)   | System is unusable.                                                                  |
| 6               | Critical     | Alert (1)       | Critical conditions that indicate that immediate attention is needed.                |
| 5               | Major        | Critical (2)    | Major conditions.                                                                    |
| 4               | Minor        | Error (3)       | Minor conditions.                                                                    |
| 3               | Warning      | Warning (4)     | Warning conditions.                                                                  |
| 2               | Notification | Notice (5)      | Basic notification and informational messages. Possibly independently insignificant. |
| 1               | Normal       | Information (6) | Normal event signifying return to normal state.                                      |
|                 | Debugging    | Debug (7)       | Debugging messages.                                                                  |

## **Associating an Alert Group with a Destination Profile**

An alert is sent only to destination profiles that have subscribed to the Call Home alert group.

## Before you begin

Use the **show call-home alert-group** command to view available alert groups.

#### **Procedure**

#### Step 1 configure

#### Example:

RP/0/RP0/CPU0:router# configure

Enters mode.

#### Step 2 call-home

### Example:

```
RP/0/RP0/CPU0:router(config) # call-home
RP/0/RP0/CPU0:router(config-call-home) #
```

Enters call home configuration mode.

## **Step 3 profile** *profile-name*

## **Example:**

```
RP/0/RP0/CPU0:router(config-call-home) # profile my_profile
RP/0/RP0/CPU0:router(config-call-home-profile) #
```

Enters call home profile configuration mode to configure a new or existing profile.

## Step 4 subscribe-to-alert-group inventory [periodic {daily | monthly day-of-month | weekly day-of-week} hh:mm

#### Example:

```
\label{eq:rpolicy} $$RP/0/RP0/CPU0:$ router(config-call-home-profile) \# subscribe-to-alert-group inventory periodic monthly 1 10:00
```

Configures a destination profile to receive messages for the inventory alert group. Either alerts are sent periodically, or any non-normal event triggers an alert.

## Step 5 subscribe-to-alert-group syslog severity severity-level pattern string

#### Example:

```
\label{eq:rpolicy} $$RP/0/RP0/CPU0: router(config-call-home-profile) \# subscribe-to-alert-group syslog severity major pattern
```

Configures a destination profile to receive messages for the syslog alert group. Alerts with a severity the same or greater than the specified severity level are sent.

- catastrophic—Includes network-wide catastrophic events in the alert. This is the highest severity.
- critical—Includes events requiring immediate attention (system log level 1).
- disaster—Includes events with significant network impact.
- **fatal**—Includes events where the system is unusable (system log level 0).
- major—Includes events classified as major conditions (system log level 2).

- minor—Includes events classified as minor conditions (system log level 3)
- normal—Specifies the normal state and includes events classified as informational (system log level 6). This is the
  default.
- **notification**—Includes events informational message events (system log level 5).
- warning—Includes events classified as warning conditions (system log level 4).

You can specify a pattern to be matched in the syslog message. If the pattern contains spaces, you must enclose it in quotes ("").

### Step 6 subscribe-to-alert-group snapshot severity severity-level pattern string

## **Example:**

```
\label{eq:reconstruction} $$RP/0/RP0/CPU0: router(config-call-home-profile) $$\#$ subscribe-to-alert-group snapshot severity major pattern
```

Configures a destination profile to receive messages for the snapshot alert group. Alerts with a severity the same or greater than the specified severity level are sent.

You can specify a pattern to be matched in the syslog message. If the pattern contains spaces, you must enclose it in quotes ("").

#### Step 7 subscribe-to-alert-group configuration severity severity-level pattern string

#### **Example:**

RP/0/RP0/CPU0:router(config-call-home-profile) # subscribe-to-alert-group configuration severity major pattern

Configures a destination profile to receive messages for the configuration alert group. Alerts with a severity the same or greater than the specified severity level are sent.

You can specify a pattern to be matched in the syslog message. If the pattern contains spaces, you must enclose it in quotes ("").

## **Step 8** Use the **commit** or **end** command.

commit —Saves the configuration changes and remains within the configuration session.

**end** —Prompts user to take one of these actions:

- Yes Saves configuration changes and exits the configuration session.
- No —Exits the configuration session without committing the configuration changes.
- Cancel —Remains in the configuration session, without committing the configuration changes.

#### What to do next

Use the **show call-home profile** command to view the profile configurations.

## **Configuring Email**

If Call Home messages are sent via email, the you must configure your email server before Call Home messages can be sent.

#### **Procedure**

### Step 1 configure

#### Example:

RP/0/RP0/CPU0:router# configure

Enters mode.

## Step 2 call-home

#### **Example:**

```
RP/0/RP0/CPU0:router(config) # call-home
RP/0/RP0/CPU0:router(config-call-home) #
```

Enters call home configuration mode.

## Step 3 (Optional) sender from email-address

#### Example:

```
RP/0/RP0/CPU0:router(config-call-home) # sender from
my email@cisco.com
```

Specifies the email message "from" address.

## **Step 4** (Optional) **sender reply-to** *email-address*

## **Example:**

```
RP/0/RP0/CPU0:router(config-call-home) # sender reply-to
my_email@cisco.com
```

Specifies the email message "reply-to" address.

## **Step 5** Required: mail-server address priority priority

#### **Example:**

```
RP/0/RP0/CPU0:router(config-call-home) # mail-server
198.61.170.16 priority 1
```

Specifies the mail server to use to send Call Home messages. You can specify an IP address or mail server name. You can specify up to five mail servers to use. The server with the lower priority is tried first.

#### **Step 6** Use the **commit** or **end** command.

**commit** —Saves the configuration changes and remains within the configuration session.

end —Prompts user to take one of these actions:

- Yes Saves configuration changes and exits the configuration session.
- No —Exits the configuration session without committing the configuration changes.
- Cancel —Remains in the configuration session, without committing the configuration changes.

#### **Step 7** show call-home mail-server status

#### **Example:**

RP/0/RP0/CPU0:router# show call-home mail-server status

Displays the status of the specified mail server.

## **Configuring a HTTPS Proxy Server**

This task enables the user to configure a HTTPS Proxy Server.

#### **Procedure**

#### Step 1 configure

#### Example:

RP/0/RP0/CPU0:router# configure

Enters mode.

## Step 2 call-home

#### **Example:**

RP/0/RP0/CPU0:router (config) # call-home

Enters Call Home configuration mode.

## **Step 3** http-proxy proxy-server-name port port-number

#### **Example:**

```
RP/0/RP0/CPU0:router (config) # http-proxy p1 port 100
```

Configures the port for the specified HTTPS proxy server. Range is 1 to 65535.

## **Sending Call-home Data through an Email**

This task enables the user to configure sending Call-home data using email as the transport method:

#### **Procedure**

#### Step 1 configure

#### Example:

RP/0/RP0/CPU0:router# configure

Enters mode.

#### Step 2 call-home

#### Example:

RP/0/RP0/CPU0:router (config) # call-home

Enters Call Home configuration mode.

## **Step 3 profile** *name*

### Example:

RP/0/RP0/CPU0:router (config-call-home) # profile user1

Enters call home destination profile configuration mode for the specified destination profile name. If the specified destination profile does not exist, it is created.

#### Step 4 active

#### **Example:**

RP/0/RP0/CPU0:router (config-call-home-profile) # active

Enables the destination profile. By default, a user-defined profile is enabled when it is created.

#### **Step 5** destination transport-method email

## **Example:**

RP/0/RP0/CPU0:router (config-call-home-profile) # destination transport-method email

Configures the message transport method for email. This is the default

## Step 6 destination address email email-address

## **Example:**

RP/0/RP0/CPU0:router (config-call-home-profile) # destination address email xyz@cisco.com

Configures the destination e-mail address to which Call Home messages are sent.

## **Step 7** destination preferred-msg-format {long-text | short-text | xml}

### Example:

RP/0/RP0/CPU0:router (config-call-home-profile) # destinationpreferred-msg-format xml

(Optional) Configures a preferred message format. The default is XML.

### **Step 8** subscribe-to-alert-group syslog severity severity-level pattern string

## **Example:**

RP/0/RP0/CPU0:router (config-call-home-profile) # subscribe-to-alert-group syslog severity normal
pattern COUNT

Configures a destination profile to receive messages for the syslog alert group. Alerts with a severity the same or greater than the specified severity level are sent.

- **critical**—Includes events requiring immediate attention (system log level 1).
- disaster—Includes events with significant network impact.
- fatal—Includes events where the system is unusable (system log level 0).
- major—Includes events classified as major conditions (system log level 2).
- minor—Includes events classified as minor conditions (system log level 3).
- normal—Specifies the normal state and includes events classified as informational (system log level 6).
   This is the default.
- **notification**—Includes events informational message events (system log level 5).
- warning—Includes events classified as warning conditions (system log level 4).

You can specify a pattern to be matched in the syslog message. If the pattern contains spaces, you must enclose it in quotes ("").

## Step 9 Use the commit or end command.

**commit** —Saves the configuration changes and remains within the configuration session.

**end** —Prompts user to take one of these actions:

- Yes Saves configuration changes and exits the configuration session.
- No —Exits the configuration session without committing the configuration changes.
- Cancel —Remains in the configuration session, without committing the configuration changes.

## **Sending Call-home Data through HTTPS**

This task enables the user to configure sending Call-home data using HTTPS as the transport method:

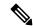

Note

For the HTTPS function to work you should use the **crypto ca trustpoint** command to declare a CA, followed by the **crl option** command. This ensures that the certificates of other peers are accepted without trying to obtain the appropriate CRL. For example:

RP/0/RP0/CPU0:ios(config)#crypto ca trustpoint Trustpool
RP/0/RP0/CPU0:ios(config-trustp)#crl optional

#### **Procedure**

#### Step 1 configure

#### Example:

RP/0/RP0/CPU0:router# configure

Enters mode.

#### Step 2 call-home

#### Example:

RP/0/RP0/CPU0:router (config) # call-home

Enters Call Home configuration mode.

## **Step 3 profile** *name*

## **Example:**

RP/0/RP0/CPU0:router (config-call-home) # profile user1

Enters call home destination profile configuration mode for the specified destination profile name. If the specified destination profile does not exist, it is created.

#### Step 4 active

#### **Example:**

RP/0/RP0/CPU0:router (config-call-home-profile) # active

Enables the destination profile. By default, a user-defined profile is enabled when it is created.

#### **Step 5** destination transport-method http

## **Example:**

RP/0/RP0/CPU0:router (config-call-home-profile) # destination transport-method http

Configures the message transport method for HTTPS.

## Step 6 destination address http url

## **Example:**

RP/0/RP0/CPU0:router (config-call-home-profile) # destination address http https://example.com

Configures the destination URL address to which Call Home messages are sent.

## **Step 7** destination preferred-msg-format {long-text | short-text | xml}

### **Example:**

RP/0/RP0/CPU0:router (config-call-home-profile) # destinationpreferred-msg-format xml

(Optional) Configures a preferred message format. The default is XML.

### **Step 8 subscribe-to-alert-group syslog severity** severity-level **pattern** string

## **Example:**

RP/0/RP0/CPU0:router (config-call-home-profile) # subscribe-to-alert-group syslog severity normal
pattern COUNT

Configures a destination profile to receive messages for the syslog alert group. Alerts with a severity the same or greater than the specified severity level are sent.

- critical—Includes events requiring immediate attention (system log level 1).
- disaster—Includes events with significant network impact.
- fatal—Includes events where the system is unusable (system log level 0).
- major—Includes events classified as major conditions (system log level 2).
- minor—Includes events classified as minor conditions (system log level 3).
- **normal**—Specifies the normal state and includes events classified as informational (system log level 6). This is the default.
- notification—Includes events informational message events (system log level 5).
- warning—Includes events classified as warning conditions (system log level 4).

You can specify a pattern to be matched in the syslog message. If the pattern contains spaces, you must enclose it in quotes ("").

## Step 9 Use the commit or end command.

**commit** —Saves the configuration changes and remains within the configuration session.

end —Prompts user to take one of these actions:

- Yes Saves configuration changes and exits the configuration session.
- No —Exits the configuration session without committing the configuration changes.
- Cancel —Remains in the configuration session, without committing the configuration changes.

## **Configuring Call Home to use VRF**

#### **Procedure**

## Step 1 configure

#### **Example:**

RP/0/RP0/CPU0:router# configure

Enters mode.

## Step 2 call-home

**Example:** 

```
RP/0/RP0/CPU0:router (config) # call-home
```

Enters Call Home configuration mode.

## Step 3 vrf vrf-name

#### Example:

```
RP/0/RP0/CPU0:router (config-call-home) # vrf v1
```

Configures call home for the specified VRF. VRF works only for the http transport method. It does not work for the email transport method.

## **Configuring Call Home Data Privacy**

#### **Procedure**

#### Step 1 configure

#### **Example:**

RP/0/RP0/CPU0:router# configure

Enters mode.

## Step 2 call-home

#### Example:

```
RP/0/RP0/CPU0:router(config) # call-home
```

Enters the call home configuration submode.

#### Step 3 data-privacy { level { normal | high } | hostname ]

#### Example:

```
RP/0/RP0/CPU0:router(config-call-home) # data-privacy level high
```

Scrubs data from call-home message to protect the privacy of the user. The default data-privacy level is normal.

- normal scrubs all normal level commands, such as, password/username/ip/destination.
- high scrubs all normal level commands plus the IP domain name and IP address commands.
- hostname scrubs all high-level or normal-level commands plus the hostname command. It may cause Smart Call Home processing failure.

#### Note

Enabling the data-privacy command can affect CPU utilization when scrubbing a large amount of data.

## **Sending Smart License Data**

This task enables the user to configure sending Smart License data through HTTPS transport method in TAC or user-defined profile:

#### **Procedure**

#### Step 1 configure

#### Example:

RP/0/RP0/CPU0:router# configure

Enters mode.

## Step 2 call-home

#### **Example:**

RP/0/RP0/CPU0:router (config) # call-home

Enters Call Home configuration mode.

#### **Step 3 profile** *name*

Perform either one of the below actions:

• For sending Smart License data in TAC profile:

```
RP/0/RP0/CPU0:router (config-call-home) # profile CiscoTAC-1
```

• For sending Smart License data in user-defined profile:

RP/0/RP0/CPU0:router (config-call-home) # profile user1

### Step 4 active

## **Example:**

```
RP/0/RP0/CPU0:router (config-call-home-profile) # active
```

Enables the destination profile. By default, a user-defined profile is enabled when it is created.

## Step 5 reporting smart-licensing-data

## **Example:**

```
RP/0/RP0/CPU0:router (config-call-home-profile) # reporting smart-licensing-data
```

Enables sending Smart Licensing data.

## Step 6 destination transport-method http

## **Example:**

```
RP/0/RP0/CPU0:router (config-call-home-profile) # destination transport-method http
```

Configures the message transport method for HTTPS.

## Step 7 destination address http url

## **Example:**

RP/0/RP0/CPU0:router (config-call-home-profile) # destination address http https://example.com
Configures the destination HTTPS address to which Smart License data is sent.

**Step 8** destination preferred-msg-format {long-text |short-text| xml}

#### **Example:**

RP/0/RP0/CPU0:router (config-call-home-profile) # destinationpreferred-msg-format xml (Optional) Configures a preferred message format. The default is XML.

Step 9 Use the commit or end command.

**commit** —Saves the configuration changes and remains within the configuration session.

**end** —Prompts user to take one of these actions:

- Yes Saves configuration changes and exits the configuration session.
- No —Exits the configuration session without committing the configuration changes.
- Cancel —Remains in the configuration session, without committing the configuration changes.

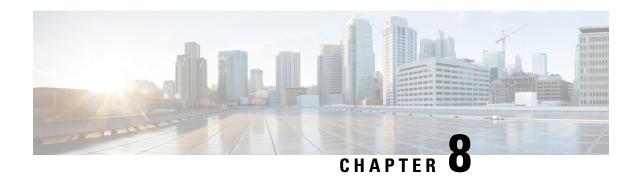

# **The Network Configuration Protocol**

The Network Configuration Protocol (Netconf) provides mechanisms to install, manipulate, and delete the configuration of network devices. It uses an Extensible Markup Language (XML)-based data encoding for the configuration data as well as the protocol messages, as defined in RFC6241. Yang is a data modeling language used with Netconf, as defined in RFC6020.

Netconf uses a simple RPC-based (Remote Procedure Call) mechanism to facilitate communication between a client and a server. The client can be a script or application typically running as part of a network manager. The server is typically a network device.

Netconf runs within a Secure Shell (SSH) session as an SSH subsystem, as defined in RFC6242.

The configuration of features need not be done the traditional way (using CLIs), the client application (controller) reads the Yang model and communicates with the Netconf server (IOS XR) accordingly.

- Netconf Sessions and Operations, on page 85
- The Yang data model, on page 86
- Netconf and Yang, on page 87
- Supported Yang Models, on page 88
- Denial of Services Defense for Netconf-Yang, on page 88
- Enabling NETCONF over SSH, on page 89

## **Netconf Sessions and Operations**

A Netconf session is the logical connection between a network configuration application and a network device. A device should be capable of supporting multiple sessions and at least one Netconf session.

Characteristics of a netconf session:

- Netconf is connection-oriented SSH is the underlying transport.
- The netconf client establishes session with the server.
- Netconf sessions are established with the hello message. Features and capabilities are announced.
- Sessions can be terminated using the *close* or *kill* messages.

Basic Netconf operations:

- Get configuration <get-config>
- Get all information <get>

- Edit configuration <edit-config>
- Copy configuration <copy-config>

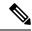

Note

<copy-config> does not support source attribute with "data store" at present.

- <lock>, <unlock>
- <kill-session>
- <close-session>
- Commit configuration <commit>

## The Yang data model

Each feature has a defined Yang Model which is synthesized from the schemas. A model is published in a tree format and includes:

- Top level nodes and their subtrees
- Subtrees that augment nodes in other yang models

```
Example: The aaa Yang model
(exec-19.42.10) bash-4.2$ pyang -f tree Cisco-IOS-XR-aaa-lib-cfg.yang
module: Cisco-IOS-XR-aaa-lib-cfg
   +--rw aaa
      +--rw accountings
         +--rw accounting* [type listname]
            tr-rw type xr:Cisco-ios-xr-string type xr:Cisco-ios-xr-string
            +--rw rp-failover? dtl:Aaa-accounting-rp-failover
                                      dt1:Aaa-accounting-broadcast
            +--rw broadcast?
            +--rw type-xr?
                                       dt1:Aaa-accounting
            +--rw method1?
                                       dt1:Aaa-method-accounting
            +--rw method2?
                                      dt1:Aaa-method-accounting
            +--rw method3?
                                      dt1:Aaa-method-accounting
            +--rw method4?
                                       dt1:Aaa-method-accounting
            +--rw server-group-name1?
                                       string
            +--rw server-group-name2?
                                       string
            +--rw server-group-name3? string
            +--rw server-group-name4? string
       +--rw authorizations
         +--rw authorization* [type listname]
            +--rw type
                                       xr:Cisco-ios-xr-string
            +--rw listname
                                       xr:Cisco-ios-xr-string
            +--rw method1?
                                       dt1:Aaa-method
            +--rw method2?
                                       dt1:Aaa-method
            +--rw method3?
                                       dt1:Aaa-method
                                       dt1:Aaa-method
            +--rw method4?
            +--rw server-group-name1? string
            +--rw server-group-name2? string
            +--rw server-group-name3? string
            +--rw server-group-name4? string
       +--rw accounting-update!
                                   dt1:Aaa-accounting-update
         +--rw type
         +--rw periodic-interval? uint32
```

```
+--rw banner
| +--rw login? string
+--rw authentications
   +--rw authentication* [type listname]
                       xr:Cisco-ios-xr-string
xr:Cisco-ios-vr-etring
      +--rw type
                                      xr:Cisco-ios-xr-string dt1:Aaa-method
      +--rw listname
      +--rw method1?
      +--rw method2?
                                       dt1:Aaa-method
      +--rw method3?
                                      dt1:Aaa-method
                                       dt1:Aaa-method
      +--rw method4?
      +--rw server-group-name1? string
+--rw server-group-name2? string
+--rw server-group-name3? string
       +--rw server-group-name4? string
```

Advantages of using the Yang model are:

- Yang supports programmatic interfaces.
- Yang supports simplified network management applications.
- Yang supports interoperability that provides a standard way to model management data.

# **Netconf and Yang**

The workflow displayed here, will help the user to understand how Netconf-Yang can configure and control the network with minimal user intervention. The required components:

- Cisco 8000 Series Router with Netconf capability
- Netconf Client Application with connection to the router

| S. No. | Device / component | Action                                                                                                    |
|--------|--------------------|----------------------------------------------------------------------------------------------------|
| 1      | Cisco router       | Login/ access the router.                                                                                                    |
| 2      | Cisco router       | Prerequisites for enabling Netconf:  • Crypto keys must be generated.                                                                                      |
| 3      | Cisco router       | Enable Netconf agent. Use the <b>netconf-yang agent ssh</b> and <b>ssh server netconf</b> command. The port can be selected. By default, it is set as 830. |
| 4      | Cisco router       | Yang models are a part of the software image. The models can be retrieved from the router, using the <get-schema> operation.</get-schema>                  |

| S. No. | Device / component                                                                          | Action                                                                                                    |
|--------|---------------------------------------------------------------------------------------------|----------------------------------------------------------------------------------------------------|
| 5      | Netconf client (application)                                                                | Installs and processes the Yang models.                                                                                                    |
|        | The application can be on any standalone application or a SDN controller supporting Netconf | The client can offer a list of supported yang models; else the user will have to browse and locate the required yang file.                                                              |
|        |                                                                                             | There is a yang model file for each configuration module; for instance if the user wants to configure CDP, the relevant yang model is Cisco-IOS-XR-cdp-cfg                              |
|        |                                                                                             | Note Refer the table which lists all the supported yang models Supported Yang Models , on page 88                                                                                       |
| 5      | Netconf client                                                                              | Sends Netconf operation request over SSH to the router. A configuration request could include Yang-based XML data to the router. Currently, SSH is the only supported transport method. |
| 6      | Cisco router                                                                                | Understands the Yang-based XML data and the network is configured accordingly (in case of configuration request from the client).                                                       |
|        |                                                                                             | The interactions between the client and the router happens until the network is configured as desired.                                                                                  |

## **Supported Yang Models**

The Yang models can be downloaded from a prescribed location (ftp server) or can also be retrieved directly from the router using the get-schema operation.

For a feature, separate Yang models are available for configuring the feature and to get operational statistics (show commands). The **-cfg.yang** suffix denotes configuration and **-oper\*.yang** is for operational data statistics. In some cases, **-oper** is followed by **-sub**, indicating that a submodule(s) is available.

For a list of supported Yang models, see https://github.com/YangModels/yang/tree/master/vendor/cisco/xr

## **Denial of Services Defense for Netconf-Yang**

In case of a DoS (Denial of Service) attack on Netconf, wherein, Netconf receives numerous requests in a short span of time, the router may become irresponsive if Netconf consumes most of the bandwidth or CPU processing time. This can be prevented, by limiting the traffic directed at the Netconf agent. This is achieved using the **netconf-yang agent rate-limit** and **netconf-yang agent session** commands.

If rate-limit is set, the Netconf processor measures the incoming traffic from the SSH server. If the incoming traffic exceeds the set rate-limit, the packets are dropped.

If session-limit is set, the Netconf processor checks for the number of open sessions. If the number of current sessions is greater than or equal to, the set limit, no new sessions are opened.

Session idle-timeout and absolute-timeout also prevent DoS attacks. The Netconf processor closes the sessions, even without user input or intervention, as soon at the time out session is greater than or equal to the set time limit.

The relevant commands are discussed in detail, in the System Security Command Reference for Cisco 8000 Series Routers

## **Enabling NETCONF over SSH**

This task enables NETCONF over SSH. SSH is currently the only supported transport method.

If the client supports, Netconf over ssh can utilize the multi-channeling capabilities of IOS XR ssh server.

## **Prerequisite:**

• Crypto keys must be generated prior to this configuration.

#### **Procedure**

#### Step 1 configure

### **Example:**

RP/0/RP0/CPU0:router# configure

Enters mode.

## Step 2 netconf-yang agent ssh

### **Example:**

RP/0/RP0/CPU0:router (config) # netconf agent ssh

Enables NETCONF agent over SSH connection. After NETCONF is enabled, the Yang model in the controllcker, can configure the relevant models.

#### Note

The Yang models can be retrieved from the router via NETCONF <get-schema> operation.

## Step 3 ssh server netconf [vrf vrf-name [ipv4 access-listipv4 access list name] [ipv6 access-list ipv6 access list name] ]

#### **Example:**

```
RP/0/RP0/CPU0:router (config) # ssh server netconf vrf netconfvrf ipv4 access-list InternetFilter
```

Brings up the netconf subsytem support with SSH server using a specified VRF of up to 32 characters. If no VRF is specified, the default VRF is used. To stop the SSH server from receiving any further connections for the specified VRF, use the **no** form of this command.

Optionally ACLs for IPv4 and IPv6 can be used to restrict access to the netconf subsystem of the ssh server before the port is opened.

#### Note

The netconf subsystem support with SSH server can be configured for use with multiple VRFs.

#### **Step 4 ssh server netconf port** *port-number*

## **Example:**

```
RP/0/RP0/CPU0:router (config) # ssh server netconf port 830
```

Configures a port for the netconf ssh server. This command is optional. If no port is specified, port 830 is uses by default.

#### Note

830 is the IANA-assigned TCP port for NETCONF over SSH, but it can be changed using this command.

#### What to do next

The **show netconf-yang statistics** command and **show netconf-yang clients** command can be used to verify the configuration details of the netconf agent.

The **clear netconf-yang agent session** command clears the specified Netconf session (on the Netconf server side).

## **Examples: Netconf over SSH**

This section illustrates some examples relevant to Netconf:

Enabling netconf-yang for ssh transport and netconf subsystem for default vrf with default port (830)

```
config
netconf-yang agent ssh
ssh server netconf vrf default
!
```

# Enabling netconf-yang for ssh transport and netconf subsystem for vrf green and vrf red with netconf port (831)

```
config
netconf-yang agent ssh
!
ssh server netconf vrf green
ssh server netconf vrf red
ssh server netconf port 831
!
```

## **Show command outputs**

| show 1 | net  | conf- | yang st | atis | stics |       |      |     |    |     |     |      |     |      |     |       |     |     |
|--------|------|-------|---------|------|-------|-------|------|-----|----|-----|-----|------|-----|------|-----|-------|-----|-----|
| Summa  | ry : | stati | stics   |      | red   | quest | :s   |     |    | to  | tal | time | min | time | per | reque | est | max |
| time p | per  | reque | est     | avg  | time  | per   | requ | est |    |     |     |      |     |      |     |       |     |     |
| other  |      |       |         |      |       |       | 0    |     | 0h | 0m  | 0s  | Oms  |     | 0h   | 0m  | 0s    | 0ms |     |
| 0h     | 0m   | 0s    | 0ms     |      | 0h    | 0m    | 0s   | Oms |    |     |     |      |     |      |     |       |     |     |
| close  | -se  | ssion |         |      |       |       | 4    |     | 0h | 0m  | 0s  | 3ms  |     | 0h   | 0m  | 0s    | 0ms |     |
| 0h     | 0m   | 0s    | 1ms     |      | 0h    | 0m    | 0s   | Oms |    |     |     |      |     |      |     |       |     |     |
| kill-  | ses  | sion  |         |      |       |       | 0    |     | 0h | 0m  | 0s  | Oms  |     | 0h   | 0m  | 0s    | 0ms |     |
| 0h     | 0m   | 0s    | 0ms     |      | 0h    | 0m    | 0s   | Oms |    |     |     |      |     |      |     |       |     |     |
| get-s  | cher | na    |         |      |       |       | 0    |     | 0h | 0 m | 0s  | 0ms  |     | 0h   | 0m  | 0s    | 0ms |     |
| 0h     | 0m   | 0s    | 0ms     |      | 0h    | 0m    | 0s   | Oms |    |     |     |      |     |      |     |       |     |     |
| get    |      |       |         |      |       |       | 0    |     | 0h | 0 m | 0s  | 0ms  |     | 0h   | 0m  | 0s    | 0ms |     |
| 0h     | 0m   | 0s    | 0ms     |      | 0h    | 0m    | 0s   |     |    |     |     |      |     |      |     |       |     |     |
| get-c  | onf: | ig    |         |      |       |       | 1    |     | 0h | 0 m | 0s  | 1ms  |     | 0h   | 0m  | 0s    | 1ms |     |
| 0h     | 0m   | 0s    | 1ms     |      | 0h    | 0m    | 0s   | 1ms |    |     |     |      |     |      |     |       |     |     |
|        |      |       |         |      |       |       |      |     |    |     |     |      |     |      |     |       |     |     |

| edit-config | I              |          |    | 3  |       | 0h   | 0 m  | 0s   | 2ms | 0h     | Om   | 0s | 0ms        |
|-------------|----------------|----------|----|----|-------|------|------|------|-----|--------|------|----|------------|
| 0h 0m 0s    | s 1ms          | 0h       | 0m | 0s | 0ms   |      |      |      |     |        |      |    |            |
| commit      |                |          |    | 0  |       | 0h   | 0m   | 0s   | 0ms | 0h     | 0m   | 0s | Oms        |
| 0h 0m 0s    | oms            | 0h       | 0m | 0s | Oms   |      |      |      |     |        |      |    |            |
| cancel-comm | nit            |          |    | 0  |       | 0h   | 0 m  | 0s   | Oms | 0h     | 0m   | 0s | Oms        |
| 0h 0m 0s    | oms            | 0h       | 0m | 0s | 0ms   |      |      |      |     |        |      |    |            |
| lock        |                |          |    | 0  |       | 0h   | 0m   | 0s   | 0ms | 0h     | 0m   | 0s | Oms        |
| 0h 0m 0s    | oms            | 0h       | 0m | 0s | 0ms   |      |      |      |     |        |      |    |            |
| unlock      |                |          |    | 0  |       | 0h   | 0m   | 0s   | 0ms | 0h     | 0m   | 0s | Oms        |
| 0h 0m 0s    |                | 0h       | 0m | 0s | 0ms   |      |      |      |     |        |      |    |            |
| discard-cha | _              |          |    | 0  |       | 0h   | 0m   | 0s   | 0ms | 0h     | 0m   | 0s | Oms        |
| 0h 0m 0s    | oms            | 0h       | 0m | 0s | 0ms   |      |      |      |     |        |      |    |            |
| validate    |                |          |    | 0  |       | 0h   | 0m   | 0s   | Oms | 0h     | 0m   | 0s | Oms        |
| 0h 0m 0s    | oms            | 0h       | 0m | 0s | Oms   |      |      |      |     |        |      |    |            |
| show netcor | nf-yang cl     | ients    |    |    |       |      |      |      |     |        |      |    |            |
| client sess | sion ID        | NC versi | on | С  | lient | con  | nect | time |     | last 0 | P ti | me | last       |
| OP type     | <lock> </lock> |          |    |    |       |      |      |      |     |        |      |    |            |
| 22969       |                | 1.1      |    | 0  | d 0h  | 0 m  | 2s   |      |     | 11:11: | 24   |    |            |
| close-sessi | on             | No       |    |    |       |      |      |      |     |        |      |    |            |
| 15389       |                | 1.1      |    | 0d | 0h (  | Om : | 1s   |      | 11  | :11:25 |      |    | get-config |
|             | No             |          |    |    |       |      |      |      |     |        |      |    |            |

**Examples: Netconf over SSH** 

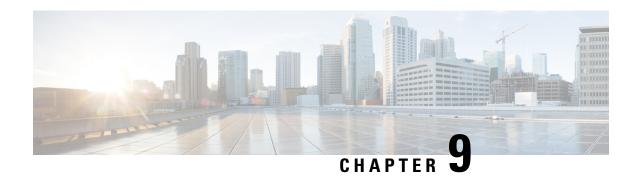

# **Configuring PTP**

## Table 10: Feature History Table

| Feature name                                                                            | Release Information | Feature Description                                                                                                    |
|-----------------------------------------------------------------------------------------|---------------------|----------------------------------------------------------------------------------------------------|
| Support for Precision Time<br>Protocol (PTP)                                            | Release 24.4.1      | Introduced in this release on: Fixed Systems (8200 [ASIC: P100]) (select variants only*)                                                                                                    |
|                                                                                         |                     | * With this release, support for PTP telecom profiles 8262, 8264, 8273.2, and 8275.1 is extended to the Cisco 8212-48FH-M router.                                                                                                    |
| Precision Time Protocol (PTP) Support on 88-LC0-36FH-M Line card and 8202-32FH-M Router | Release 7.5.2       | With this release, support for Precision Time Protocol (PTP) telecom profiles 8273.2 and 8275.1 is extended to the following:  • 88-LC0-36FH-M line card  • 8202-32FH-M router  Support of PTP profile 8273.2 allows distribution of time and phase synchronization for packet-based network. Support of PTP profile 8275.1 enables network element interoperability for the delivery of accurate phase and time synchronization. |

| Feature name                                 | Release Information | Feature Description                                                                                                    |
|----------------------------------------------|---------------------|----------------------------------------------------------------------------------------------------|
| Support for Precision Time<br>Protocol (PTP) | Release 7.3.1       | Precision Time Protocol (PTP) is based on the IEEE 1588-2008 clock synchronization standard and enables clocks in a distributed system to be synched with highly precise clocks. The precision in time synchronization is achieved through packets that are transmitted and received in a session between the primary clock and secondary clock. PTP also ensures that the best clock is selected as a timing source (the primary clock) and all other clocks are synchronized with the primary clock. |

Precision Time Protocol (PTP) is a protocol that defines a method to distribute time around a network. PTP support is based on the IEEE 1588-2008 standard.

This module describes the concepts around this protocol and details the various configurations involved.

- PTP Overview, on page 94
- ITU-T Telecom Profiles for PTP, on page 102
- ITU-T Telecom Profile Examples:, on page 111

## **PTP Overview**

The Precision Time Protocol (PTP), as defined in the IEEE 1588 standard, synchronizes with nanosecond accuracy the real-time clocks of the devices in a network. The clocks are organized into a master-slave hierarchy. PTP identifies the port that is connected to a device with the most precise clock. This clock is referred to as the master clock. All the other devices on the network synchronize their clocks with the master and are referred to as members. Constantly exchanged timing messages ensure continued synchronization. PTP ensures that the best available clock is selected as the source of time (the grandmaster clock) for the network and that other clocks in the network are synchronized to the grandmaster.

Table 11: PTP Clocks

| Network Element  | Description                                                                                                    |
|------------------|----------------------------------------------------------------------------------------------------|
| Grandmaster (GM) | A network device physically attached to the primary time source. All clocks are synchronized to the grandmaster clock. |

| Network Element        | Description                                                                                                    |
|------------------------|----------------------------------------------------------------------------------------------------|
| Ordinary Clock (OC)    | An ordinary clock is a 1588 clock with a single PTP port that can operate in one of the following modes:                                                                                                    |
|                        | Master mode—Distributes timing information<br>over the network to one or more slave clocks,<br>thus allowing the slave to synchronize its clock<br>to the master.                                                                    |
|                        | Slave mode—Synchronizes its clock to a master clock. You can enable the slave mode on up to two interfaces simultaneously in order to connect to two different master clocks.                                                        |
| Boundary Clock (BC)    | The device participates in selecting the best master clock and can act as the master clock if no better clocks are detected.                                                                                                    |
|                        | Boundary clock starts its own PTP session with a number of downstream slaves. The boundary clock mitigates the number of network hops and packet delay variations in the packet network between the Grand Master and Slave.          |
| Transparent Clock (TC) | A transparent clock is a device or a switch that calculates the time it requires to forward traffic and updates the PTP time correction field to account for the delay, making the device transparent in terms of time calculations. |

## PTP consists of two parts:

- The port State machine and Best Master Clock Algorithm: This provides a method to determine state of the ports in the network that will remain passive (neither master nor slave), run as a master (providing time to other clocks in the network), or run as slaves (receiving time from other clocks in the network).
- Delay-Request/Response mechanism and a Peer-delay mechanism: This provides a mechanisms for slave ports to calculate the difference between the time of their own clocks and the time of their master clock.

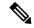

Note

Transparent Clock (TC) is not supported.

#### **Frequency and Time Selection**

The selection of the source to synchronize the device clock frequency is made by frequency synchronization, and is outside of the scope of PTP. The Announce, Sync, and Delay-request frequencies must be the same on the master and slave.

## **Delay Request-Response Mechanism**

The Delay Request-response mechanism (defined in section 11.3 of IEEE Std 1588-2008) lets a slave port estimate the difference between its own clock-time and the clock-time of its master. The following options are supported:

- One-step mechanism The timestamp for a Sync message is sent in the Sync message itself.
- Two-step mechanism The timestamp for a Sync message is sent later in a Follow-up message.

When running a port in Slave state, a router can send Delay-request messages and handle incoming Sync, Follow-up, and Delay-response messages. The timeout periods for both Sync and Delay-response messages are individually configurable.

#### **Hybrid Mode**

Your router allows the ability to select separate sources for frequency and time-of-day (ToD). Frequency selection can be between any source of frequency available to the router, such as: BITS, GPS, SyncE or IEEE 1588 PTP. The ToD selection is between the source selected for frequency and PTP, if available (ToD selection is from GPS, or PTP). This is known as hybrid mode, where a physical frequency source (BITS or SyncE) is used to provide frequency synchronization, while PTP is used to provide ToD synchronization.

Frequency selection uses the algorithm described in ITU-T recommendation G.781. The ToD selection is controlled using the time-of-day priority configuration. This configuration is found under the clock interface frequency synchronization configuration mode and under the global PTP configuration mode. It controls the order for which sources are selected for ToD. Values in the range of 1 to 254 are allowed, with lower numbers indicating higher priority.

The steps involved in section Configuring PTP Hybrid Mode of the topic G.8275.1, on page 105.

#### Time of Day (ToD) Support

The router receives GPS ToD messages in serial ASCII stream through the RS422 interface in one of the following configurable formats:

- NTP Type 4
- Cisco

## **Port States for PTP**

State machine indicates the behavior of each port. The possible states are:

| State      | Description                                                                                                    |
|------------|----------------------------------------------------------------------------------------------------|
| INIT       | Port is not ready to participate in PTP.                                                                                                    |
| LISTENING  | First state when a port becomes ready to participate in PTP: In this state, the port listens to PTP masters for a (configurable) period of time. |
| PRE-MASTER | Port is ready to enter the MASTER state.                                                                                                    |
| MASTER     | Port provides timestamps for any Slave or boundary clocks that are listening.                                                                    |

| State        | Description                                                                                                    |  |
|--------------|----------------------------------------------------------------------------------------------------|--|
| UNCALIBRATED | Port receives timestamps from a Master clock but, the router's clock is not yet synchronized to the Master.                              |  |
| SLAVE        | Port receives timestamps from a Master clock and the router's clock is synchronized to the Master.                                       |  |
| PASSIVE      | Port is aware of a better clock than the one it would advertise if it was in MASTER state and is not a Slave clock to that Master clock. |  |

## **Restrictions for PTP**

The following PTP restrictions apply to the Cisco 8000 Series Router:

- Sync2 interface is supported only if 10 MHz, 1 Pulse per Second (PPS) and time-of-day (ToD) ports are configured.
- PTP is not supported with global MACSec.
- PTP is not supported with MACSec on the same interface.

However, PTP is supported if MACSec is not configured on interface.

• PTP is not supported with global MACSec-FIPS-Post.

MACSec-FIPS-Post is not available per interface.

- Transparent Clock is not supported. One-step clock is supported. It can receive follow-up PTP packets, that is, it can support a two-step peer primary but it cannot send follow-up PTP packets.
- When a subinterface is configured with encapsulation default or untag configuration, you must configure PTP on that subinterface, instead of the main interface.
- PTP is configurable on Gigabit Ethernet interfaces (1G, 10G, 40G, and 100G), Bundle Ethernet interfaces, and sub-interfaces. PTP is not configurable on LAG Ethernet sub-interfaces.
- PTP is supported over individual bundle member links and not supported on Bundle-Ether interfaces.

## **PTP Support Information**

This table lists different types of support information related to PTP:

| Transport Media | • UDP over IPv4 |
|-----------------|-----------------|
|                 | • UDP over IPv6 |
|                 | • Ethernet      |
|                 |                 |

| Messages        | Signaling                                                                                                    |  |
|-----------------|----------------------------------------------------------------------------------------------------|--|
|                 | Announce                                                                                                    |  |
|                 | • Sync                                                                                                    |  |
|                 | • Follow-up                                                                                                    |  |
|                 | • Delay-request                                                                                                    |  |
|                 | • Delay-response                                                                                                    |  |
|                 | Management                                                                                                    |  |
| Transport Modes | <ul> <li>Unicast: This is the default mode. All packets are sent as unicast messages. Unicast is applicable only for PTP over IP profiles.</li> <li>Multicast: All packets are sent as multicast messages. Multicast is the only mode for PTP over ethernet profiles.</li> </ul> |  |

# **Timing Profile and Class Support Matrix**

This table provides a detailed information on the timing features that are supported on the Cisco 8000 series routers and line cards.

**Table 12: Timing Profile and Class Support Matrix** 

| Hardware Module                                                                                             | Supported Profile | Supported G.8273.2 Class | Cisco IOS XR Release |
|----------------------------------------------------------------------------------------------------|-------------------|--------------------------|----------------------|
| Cisco 8212-48FH-M router                                                                                    | G.8262            | NA                       | Release 24.4.1       |
|                                                                                                    | G.8264            | NA                       |                      |
|                                                                                                    | G.8275.1          | NA                       |                      |
|                                                                                                    | G.8273.2          | Class C                  |                      |
| <ul> <li>8000-RP2 Route<br/>Processor</li> <li>88-LC0-36FH-M and<br/>8800-LC-36FH line<br/>cards</li> </ul> | G8275.1           | NA                       | Release 7.11.1       |
|                                                                                                    | G8273.2           | Class C                  |                      |
| <ul><li>88-LC0-36FH-M line card</li><li>8202-32FH-M router</li></ul>                                        | G.8273.2          | Class C                  | Release 7.5.2        |
|                                                                                                    | G.8275.1          | NA                       |                      |

| Hardware Module                                                                                       | Supported Profile    | Supported G.8273.2 Class | Cisco IOS XR Release |
|----------------------------------------------------------------------------------------------------|----------------------|--------------------------|----------------------|
| <ul> <li>88-LC0-36FH line card</li> <li>88-LC0-34H14FH line card</li> <li>8201-32FH router</li> </ul> | G.8273.2<br>G.8275.1 | Class C<br>NA            | Release 7.3.3        |
| • 8201 router • 8202 router                                                                           | G.8273.2<br>G.8275.1 | Class C<br>NA            | Release 7.3.1        |
| <ul><li>8800-LC-48H line card</li><li>8800-LC-36FH line card</li></ul>                                | G.8265.1<br>G.8263   | NA<br>NA                 |                      |

## **Configuring PTP Delay Asymmetry**

**Table 13: Feature History Table** 

| Feature Name        | Release Information | Description                                                                                                    |
|---------------------|---------------------|----------------------------------------------------------------------------------------------------|
| PTP Delay Asymmetry | Release 7.3.2       | Any delays on Precision Time Protocol (PTP) paths can impact PTP accuracy and in turn impact clock settings for all devices in a network. This feature allows you to configure the static asymmetry such that the delay is accounted for and the PTP synchronization remains accurate.  The delay-symmetry command is introduced for this feature. |

Configure PTP delay asymmetry to offset the static delays on a PTP path that occur due to different route selection for forward and reverse PTP traffic. Delays can also be due to any node having different delay for ingress or egress path. These delays can impact PTP accuracy due to the asymmetry in PTP. With this feature, you can enable a higher degree of accuracy in the PTP server performance leading to better synchronization between real-time clocks of the devices in a network.

Configuration of this delay asymmetry provides an option to configure static delays on a client clock for every server clock. You can configure this delay value in microseconds and nanoseconds. Configured PTP delay asymmetry is also synchronized with the Servo algorithm.

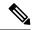

Note

- If you configure multiple PTP delay asymmetries for the same PTP profile, the latest PTP delay asymmetry that you configure is applied to the PTP profile.
- For G8275.1 and G8275.2 PTP profiles, PTP delay asymmetry is supported for both, client port and dynamic port that act as a client.
- Fixed delay can be measured by using any test and measurement tool. Fixed delay can be compensated by using the positive or negative values. For example, if the fixed delay is +10 nanoseconds, configure -10 nanoseconds to compensate the fixed delay.

A positive value indicates that the server-to-client propagation time is longer than the client-to-server propagation time, and conversely for negative values.

#### **Supported PTP Profiles**

The following PTP profiles support the configuration of PTP delay asymmetry:

- PTP over IP (G8275.2 or default profile)
- PTP over L2 (G8275.1)

#### Restrictions

- PTP delay asymmetry can be configured only on the PTP port of the grandmaster clock, which can either be a boundary clock or an ordinary clock.
- PTP delay asymmetry is supported for delay compensation of fixed cables and not for variable delay in the network.
- PTP delay asymmetry can be configured within the range of 3 microseconds and -3 microseconds or 3000 nanoseconds and -3000 nanoseconds.

#### Configuration

To configure PTP delay asymmetry:

- 1. Configure an interface with PTP.
- 2. Configure PTP delay asymmetry on the client side.

#### **Configuration Example**

```
/* Configure an interface with PTP. */
Router# configure
Router(config)# interface HundredGigE 0/1/0/0
Router(config-if)# ptp

/* Configure PTP delay asymmetry on the client side. */
Router(config-if-ptp)# delay-asymmetry 3 microseconds
Router(config-if-ptp)# commit
```

#### **Running Configuration**

```
interface preconfigure HundredGigE 0/1/0/0
ptp
  delay-asymmetry 3 microseconds
```

#### Verification

To verify if PTP delay asymmetry is applied, use the **show ptp foreign-masters** command:

```
Router# show ptp foreign-masters
Sun Nov 1 10:19:21.874 UTC
Interface HundredGigE0/1/0/0 (PTP port number 1)
IPv4, Address 209.165.200.225, Unicast
Configured priority: 1
Configured clock class: None
Configured delay asymmetry: 3 microseconds <- configured variable delay asymmetry value
Announce granted: every 2 seconds, 300 seconds
Sync granted: 16 per-second, 300 seconds
Delay-resp granted: 16 per-second, 300 seconds
Qualified for 2 minutes, 45 seconds
Clock ID: 80e01dfffe8ab73f
Received clock properties:
Domain: 0, Priority1: 128, Priority2: 128, Class: 6
Accuracy: 0x22, Offset scaled log variance: 0xcd70
Steps-removed: 1, Time source: GPS, Timescale: PTP
Frequency-traceable, Time-traceable
Current UTC offset: 37 seconds (valid)
Parent properties:
Clock ID: 80e01dfffe8ab73f
Port number: 1
```

To validate the approximate compensated delay value, use the **show ptp platform servo** command:

```
Router# show ptp platform servo
Mon Jun 27 22:32:44.912 UTC
Servo status: Running
Servo stat index: 2
Device status: PHASE LOCKED
Servo Mode: Hybrid
Servo log level: 0
Phase Alignment Accuracy: -2 ns
Sync timestamp updated: 18838
Sync timestamp discarded: 0
Delay timestamp updated: 18837
Delay timestamp discarded: 0
Previous Received Timestamp T1: 1657002314.031435081 T2: 1657002314.03143686 T3:
1657002314.026815770 T4: 1657002314.026814372
Last Received Timestamp T1: 1657002314.031435081 T2: 1657002314.031436686 T3:
1657002314.088857790 T4: 1657002314.088856392
Offset from master: 0 secs, 1502 nsecs
                                          <<--compensated value shows 1.5 microseconds
because the asymmetry configured under the interface is
3 microseconds.->>
Mean path delay : 0 secs, 103 nsecs
setTime():0 stepTime():0 adjustFreq():2
Last setTime: 0.000000000 flag: 0 Last stepTime: 0 Last adjustFreq:-5093
```

## ITU-T Telecom Profiles for PTP

Cisco IOS XR software supports ITU-T Telecom Profiles for PTP as defined in the ITU-T recommendations. A profile is a specific selection of PTP configuration options that are selected to meet the requirements of a particular application.

PTP lets you define separate profiles to adapt itself for use in different scenarios. A telecom profile differs in several ways from the default behavior defined in the IEEE 1588-2008 standard and the key differences are mentioned in the subsequent sections.

The following sections describe the ITU-T Telecom Profiles that are supported for PTP.

### G.8265.1

G.8265.1 profile fulfills specific frequency-distribution requirements in telecom networks. Features of G.8265.1 profile are:

- Clock advertisement: G.8265.1 profile specifies changes to values used in Announce messages for advertising PTP clocks. The clock class value is used to advertise the quality level of the clock, while the other values are not used.
- Clock Selection: G.8265.1 profile also defines an alternate Best Master Clock Algorithm (BMCA) to select port states and clocks is defined for the profile. This profile also requires to receive Sync messages (and optionally, Delay-Response messages) to qualify a clock for selection.
- Port State Decision: The ports are statically configured to be Master or Slave instead of using state machines to dynamically set port states.
- Packet Rates: The packet rates higher than rates specified in the IEEE 1588-2008 standard are used. They
  are:
  - Sync/Follow-Up Packets: Rates from 128 packets-per-second to 16 seconds-per-packet.
  - Delay-Request/Delay-Response Packets: Rates from 128 packets-per-second to 16 seconds-per-packet.
  - Announce Packets: Rates from 8 packets-per-second to 64 packets-per-second.
- Transport Mechanism: G.8265.1 profile only supports IPv4 PTP transport mechanism.
- Mode: G.8265.1 profile supports transport of data packets only in unicast mode.
- Clock Type: G.8265.1 profile only supports Ordinary Clock-type (a clock with only one PTP port).
- Domain Numbers: The domain numbers that can be used in a G.8265.1 profile network ranges from 4 to 23.
- Port Numbers: All PTP port numbers can only be one (1) because all clocks in this profile network are Ordinary Clocks.
- G.8261 class-specification standard is supported.

G.8265.1 profile defines an alternate algorithm to select between different master clocks based on the local priority given to each master clock and their quality levels (QL). This profile also defines Packet Timing Signal Fail (PTSF) conditions to identify the master clocks that do not qualify for selection. They are:

- PTSF-lossSync condition: Raised for master clocks that do not receive a reliable stream of Sync and Delay-Resp messages. Cisco IOS XR software requests Sync and Delay-Resp grants for each configured master clock to track the master clock with this condition.
- PTSF-lossAnnounce condition: Raised for master clocks that do not receive a reliable stream of Announce messages.
- PTSF-unusable condition: Raised for master clocks that receives a reliable stream of Announce, Sync, and Delay-Resp messages, but not usable by slave clocks. Cisco IOS XR software does not use this condition.

#### **Configuring Global G.8265.1 Master Profile**

The following configuration describes the steps involved to create a global configuration profile for a PTP interface that can then be assigned to any interface as required. It uses G.8265.1 profile as an example:

```
Router# config terminal
Router(config)# ptp
Router(config-ptp)# clock
Router(config-ptp-clock)# domain 4
Router(config-ptp-clock)# profile g.8265.1 clock-type primary
Router(config-ptp-clock)# exit
Router(config-ptp)# profile primary
Router(config-ptp-profile)# transport ipv4
Router(config-ptp-profile)# sync frequency 32
Router(config-ptp-profile)# announce frequency 1
Router(config-ptp-profile)# delay-request frequency 32
Router(config-ptp-profile)# delay-request frequency 32
Router(config-ptp-profile)# exit
```

#### Verification

To display the configured PTP profile details, use **show run ptp** command.

```
Router# show run ptp

Wed Feb 28 11:16:05.943 UTC
ptp
clock
domain 4
profile g.8265.1 clock-type primary
!
profile primary
transport ipv4
sync frequency 32
announce frequency 1
delay-request frequency 32
```

#### **Configuring Global G.8265.1 Slave Profile**

The following configuration describes the steps involved to create a global configuration profile for a PTP interface that can then be assigned to any interface as required. It uses G.8265.1 profile as an example:

```
Router/# config terminal
Router(config)# ptp
Router(config-ptp)# clock
Router(config-ptp-clock)# domain 4
Router(config-ptp-clock)# profile g.8265.1 clock-type slave
Router(config-ptp-clock)# exit
```

```
Router(config-ptp) # profile slave
Router(config-ptp-profile) # transport ipv4
Router(config-ptp-profile) # sync frequency 32
Router(config-ptp-profile) # announce frequency 1
Router(config-ptp-profile) # delay-request frequency 32
Router(config-ptp-profile) # exit
```

#### **Verification**

To display the configured PTP profile details, use **show run ptp** command.

```
Router# show run ptp

Wed Feb 28 11:16:05.943 UTC
ptp
clock
domain 4
profile g.8265.1 clock-type slave
!
profile slave
transport ipv4
sync frequency 32
announce frequency 1
delay-request frequency 32
!
```

#### **Configuring PTP Master Interface**

The following configuration describes the steps involved to configure a PTP interface to be a Master.

```
Router# configure terminal
Router(config)# interface HundredGigE 0/0/0/0
Routerconfig-if)# ipv4 address 18.1.1.1/24
Router(config-if)# ptp
Router(config-if-ptp)# profile primary
Router(config-if-ptp)# port state master-only
Router(config-if-ptp)# commit
```

#### G.8263 Standard

Table 14: Feature History Table

| Feature Name                                                                      | Release Information | Feature Description                                                                                                    |
|-----------------------------------------------------------------------------------|---------------------|----------------------------------------------------------------------------------------------------|
| Support for ITU-T G.8263 standard for secondary clock with ITU-T G.8265.1 profile | Release 7.3.1       | ITU-T G.8263 is a performance compliance standard for secondary clocks configured with ITU-T G.8265.1 profiles. These clocks drive frequency synchronization based on the PTP packets received at the secondary devices, from traceable primary devices. |

G.8263 is the performance compliance standard for the clocks with G.8265.1 profile configured. These clocks drive frequency synchronization based on the PTP packets that are received at the secondary devices from traceable primary device. To handle excess PDV in the network, special servo mode is enabled by configuring the **network-type high-pdv** command in the PTP configuration.

#### Configuration

To configure high PDV mode on the slave clock, use the following steps:

- 1. Configure telecom profile G.8265.1 and clock-type as slave.
- 2. Configure network type as high PDV.

#### **Configuration Example**

```
/* Configure telecom profile G.8265.1 and clock-type as slave. */
Router# configure
Router(config) # ptp
Router(config-ptp) # clock
Router(config-ptp-clock) # domain 4
Router(config-ptp-clock) # profile g.8265.1 clock-type secondary
Router(config-ptp-clock) # commit
Router(config-ptp-clock) # exit

/* Configure network type as high PDV. */
Router(config-ptp) # network-type high-pdv
Router(config-ptp) # commit
```

#### **Running Configuration**

```
ptp
  clock
  domain 4
  profile g.8265.1 clock-type secondary
!
  network-type high-pdv
!
!
```

## G.8275.1

#### **Table 15: Feature History Table**

| Feature Name                   | Release Information | Feature Description                                                                                                    |
|--------------------------------|---------------------|----------------------------------------------------------------------------------------------------|
| ITU-T G.8275.1 profile support | Release 7.3.1       | This feature supports the architecture defined in ITU-T G.8275 for systems requiring accurate phase and time synchronisation, phase or time-of-day synchronization is required, and where each network device participates in the PTP protocol. Support of this capability is extended on the Cisco 8000 Series router, in this release. |

G.8275.1 profile fulfills the time-of-day and phase synchronization requirements in telecom networks with all network devices participating in the PTP protocol. G.8275.1 profile provides better frequency stability for the time-of-day and phase synchronization.

#### Features of G.8275.1 profile are:

- Synchronization Model: G.8275.1 profile adopts hop-by-hop synchronization model. Each network
  device in the path from master to slave synchronizes its local clock to upstream devices and provides
  synchronization to downstream devices.
- Clock Selection: G.8275.1 profile also defines an alternate BMCA that selects a clock for synchronization
  and port state for the local ports of all devices in the network is defined for the profile. The parameters
  defined as a part of the BMCA are:
  - · Clock Class
  - Clock Accuracy
  - · Offset Scaled Log Variance
  - Priority 2
  - Clock Identity
  - Steps Removed
  - Port Identity
  - · notSlave flag
  - · Local Priority
- Port State Decision: The port states are selected based on the alternate BMCA algorithm. A port is configured to a master-only port state to enforce the port to be a master for multicast transport mode.
- Packet Rates: The nominal packet rate for Announce packets is 8 packets-per-second and 16 packets-per-second for Sync/Follow-Up and Delay-Request/Delay-Response packets.
- Transport Mechanism: G.8275.1 profile only supports Ethernet PTP transport mechanism.
- Mode: G.8275.1 profile supports transport of data packets only in multicast mode. The forwarding is done based on forwardable or non-forwardable multicast MAC address.
- Clock Type: G.8275.1 profile supports the following clock types:
  - Telecom Grandmaster (T-GM): Provides timing for other network devices and does not synchronize its local clock to other network devices.
  - Telecom Time Slave Clock (T-TSC): A slave clock synchronizes its local clock to another PTP clock, but does not provide PTP synchronization to any other network devices.
  - Telecom Boundary Clock (T-BC): Synchronizes its local clock to a T-GM or an upstream T-BC clock and provides timing information to downstream T-BC or T-TSC clocks.
- Domain Numbers: The domain numbers that can be used in a G.8275.1 profile network ranges from 24 to 43. The default domain number is 24.

#### The G.8275.1 supports the following:

T-GM: The telecom grandmaster (T-GM) provides timing to all other devices on the network. It does
not synchronize its local clock with any other network element other than the Primary Reference Time
Clock (PRTC).

- T-BC: The telecom boundary clock (T-BC) synchronizes its local clock to a T-GM or an upstream T-BC, and provides timing information to downstream T-BCs or T-TSCs. If at a given point in time there are no higher-quality clocks available to a T-BC to synchronize to, it may act as a grandmaster.
- T-TSC: The telecom time slave clock (T-TSC) synchronizes its local clock to another PTP clock (in most cases, the T-BC), and does not provide synchronization through PTP to any other device.

The following figure describes a sample G.8275.1 topology.

Figure 4: A Sample G.8275.1 Topology

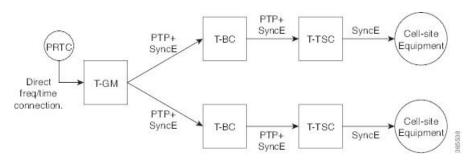

#### **Configuring Global G.8275.1 Profile**

The following configuration describes the steps involved to create a global PTP configuration profile that can be applied at an interface level. It uses G.8275.1 profile as an example:

```
Router# config terminal
Router(config) # ptp
Router(config-ptp) # clock
Router(config-ptp-clock) # domain 24
Router(config-ptp-clock) # profile g.8275.1 clock-type T-BC
Router(config-ptp-clock)# exit
Router(config-ptp)# profile slave
Router(config-ptp-profile) # multicast target-address ethernet 01-1B-19-00-00-00
Router(config-ptp-profile) # transport ethernet
Router(config-ptp-profile) # sync frequency 16
Router(config-ptp-profile)# announce frequency 8
Router(config-ptp-profile) # delay-request frequency 16
Router(config-ptp-profile) # exit
Router(config-ptp) # profile master
Router(config-ptp-profile) # multicast target-address ethernet 01-1B-19-00-00-00
Router(config-ptp-profile) # transport ethernet
Router(config-ptp-profile) # sync frequency 16
Router(config-ptp-profile)# announce frequency 8
Router(config-ptp-profile) # delay-request frequency 16
Router(config-ptp-profile) # exit
Router(config-ptp) # physical-layer-frequency
Router(config-ptp)# log
Router(config-ptp-log)# servo events
Router(config-ptp-log) # commit
```

#### Verification

To display the configured PTP profile details, use **show run ptp** command.

```
Router# show run ptp
Wed Feb 28 11:16:05.943 UTC
```

```
ptp
 clock
 domain 24
 profile g.8275.1 clock-type T-BC
profile slave
 multicast target-address ethernet 01-1B-19-00-00-00
 transport ethernet
 sync frequency 16
 announce frequency 8
 delay-request frequency 16
profile master
 multicast target-address ethernet 01-1B-19-00-00-00
 transport ethernet
 sync frequency 16
 announce frequency 8
 delay-request frequency 16
physical-layer-frequency
log
 servo events
```

#### **Configuring PTP Master Interface**

The below configuration describes the steps involved to configure a PTP interface to be a Master.

```
Router# configure terminal
Router(config)# interface HundredGigE0/0/0/0
Router(config-if)# ptp
Router(config-if-ptp)# profile master
Router(config-if-ptp)# port state master-only
Router(config-if-ptp)# commit
```

#### Verification

To verify the port state details, use **show run interface** interface-name command.

```
Router# show run interface HundredGigE0/0/0/0 interface HundredGigE0/0/0/0 ptp profile master port state master-only !
```

#### **Configuring PTP Slave Interface**

This procedure describes the steps involved to configure a PTP interface to be a Slave.

```
Router# configure terminal
Router(config)# interface HundredGigEO/O/O/1
Router(config-if)# ptp
Router(config-if-ptp)# profile slave
Router(config-if-ptp)# port state slave-only
Router(config-if-ptp)# commit
```

#### Verification

To verify the port state details, use **show run interface** *interface-name* command.

```
Router# show run interface HundredGigE0/0/0/1
interface HundredGigE0/0/0/1
ptp
profile slave
port state slave-only
!
```

#### **Configuring PTP Hybrid Mode**

This procedure describes the steps involved to configure router in a hybrid mode. You configure hybrid mode by selecting PTP for phase and time-of-day (ToD) and another source for the frequency.

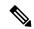

Note

G.8275.1 PTP profile supports only the hybrid mode. It is mandatory to have hybrid mode for G8275.1 profile for T-BC and T-TSC clock types. By default, the hybrid mode is used, regardless of the physical-layer-frequency configuration.

To configure PTP Hybrid mode:

1. Configure Global Frequency Synchronization

```
Router(config)# frequency synchronization
Router(config)# commit
```

**2.** Configure Frequency Synchronization for an Interface. The time-of-day-priority setting specifies that SyncE to be used as a ToD source if there is no source available with a lower priority.

```
Router(config) # interface HundredGigE 0/0/0/0
Router(config-if) # frequency synchronization
Router(config-if-freqsync) # selection input
Router(config-if-freqsync) # time-of-day-priority 100
Router(config-if-freqsync) # commit
```

#### Verification

```
Router # show frequency synchronization selection location 0/RP0/CP$
Tue Feb 6 06:34:17.627 UTC
Node 0/RP0/CPU0:
Selection point: T0-SEL-B (3 inputs, 1 selected)
Last programmed 00:01:04 ago, and selection made 00:00:24 ago
Next selection points
SPA scoped : None
Node scoped : CHASSIS-TOD-SEL
Chassis scoped: LC TX SELECT
Router scoped : None
Uses frequency selection
Used for local line interface output
S Input Last Selection Point QL Pri Status
1 HundredGigE 0/0/0/0 0/2/CPU0 ETH RXMUX 1 ePRTC 1 Locked
PTP [0/RP0/CPU0] n/a PRS 254 Available
Internal0 [0/RP0/CPU0] n/a ST3E 255 Available
Selection point: T4-SEL (3 inputs, 1 selected)
Last programmed 00:01:04 ago, and selection made 00:00:24 ago
Next selection points
```

```
SPA scoped : None
Node scoped : None
Chassis scoped: None
Router scoped : None
Uses frequency selection
Used for local clock interface output
S Input Last Selection Point QL Pri Status
1 HundredGigE 0/0/0/0 0/2/CPU0 ETH RXMUX 1 ePRTC 1 Locked
PTP [0/RP0/CPU0] n/a PRS 254 Available
InternalO [0/RP0/CPU0] n/a ST3E 255 Available
Selection point: 1588-SEL (2 inputs, 1 selected)
Last programmed 00:01:04 ago, and selection made 00:00:24 ago
Next selection points
SPA scoped : None
Node scoped : None
Chassis scoped: None
Router scoped : None
Uses frequency selection
S Input Last Selection Point QL Pri Status
1 HundredGigE 0/0/0/0 0/2/CPU0 ETH RXMUX 1 ePRTC 1 Locked
Internal0 [0/RP0/CPU0] n/a ST3E 255 Available
Selection point: CHASSIS-TOD-SEL (2 inputs, 1 selected)
Last programmed 00:00:53 ago, and selection made 00:00:51 ago
Next selection points
SPA scoped : None
Node scoped : None
Chassis scoped: None
Router scoped : None
Uses time-of-day selection
S Input Last Selection Point Pri Time Status
1 PTP [0/RP0/CPU0] n/a 100 Yes Available
HundredGigE 0/0/0/0 0/RP0/CPU0 T0-SEL-B 1 100 No Available
RP/0/RP0/CPU0:SF-D#
RP/0/RP0/CPU0:SF-D#
RP/0/RP0/CPU0:SF-D#show frequency synchronization selection location 0/RP0/CP$
Thu Jan 1 00:16:56.105 UTC
Node 0/RP0/CPU0:
Selection point: TO-SEL-B (3 inputs, 1 selected)
Last programmed 00:01:09 ago, and selection made 00:00:29 ago
Next selection points
SPA scoped : None
Node scoped : CHASSIS-TOD-SEL
Chassis scoped: LC TX SELECT
Router scoped : None
Uses frequency selection
Used for local line interface output
S Input Last Selection Point QL Pri Status
1 HundredGigE 0/0/0/0 0/2/CPU0 ETH RXMUX 1 ePRTC 1 Locked
PTP [0/RP0/CPU0] n/a PRS 254 Available
Internal0 [0/RP0/CPU0] n/a ST3E 255 Available
Selection point: T4-SEL (3 inputs, 1 selected)
Last programmed 00:01:09 ago, and selection made 00:00:29 ago
Next selection points
SPA scoped : None
Node scoped : None
```

```
Chassis scoped: None
Router scoped : None
Uses frequency selection
Used for local clock interface output
S Input Last Selection Point OL Pri Status
__ _____ ___ ____
1 HundredGigE 0/0/0/0 0/2/CPU0 ETH RXMUX 1 ePRTC 1 Locked
PTP [0/RP0/CPU0] n/a PRS 254 Available
InternalO [0/RP0/CPU0] n/a ST3E 255 Available
Selection point: 1588-SEL (2 inputs, 1 selected)
Last programmed 00:01:09 ago, and selection made 00:00:29 ago
Next selection points
SPA scoped : None
Node scoped : None
Chassis scoped: None
Router scoped : None
Uses frequency selection
S Input Last Selection Point QL Pri Status
1 HundredGigE 0/0/0/0 0/2/CPU0 ETH RXMUX 1 ePRTC 1 Locked
Internal0 [0/RP0/CPU0] n/a ST3E 255 Available
Selection point: CHASSIS-TOD-SEL (2 inputs, 1 selected)
Last programmed 00:00:57 ago, and selection made 00:00:56 ago
Next selection points
SPA scoped : None
Node scoped : None
Chassis scoped: None
Router scoped : None
Uses time-of-day selection
S Input Last Selection Point Pri Time Status
1 PTP [0/RP0/CPU0] n/a 100 Yes Available
HundredGigE 0/0/0/0 0/RP0/CPU0 T0-SEL-B 1 100 No Available
```

# **ITU-T Telecom Profile Examples:**

## **G.8265.1 Profile Configuration Examples**

#### **Master Global Configuration:**

```
frequency synchronization
quality itu-t option 1
log selection changes
!
ptp
clock
domain 4
profile g.8265.1 clock-type master
!
profile master
transport ipv4
sync frequency 64
announce frequency 1
delay-request frequency 64
interface HundredGigE 0/2/0/4
ptp
profile master
```

```
port state master-only
!
ipv4 address 18.1.1.1 255.255.255.0
```

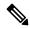

Note

For G.8265.1 PTP master clock, either SyncE or BITS reference source configuration is recommended. Otherwise, the device uses its own internal clock.

#### **Slave Global Configuration:**

```
frequency synchronization
quality itu-t option 1
log selection changes
ptp
clock
domain 4
profile g.8265.1 clock-type slave
 profile slave
 transport ipv4
 sync frequency 64
 announce interval 1
 delay-request frequency 64
interface HundredGigE 0/1/0/0
ptp
 profile slave
 Master ipv4 18.1.1.1
 port state slave-only
 ipv4 address 18.1.1.2/24
```

## G.8275.1

#### Table 16: Feature History Table

| Feature Name                   | Release Information | Feature Description                                                                                                    |
|--------------------------------|---------------------|----------------------------------------------------------------------------------------------------|
| ITU-T G.8275.1 profile support | Release 7.3.1       | This feature supports the architecture defined in ITU-T G.8275 for systems requiring accurate phase and time synchronisation, phase or time-of-day synchronization is required, and where each network device participates in the PTP protocol. Support of this capability is extended on the Cisco 8000 Series router, in this release. |

G.8275.1 profile fulfills the time-of-day and phase synchronization requirements in telecom networks with all network devices participating in the PTP protocol. G.8275.1 profile provides better frequency stability for the time-of-day and phase synchronization.

#### Features of G.8275.1 profile are:

- Synchronization Model: G.8275.1 profile adopts hop-by-hop synchronization model. Each network
  device in the path from master to slave synchronizes its local clock to upstream devices and provides
  synchronization to downstream devices.
- Clock Selection: G.8275.1 profile also defines an alternate BMCA that selects a clock for synchronization and port state for the local ports of all devices in the network is defined for the profile. The parameters defined as a part of the BMCA are:
  - · Clock Class
  - Clock Accuracy
  - Offset Scaled Log Variance
  - Priority 2
  - Clock Identity
  - · Steps Removed
  - · Port Identity
  - · notSlave flag
  - Local Priority
- Port State Decision: The port states are selected based on the alternate BMCA algorithm. A port is configured to a master-only port state to enforce the port to be a master for multicast transport mode.
- Packet Rates: The nominal packet rate for Announce packets is 8 packets-per-second and 16 packets-per-second for Sync/Follow-Up and Delay-Request/Delay-Response packets.
- Transport Mechanism: G.8275.1 profile only supports Ethernet PTP transport mechanism.
- Mode: G.8275.1 profile supports transport of data packets only in multicast mode. The forwarding is done based on forwardable or non-forwardable multicast MAC address.
- Clock Type: G.8275.1 profile supports the following clock types:
  - Telecom Grandmaster (T-GM): Provides timing for other network devices and does not synchronize its local clock to other network devices.
  - Telecom Time Slave Clock (T-TSC): A slave clock synchronizes its local clock to another PTP clock, but does not provide PTP synchronization to any other network devices.
  - Telecom Boundary Clock (T-BC): Synchronizes its local clock to a T-GM or an upstream T-BC clock and provides timing information to downstream T-BC or T-TSC clocks.
- Domain Numbers: The domain numbers that can be used in a G.8275.1 profile network ranges from 24 to 43. The default domain number is 24.

#### The G.8275.1 supports the following:

• T-GM: The telecom grandmaster (T-GM) provides timing to all other devices on the network. It does not synchronize its local clock with any other network element other than the Primary Reference Time Clock (PRTC).

- T-BC: The telecom boundary clock (T-BC) synchronizes its local clock to a T-GM or an upstream T-BC, and provides timing information to downstream T-BCs or T-TSCs. If at a given point in time there are no higher-quality clocks available to a T-BC to synchronize to, it may act as a grandmaster.
- T-TSC: The telecom time slave clock (T-TSC) synchronizes its local clock to another PTP clock (in most cases, the T-BC), and does not provide synchronization through PTP to any other device.

The following figure describes a sample G.8275.1 topology.

Figure 5: A Sample G.8275.1 Topology

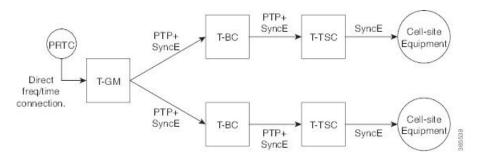

#### **Configuring Global G.8275.1 Profile**

The following configuration describes the steps involved to create a global PTP configuration profile that can be applied at an interface level. It uses G.8275.1 profile as an example:

```
Router# config terminal
Router(config) # ptp
Router(config-ptp)# clock
Router(config-ptp-clock) # domain 24
Router(config-ptp-clock) # profile g.8275.1 clock-type T-BC
Router(config-ptp-clock)# exit
Router(config-ptp)# profile slave
Router (config-ptp-profile) # multicast target-address ethernet 01-1B-19-00-00-00
Router(config-ptp-profile) # transport ethernet
Router(config-ptp-profile) # sync frequency 16
Router(config-ptp-profile) # announce frequency 8
Router (config-ptp-profile) # delay-request frequency 16
Router(config-ptp-profile) # exit
Router(config-ptp) # profile master
Router(config-ptp-profile) # multicast target-address ethernet 01-1B-19-00-00-00
Router(config-ptp-profile) # transport ethernet
Router(config-ptp-profile) # sync frequency 16
Router(config-ptp-profile)# announce frequency 8
Router(config-ptp-profile) # delay-request frequency 16
Router(config-ptp-profile) # exit
Router(config-ptp) # physical-layer-frequency
Router(config-ptp)# log
Router(config-ptp-log)# servo events
Router(config-ptp-log) # commit
```

#### Verification

To display the configured PTP profile details, use **show run ptp** command.

```
Router# show run ptp
Wed Feb 28 11:16:05.943 UTC
```

```
ptp
 clock
 domain 24
 profile g.8275.1 clock-type T-BC
profile slave
 multicast target-address ethernet 01-1B-19-00-00-00
 transport ethernet
 sync frequency 16
 announce frequency 8
 delay-request frequency 16
profile master
 multicast target-address ethernet 01-1B-19-00-00-00
 transport ethernet
 sync frequency 16
 announce frequency 8
 delay-request frequency 16
physical-layer-frequency
log
 servo events
```

#### **Configuring PTP Master Interface**

The below configuration describes the steps involved to configure a PTP interface to be a Master.

```
Router# configure terminal
Router(config) # interface HundredGigE0/0/0/0
Router(config-if) # ptp
Router(config-if-ptp) # profile master
Router(config-if-ptp) # port state master-only
Router(config-if-ptp) # commit
```

#### Verification

To verify the port state details, use **show run interface** *interface-name* command.

```
Router# show run interface HundredGigE0/0/0/0 interface HundredGigE0/0/0/0 ptp profile master port state master-only !
```

#### **Configuring PTP Slave Interface**

This procedure describes the steps involved to configure a PTP interface to be a Slave.

```
Router# configure terminal
Router(config)# interface HundredGigE0/0/0/1
Router(config-if)# ptp
Router(config-if-ptp)# profile slave
Router(config-if-ptp)# port state slave-only
Router(config-if-ptp)# commit
```

#### Verification

To verify the port state details, use **show run interface** *interface-name* command.

```
Router# show run interface HundredGigE0/0/0/1
interface HundredGigE0/0/0/1
ptp
  profile slave
  port state slave-only
!
!
```

#### **Configuring PTP Hybrid Mode**

This procedure describes the steps involved to configure router in a hybrid mode. You configure hybrid mode by selecting PTP for phase and time-of-day (ToD) and another source for the frequency.

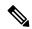

Note

• G.8275.1 PTP profile supports only the hybrid mode. It is mandatory to have hybrid mode for G8275.1 profile for T-BC and T-TSC clock types. By default, the hybrid mode is used, regardless of the physical-layer-frequency configuration.

To configure PTP Hybrid mode:

1. Configure Global Frequency Synchronization

```
Router(config)# frequency synchronization
Router(config)# commit
```

**2.** Configure Frequency Synchronization for an Interface. The time-of-day-priority setting specifies that SyncE to be used as a ToD source if there is no source available with a lower priority.

```
Router(config)# interface HundredGigE 0/0/0/0
Router(config-if)# frequency synchronization
Router(config-if-freqsync)# selection input
Router(config-if-freqsync)# time-of-day-priority 100
Router(config-if-freqsync)# commit
```

#### Verification

```
Router # show frequency synchronization selection location 0/RP0/CP$
Tue Feb 6 06:34:17.627 UTC
Node 0/RP0/CPU0:
Selection point: TO-SEL-B (3 inputs, 1 selected)
Last programmed 00:01:04 ago, and selection made 00:00:24 ago
Next selection points
SPA scoped : None
Node scoped : CHASSIS-TOD-SEL
Chassis scoped: LC TX SELECT
Router scoped : None
Uses frequency selection
Used for local line interface output
S Input Last Selection Point QL Pri Status
1 HundredGigE 0/0/0/0 0/2/CPU0 ETH RXMUX 1 ePRTC 1 Locked
PTP [0/RP0/CPU0] n/a PRS 254 Available
Internal0 [0/RP0/CPU0] n/a ST3E 255 Available
Selection point: T4-SEL (3 inputs, 1 selected)
Last programmed 00:01:04 ago, and selection made 00:00:24 ago
Next selection points
```

```
SPA scoped : None
Node scoped: None
Chassis scoped: None
Router scoped : None
Uses frequency selection
Used for local clock interface output
S Input Last Selection Point QL Pri Status
1 HundredGigE 0/0/0/0 0/2/CPU0 ETH RXMUX 1 ePRTC 1 Locked
PTP [0/RP0/CPU0] n/a PRS 254 Available
InternalO [0/RP0/CPU0] n/a ST3E 255 Available
Selection point: 1588-SEL (2 inputs, 1 selected)
Last programmed 00:01:04 ago, and selection made 00:00:24 ago
Next selection points
SPA scoped : None
Node scoped : None
Chassis scoped: None
Router scoped : None
Uses frequency selection
S Input Last Selection Point QL Pri Status
1 HundredGigE 0/0/0/0 0/2/CPU0 ETH RXMUX 1 ePRTC 1 Locked
Internal0 [0/RP0/CPU0] n/a ST3E 255 Available
Selection point: CHASSIS-TOD-SEL (2 inputs, 1 selected)
Last programmed 00:00:53 ago, and selection made 00:00:51 ago
Next selection points
SPA scoped : None
Node scoped : None
Chassis scoped: None
Router scoped : None
Uses time-of-day selection
S Input Last Selection Point Pri Time Status
1 PTP [0/RP0/CPU0] n/a 100 Yes Available
HundredGigE 0/0/0/0 0/RP0/CPU0 T0-SEL-B 1 100 No Available
RP/0/RP0/CPU0:SF-D#
RP/0/RP0/CPU0:SF-D#
RP/0/RP0/CPU0:SF-D#show frequency synchronization selection location 0/RP0/CP$
Thu Jan 1 00:16:56.105 UTC
Node 0/RP0/CPU0:
Selection point: TO-SEL-B (3 inputs, 1 selected)
Last programmed 00:01:09 ago, and selection made 00:00:29 ago
Next selection points
SPA scoped : None
Node scoped : CHASSIS-TOD-SEL
Chassis scoped: LC TX SELECT
Router scoped : None
Uses frequency selection
Used for local line interface output
S Input Last Selection Point QL Pri Status
1 HundredGigE 0/0/0/0 0/2/CPU0 ETH RXMUX 1 ePRTC 1 Locked
PTP [0/RP0/CPU0] n/a PRS 254 Available
InternalO [0/RPO/CPUO] n/a ST3E 255 Available
Selection point: T4-SEL (3 inputs, 1 selected)
Last programmed 00:01:09 ago, and selection made 00:00:29 ago
Next selection points
SPA scoped : None
Node scoped : None
```

```
Chassis scoped: None
Router scoped : None
Uses frequency selection
Used for local clock interface output
S Input Last Selection Point QL Pri Status
__ _____ __ ___ ___
1 HundredGigE 0/0/0/0 0/2/CPU0 ETH RXMUX 1 ePRTC 1 Locked
PTP [0/RP0/CPU0] n/a PRS 254 Available
Internal0 [0/RP0/CPU0] n/a ST3E 255 Available
Selection point: 1588-SEL (2 inputs, 1 selected)
Last programmed 00:01:09 ago, and selection made 00:00:29 ago
Next selection points
SPA scoped : None
Node scoped : None
Chassis scoped: None
Router scoped : None
Uses frequency selection
S Input Last Selection Point QL Pri Status
1 HundredGigE 0/0/0/0 0/2/CPU0 ETH_RXMUX 1 ePRTC 1 Locked
Internal0 [0/RP0/CPU0] n/a ST3E 255 Available
Selection point: CHASSIS-TOD-SEL (2 inputs, 1 selected)
Last programmed 00:00:57 ago, and selection made 00:00:56 ago
Next selection points
SPA scoped : None
Node scoped : None
Chassis scoped: None
Router scoped : None
Uses time-of-day selection
S Input Last Selection Point Pri Time Status
1 PTP [0/RP0/CPU0] n/a 100 Yes Available
HundredGigE 0/0/0/0 0/RP0/CPU0 T0-SEL-B 1 100 No Available
```

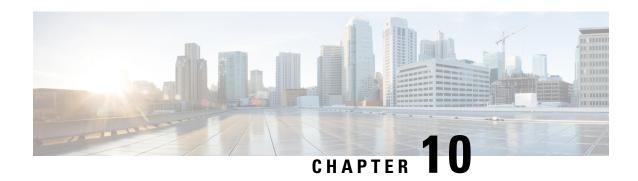

# **Configuration and File System Management**

This module describes methods for configuration management and file transfer enhancements.

- Secure file transfer from the Router, on page 119
- Auto-Save Configuration, on page 122
- Auto-Save and Copy Router Configuration Using Public Key Authentication, on page 124
- Increasing Commit Limit, on page 126
- View VRF-specific Configuration, on page 130

## **Secure file transfer from the Router**

Table 17: Feature History Table

| Feature Name                         | Release Information | Feature Description                                                                                                    |
|--------------------------------------|---------------------|----------------------------------------------------------------------------------------------------|
| Secure file transfer from the Router | Release 7.9.1       | Your routers are now enabled to transfer files securely to an archive server. It's made possible because the copy command now supports SFTP (Secure File Transfer Protocol) and SCP (Secure Copy Protocol using the underlying SSH protocol implementation. Secure transfer of files from the router maintains the integrity, confidentiality, and availability of network configurations.  This feature modifies the copy command. |

You can duplicate files or data in the router from one location to another using the **copy** command. This functionality helps to create a copy of a file, folder, or data set and place it in a specific destination. You can use the copy functionality to back up files, move data between directories, create duplicates of the files for editing or distribution without modifying the original content. It also allows you to retain the original data while making a duplicate that you can further manipulate independently.

Starting with Cisco IOS XR Release 7.9.1, we've enhanced the functionality of the copy command to support secure file transfer from the router. Secure file transfer protects data during transit using the SFTP (Secure File Transfer Protocol) and SCP (Secure Copy Protocol) when sharing files within or across networks. The SFTP and SCP functionalities in the copy feature use the SSH protocol implementation in the router to secure transfer the files to a remote server.

You can use the following options in the **copy** command for secure file transfer:

- **sftp:** You can transfer the files to a remote location using the **SFTP** file transfer protocol. SFTP is a secure file transfer protocol for transferring large files.
- scp: You can transfer the files to a remote location using the SCP file transfer protocol. SCP is a secure copy protocol to transfer files between servers.

Starting Cisco IOS XR Software Release 7.10.1, you can use public-key authentication while copying the running configuration.

#### Configuration Example for SCP and SFTP Using Public-Key Authentication

While you're using public-key authentication for copying running configuration from the router to a remote server, you don't need to mention **password** in the command. The following example shows how you can configure public-key authentication while copying configuration using the SCP protocol:

```
Router#copy running-config scp://root@192.0.4.2//var/opt/run_conf_scp.txt
```

## Prerequisites for secure file transfer

Enable the SSH Server in the router:

```
Router# config
Router(config)# ssh server v2
Router(config)# ssh server vrf default
Router(config)# ssh server netconf vrf default
Router(config)# commit
```

## Secure file transfer using SFTP

You can copy the running configuration file from the router to a remote server using SFTP as follows:

```
Router# copy running-config sftp://root:testpassword@192.0.2.1//var/opt/run_conf_sftp.txt

Destination file name (control-c to cancel): [/var/opt/run_conf_sftp.txt]?

.
215 lines built in 1 second
[OK]Connecting to 192.0.2.1...22

Password:
sftp> put /tmp/tmpsymlink/nvgen-34606-_proc_34606_fd_75 /var/opt/run_conf_sftp.txt

/tmp/tmpsymlink/nvgen-34606-_proc_34606_fd_75

Transferred 3271 Bytes
3271 bytes copied in 0 sec (3271000)bytes/sec
sftp> exit
```

#### **Verification in the SFTP Server**

```
[root@sftp server ~] # ls -ltr /var/opt/run conf sftp.txt
-rw-r--r-- 1 root root 3271 Mar 21 18:07 /var/opt/run_conf_sftp.txt
```

## Secure file transfer using SCP

You can copy the running configuration file from the router to a remote server using SFTP as follows:

```
Router# copy running-config sftp://root:testpassword@192.0.2.1//var/opt/run_conf_sftp.txt
Destination file name (control-c to cancel): [/var/opt/run conf sftp.txt]?
215 lines built in 1 second
[OK] Connecting to 192.0.2.1...22
Password:
sftp> put /tmp/tmpsymlink/nvgen-34606_proc_34606_fd_75 /var/opt/run_conf_sftp.txt
/tmp/tmpsymlink/nvgen-34606_proc_34606_fd_75
  Transferred 3271 Bytes
  3271 bytes copied in 0 sec (3271000) bytes/sec
sftp> exit
```

#### Verification in the SFTP Server

```
[root@sftp server ~]# ls -ltr /var/opt/run_conf_sftp.txt
-rw-r--r-- 1 root root 3271 Mar 21 18:07 /var/opt/run_conf_sftp.txt
```

# **Auto-Save Configuration**

Table 18: Feature History Table

| Feature Name                                                                     | Release Information | Feature Description                                                                                                    |
|----------------------------------------------------------------------------------|---------------------|----------------------------------------------------------------------------------------------------|
| Auto-Save with Secure<br>File-Transfer and Additional<br>Configurable Parameters | Release 7.9.1       | Apart from automatically backing up the running configuration after every commit, you can also do the following with Auto-Save: |
|                                                                                  |                     | • Save running configurations to remote systems using Secure Copy Protocol (SCP) and Secure File Transfer Protocol (SFTP).      |
|                                                                                  |                     | Configure wait-time between<br>two subsequent auto-saves.                                                                       |
|                                                                                  |                     | <ul> <li>Append time-stamp to the file<br/>name of the saved<br/>configuration.</li> </ul>                                      |
|                                                                                  |                     | Save the encrypted password.                                                                                                    |
|                                                                                  |                     | Specify the maximum number<br>of files that you can auto-save.                                                                  |
|                                                                                  |                     | The feature introduces these changes:                                                                                           |
|                                                                                  |                     | CLI: Modified the <b>configuration commit auto-save</b> command by adding the following keywords:                               |
|                                                                                  |                     | • filename scp                                                                                                    |
|                                                                                  |                     | • filename sftp                                                                                                    |
|                                                                                  |                     | • wait-time                                                                                                    |
|                                                                                  |                     | • timestamp                                                                                                    |
|                                                                                  |                     | • password                                                                                                    |
|                                                                                  |                     | • maximum                                                                                                    |
|                                                                                  |                     | Yang Data Model:                                                                                                    |
|                                                                                  |                     | New XPaths for<br>Cisco-IOS-XR-config-autosave-cfg                                                                              |
|                                                                                  |                     | New XPaths for<br>Cisco-IOS-XR-um-config-commit-cfg                                                                             |

You can configure the router to automatically take the backup of the running configuration by using **configuration commit auto-save** command. This auto-save feature saves the configuration to the specified location on the router after every **commit** is made. These auto-save files are stored in the form of Linux files.

Starting Cisco IOS XR Software Release 7.9.1, the auto-save feature is enhanced to provide a set of functionalities. Use the following keywords to achieve the same:

- scp and sftp You can save the running configuration backup files to remote location using scp and sftp file transfer protocols. SCP is a secure copy protocol to transfer files between servers. Whereas SFTP is a secure file transfer protocol for transfering large files.
- password You can can save encrypted passwords for the remote and non-remote URLs.
- maximum You can mention maximum number of files that can be saved automatically. Once the maximum number of auto-saved file is reached, the newer auto-save files starts replacing the older auto-save files. The default value of maximum is 1. You can save upto 4294967295 files.
- **timestamp** Using this keyword, the time-stamp can be appended to the auto-saved configuration file name. The **timestamp** uses the time and timezone configured on the router. The saved file displays timestamp in <day> <month> <date> <hours> <minutes> <seconds> <milliseconds> format. Here is an example of auto-saved file with time-stamp : test\_123.autosave.1.ts.Tue\_Jan\_31\_15-15-51\_805\_IST
- wait-time You can specify how long to wait before next auto-save happens in terms of days, months
  or hours after the commit is made. The default value of wait-time is zero.

#### **Restriction for Auto-Save Configuration**

The auto-save configuration is only available on the local paths, scp, and sftp paths.

Starting Cisco IOS XR Software Release 7.10.1, you can use public-key authentication while automatically saving the running configuration. For more detailed information on how to use public-key authentication, see Auto-Save and Copy Router Configuration Using Public Key Authentication, on page 124.

## **Configure Auto-Save**

Use the **configuration commit auto-save** command to auto save the configuration.

```
Router#configure
Router(config)#configuration commit auto-save
Router(config-cfg-autosave)#commit
```

You can also configure options such as **password**, **timestamp**, **maximum**, and **wait-time** with the **configuration commit auto-save** command. The location to save the file-name must be specified in cprotocol>://<user>@<host>:cprotocol>://<user>@file-name> format.

```
Router(config-cfg-autosave)#configuration commit auto-save filename sftp://user1@server1://test-folder/test_123
Router(config-cfg-autosave)#password clear encryption-default cisco
Router(config-cfg-autosave)#timestamp
Router(config-cfg-autosave)#maximum 10
Router(config-cfg-autosave)#wait-time days 0 hours 0 minutes 0 seconds 5
Router(config-cfg-autosave)#commit
```

#### **Running Configuration**

```
Router#show running-config configuration commit auto-save configuration commit auto-save filename sftp://userl@server1://test-folder/test_123 password encrypted encryption-default <password for above user>timestamp maximum 10 wait-time days 0 hours 0 minutes 0 seconds 5
```

# **Auto-Save and Copy Router Configuration Using Public Key Authentication**

Table 19: Feature History Table

| Feature Name                                                                  | Release Information | Feature Description                                                                                                    |
|-------------------------------------------------------------------------------|---------------------|----------------------------------------------------------------------------------------------------|
| Auto-Save and Copy Router<br>Configuration Using Public Key<br>Authentication | Release 7.10.1      | You can now experience passwordless authentication while automatically saving running configurations and securely copying them on the router. The feature uses public key-based authentication, a secure logging method using a secure shell (SSH), which provides increased data security. This feature offers automatic authentication and single sign-on benefits, which also aids in a secure automation process.  The feature introduces these changes:  CLI:  • The configuration commit auto-save command supports password-less authentication. |
|                                                                               |                     | • The <b>copy</b> command supports password-less authentication.                                                                                                    |

From Cisco IOS XR Software Release 7.10.1, you don't need to remember and enter the **password** as you can use public key-based authentication while doing the following:

- Automatically saving your running configuration
- Copying the configuration from a source (such as a network server) to a destination (such as a flash disk)

Password is automatically verified when you have enabled SSH connection using public key-based authentication. Using public key-based authentication avoids several problems such as password disclosure and password leakage.

Public key is mathematically related to private key. The private key is secret, whereas the public key is available on the servers. You can copy the public key to the SSH server from the SSH client. Then, when you try to secure the running configuration, the SSH server tries to authenticate by generating a challenge using the public key. Only the private key can answer this challenge. As the keys are related, log-in is successful.

#### Prerequisites for Auto-Save and Copy Router Configuration Using Public Key Authentication

Ensure you have enabled public key-based authentication of SSH clients, using the following steps:

- Generate RSA key pair on the router configured as the SSH client. Use the **cyrpto key generate** authentication-ssh rsa command to generate the RSA key pair.
- Use the **show crypto key mypubkey authentication-ssh rsa** command to view the details of the RSA key. The key value starts with *ssh-rsa* in this output.
- Copy the RSA public key from the SSH client to the SSH server.

For more detailed information on how to enable SSH connection using public-key based authentication, see *Public Key Based Authentication of SSH Clients* in System Security Configuration Guide for Cisco 8000 Series Routers.

## **Configuration Example for Auto-Save Using Public Key Authentication**

When you are using public key authentication, you don't need to mention **password**.

```
Router(config-cfg-autosave)#configuration commit auto-save filename sftp://user1@server1://test-folder/test_123
Router(config-cfg-autosave)#timestamp
Router(config-cfg-autosave)#maximum 10
Router(config-cfg-autosave)#wait-time days 0 hours 0 minutes 0 seconds 5
Router(config-cfg-autosave)#commit
```

#### **Running Configuration**

```
Router#show running-config configuration commit auto-save configuration commit auto-save filename sftp://userl@serverl://test-folder/test_123 timestamp maximum 10 wait-time days 0 hours 0 minutes 0 seconds 5
```

# **Increasing Commit Limit**

Table 20: Feature History Table

| Feature Name            | Release Information | Feature Description                                                                                                    |
|-------------------------|---------------------|----------------------------------------------------------------------------------------------------|
| Increasing Commit Limit | Release 24.2.11     | The maximum number of commits is increased in the router that allows you to configure complex topology changes without interruptions caused by the default blocking of commit changes during rebase or ASCII backup operations. You can prevent the commit operation from getting blocked by using the cfs check command, which increases the commit (pacount) count from 20 to 40, and the commit file diff size (configuration data) from 2 MB to 4 MB, and by using the clear configuration ascii inconsistency command, which performs an ASCII backup after 55 minutes.  The feature modifies the following commands:  • cfs check  • clear configuration ascii inconsistency |

The Cisco IOS XR Routers use a two-stage configuration model. The first stage is target configuration, where you build the configurations using necessary commands in the command line interface. The second stage is the commit, where the configuration made in the target stage is added to the router configuration using the **commit** command. After each commit, the router generates a file for the newly configured changes and adds it to its running configuration, making it an integral part of the running configuration.

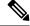

Note

This target configuration does not impact the router's running configuration.

The Cisco IOS XR routers perform rebase and ASCII backup operations to maintain the real time configuration in the backup copy. The rebase and ASCII backup operations block you from committing configurations to the router.

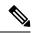

Note

Starting with Release 24.3.1, the rebase operation no longer blocks the commit operation.

This allows you to configure complex topology changes without being interrupted by the default blocking of commit changes during the rebase operation. For more information, see the section Concurrent Configuration Rebase during Commit, on page 129.

In rebase, the router automatically saves your changes to the backup binary configuration file after 20 commits, or 2 MB of configuration data. The router blocks the commit while saving the configuration to the backup file. The router takes a few seconds to complete the rebase operation, during which, if you terminate the CLI session, the router loses the target configurations in the blocked commit.

In ASCII backup, the router automatically saves a copy of its running configuration in the ASCII format. This backup process takes place if there has been a commit to the router configuration and when the ASCII backup timer completes a 55-minute window after the previous backup event. However, if there was no commit when the ASCII backup timer completes 55 minutes, the counter is reset without any backup. During the ASCII backup, the router blocks the configuration commits.

Starting with Release 24.2.11, we have made the following enhancements:

- You can use the **cfs check** command to increase the rebase limits in the router from 20 to 40 commits and the configuration data from 2 MB to 4 MB. When configuring the router, you can check the current commit count and configuration data size using the **show cfgmgr commitdb** command. If the commit count is 20 or higher, or the configuration data size is 2 MB or above, the router will initiate a rebase within 10 seconds. By using the **cfs check** command to increase the commit count to 40 and the configuration data to 4 MB, you can commit without delay.
- You can use the **clear configuration ascii inconsistency** command to perform an ASCII backup and reset the ASCII backup timer to zero. Once the backup is complete, the router will automatically initiate the next periodic ASCII backup operation only after 55 minutes from the time the **clear configuration ascii inconsistency** command is executed.

## **Guidelines and Restrictions for Increasing the Commit Limit**

- The **clear configuration ascii inconsistency** command initiates an ASCII backup and resets the ASCII backup timer count to zero. Following this, the router will automatically initiate the next periodic ASCII backup operation only after 55 minutes from the time **clear configuration ascii inconsistency** command is executed. For example, if you execute a commit operation after executing a **clear configuration ascii inconsistency** command, the router will perform an ASCII backup operation 55 minutes after the**clear configuration ascii inconsistency** command was executed, and merge the new commit into ASCII backup. Hence, before the next 55 minutes, you must execute the **clear configuration ascii inconsistency** command again to reset the ASCII backup timer to zero.
- When the router enters standby mode or reloads, the ASCII timer does not reset to zero, and the router performs an ASCII backup operation 55 minutes after the first commit operation before the standby mode or reload.
- Cisco does not recommend executing **clear configuration inconsistency** and **clear configuration ascii inconsistency** commands regularly after each commit, as it causes hard disk wear and tear. You should execute these commands only before a commit or sequence of commits that must be done within a specific timeframe and without being delayed by rebase and ASCII backup operations. As these commands

perform disk input and output operations in the background, frequent execution of these commands causes frequent access to the hard disk, which increases the wear and tear on the hard disk.

## **Increasing the Rebase Limits**

You can increase the rebase limits as follows:

1. Use the cfs check command to increase the commit count to 40 and the configuration data to 4 MB.

```
Router# cfs check
Creating any missing directories in Configuration File system...OK
Initializing Configuration Version Manager...OK
Syncing commit database with running configuration...OK
```

2. Verify if the cfs check command is executed using the show configuration history command.

| Router# show configuration history last 5 |           |                       |                          |  |
|-------------------------------------------|-----------|-----------------------|--------------------------|--|
| Sno.                                      | Event     | Info                  | Time Stamp               |  |
| ~~~~                                      | ~~~~      | ~~~                   | ~~~~~~                   |  |
| 1                                         | cfs check | completed             | Wed Jan 10 11:42:21 2024 |  |
| 2                                         | commit    | id 1000000001         | Wed Jan 10 11:39:26 2024 |  |
| 3                                         | startup   | configuration applied | Wed Jan 10 11:39:02 2024 |  |

## **Perform ASCII Backup and Rest ASCII Backup Timer**

You can perform ASCII backup and rest ASCII backup timer as follows:

1. Use the **clear configuration ascii inconsistency** command to perform ASCII backup at that instance and reset the ASCII backup timer count to zero.

2. Verify if the clear configuration ascii inconsistency command is executed using the show configuration history command.

```
Router# show configuration history last 5
Sno. Event
             Tnfo
                                            Time Stam
  backup
             Periodic ASCII backup
                                            Wed Jan 10 11:48:20 2024
2
    cfs check completed
                                           Wed Jan 10 11:42:21 2024
3
    commit id 100000001
                                           Wed Jan 10 11:39:26 2024
               configuration applied
                                            Wed Jan 10 11:39:02 2024
     startup
```

## **Concurrent Configuration Rebase during Commit**

Table 21: Feature History Table

| Feature Name                                  | Release Information | Feature Description                                                                                                    |
|-----------------------------------------------|---------------------|----------------------------------------------------------------------------------------------------|
| Concurrent Configuration Rebase during Commit | Release 24.3.1      | Introduced in this release on: Fixed<br>Systems (8200, 8700); Centralized<br>Systems (8600); Modular Systems<br>(8800 [LC ASIC: Q100, Q200,<br>P100])  |
|                                               |                     | The router performs the commit and rebase operations simultaneously, ensuring that the commit operation remains unblocked during the rebase operation. |
|                                               |                     | This removes the need to use the <b>cfs check</b> command to increase the commit count and the commit file diff size.                                  |

Cisco IOS XR routers use a two-stage configuration model. In the first stage, configurations are built using necessary commands in the command line interface, and in the second stage, the configurations are committed to the router.

During rebase and ASCII backup operations, the router blocks configuration commits. However, the "Concurrent Configuration Rebase during Commit" feature allows the router to perform commit and rebase operations simultaneously, ensuring that the commit operation remains unblocked during the rebase operation.

The Cisco IOS XR routers perform rebase and ASCII backup operations to maintain the real time configuration in the backup copy.

Before Release 24.3.1,

- The rebase and ASCII backup operations block you from committing configurations to the router.
- You can increase the maximum number of commits and reset the ASCII backup timer to allow the router
  to configure complex topology changes without interruptions caused by the default blocking of commit
  changes during rebase or ASCII backup operations. For more information, see the section Increasing
  Commit Limit, on page 126.

From Release 24.3.1,

- The router performs the commit and rebase operations simultaneously, ensuring that the commit operation remains unblocked during the rebase operation. This removes the need to use the **cfs check** command to increase the commit count and the commit file diff size.
- However, the ASCII backup operations still block the commit operation. You can reset the ASCII backup
  timer using the clear configuration ascii inconsistency command. This allows the router to perform an
  ASCII backup after 55 minutes and perform commit operations without being blocked by ASCII backup
  operations. For more information on ASCII backup, see the section Increasing Commit Limit, on page
  126.

# **View VRF-specific Configuration**

Table 22: Feature History Table

| Feature Name                    | Release Information | Feature Description                                                                                                    |
|---------------------------------|---------------------|----------------------------------------------------------------------------------------------------|
| View VRF-specific Configuration | Release 24.2.11     | You can now filter the configurations associated with a specific VRF using the show running-configuration filter vrf command. Earlier, the show running configuration command displayed configuration under a specific keyword only and that may not publish all configurations related to the object.  CLI:  show running-configuration filter vrf |

Starting Cisco IOS XR Software Release 24.2.11, you can use the **show running-configuration filter vrf** command publishes all running configuration data associated with a VRF name, including configurations under various CLI link-points or keywords. Also, it reveals logical dependencies, showing parent interface configurations for subinterfaces and bundle configurations for member interfaces that are part of a VRF.

#### **Restrictions for Filtering Running Configuration for VRF**

- The **show running-configuration filter vrf** doesn't support filtering for default VRFs that aren't explicitly labeled in the configuration.
- Logical dependencies are only automatically displayed for main interfaces with their subinterfaces and bundle interfaces with their members; other dependencies require a specific request.
- Only a subset of the data from the show running configuration command is displayed by the new CLI.
- The accuracy of the data provided by the new CLI isn't independently verified.

## **View Filter Running Configuration for VRF**

#### **Procedure**

Use the **show running-configuration filter vrf** command to filter the running configuration for a specific vrf and list all the configurations related to that object.

#### **Example:**

Router#show running-configuration filter vrf vrf80

```
!! Building configuration...
!! IOS XR Configuration 24.2.1.32M
!! Last configuration change at Mon Jan 15 05:09:20 2024 by cisco
vrf vrf80
address-family ipv4 unicast
 import route-target
  1:80
 export route-target
  1:80
address-family ipv6 unicast
  import route-target
  1:80
  export route-target
  1:80
neighbor 192.0.2.1
  remote-as 200
  ebgp-multihop 4
  update-source Loopback90
  address-family ipv4 unicast
   route-policy PASS in
   route-policy PASS out
 !
end
```

**View Filter Running Configuration for VRF**